# **Testausdokumentti**

NJC2

Helsinki 6.5.2004 Ohjelmistotuotantoprojekti HELSINGIN YLIOPISTO Tietojenkäsittelytieteen laitos

### **Kurssi**

581260 Ohjelmistotuotantoprojekti ( ov)

### **Projektiryhmä**

Eero Anttila Olli Jokinen Jesse Liukkonen Jani Markkanen Jere Salonen Jouni Tuominen

### **Asiakas**

Olli Lahti

### **Johtoryhmä**

Juha Taina

### **Kotisivu**

http://www.cs.helsinki.fi/group/njc2/

### **Versiohistoria**

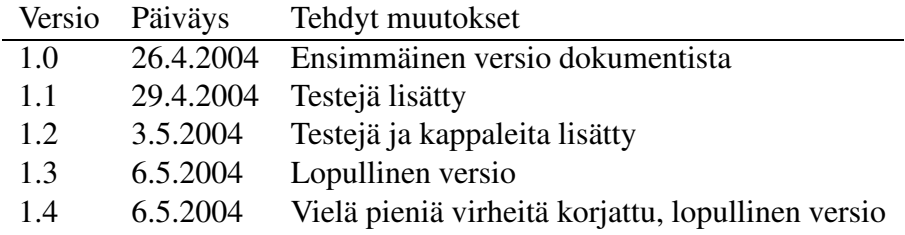

# **Sisältö**

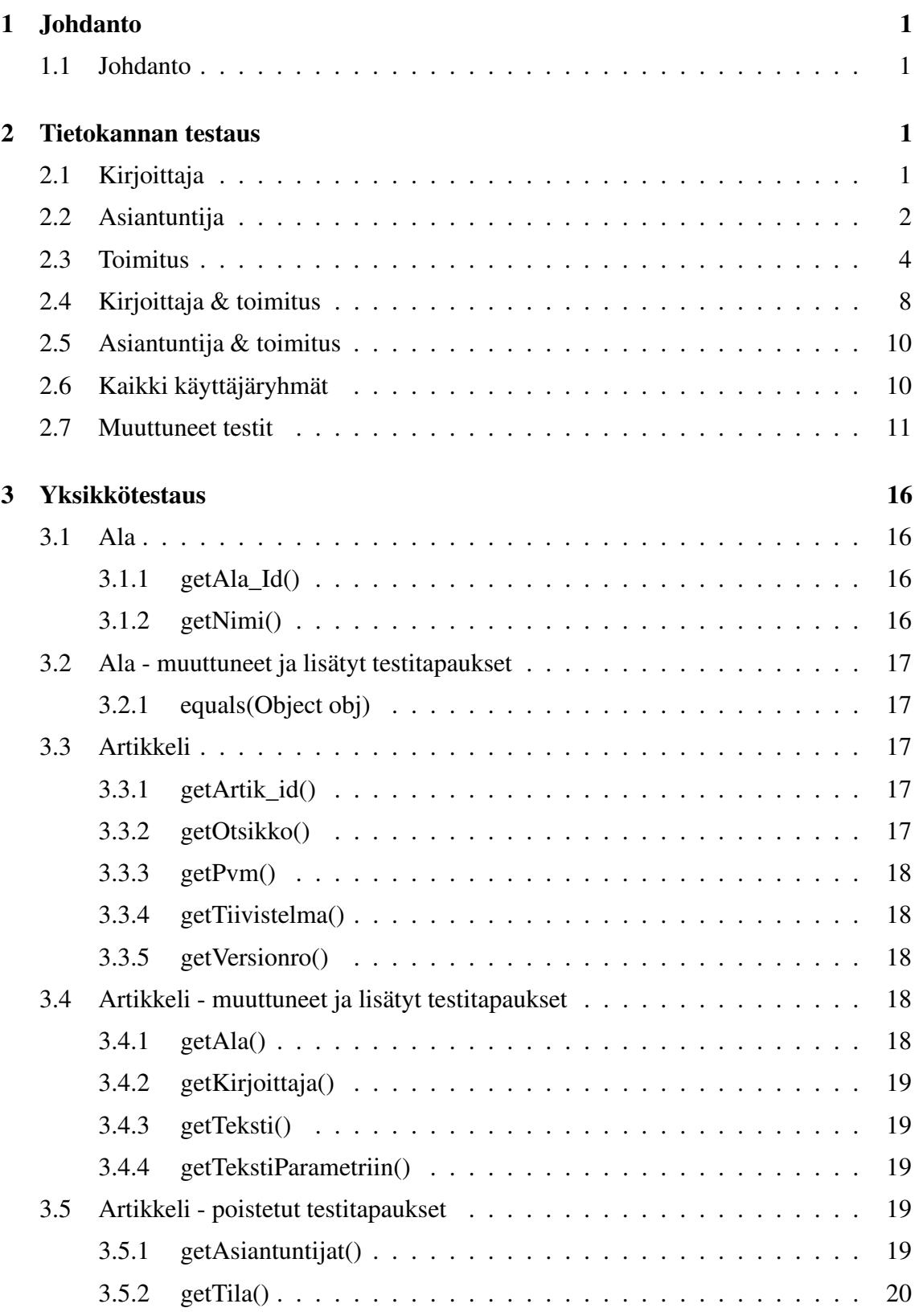

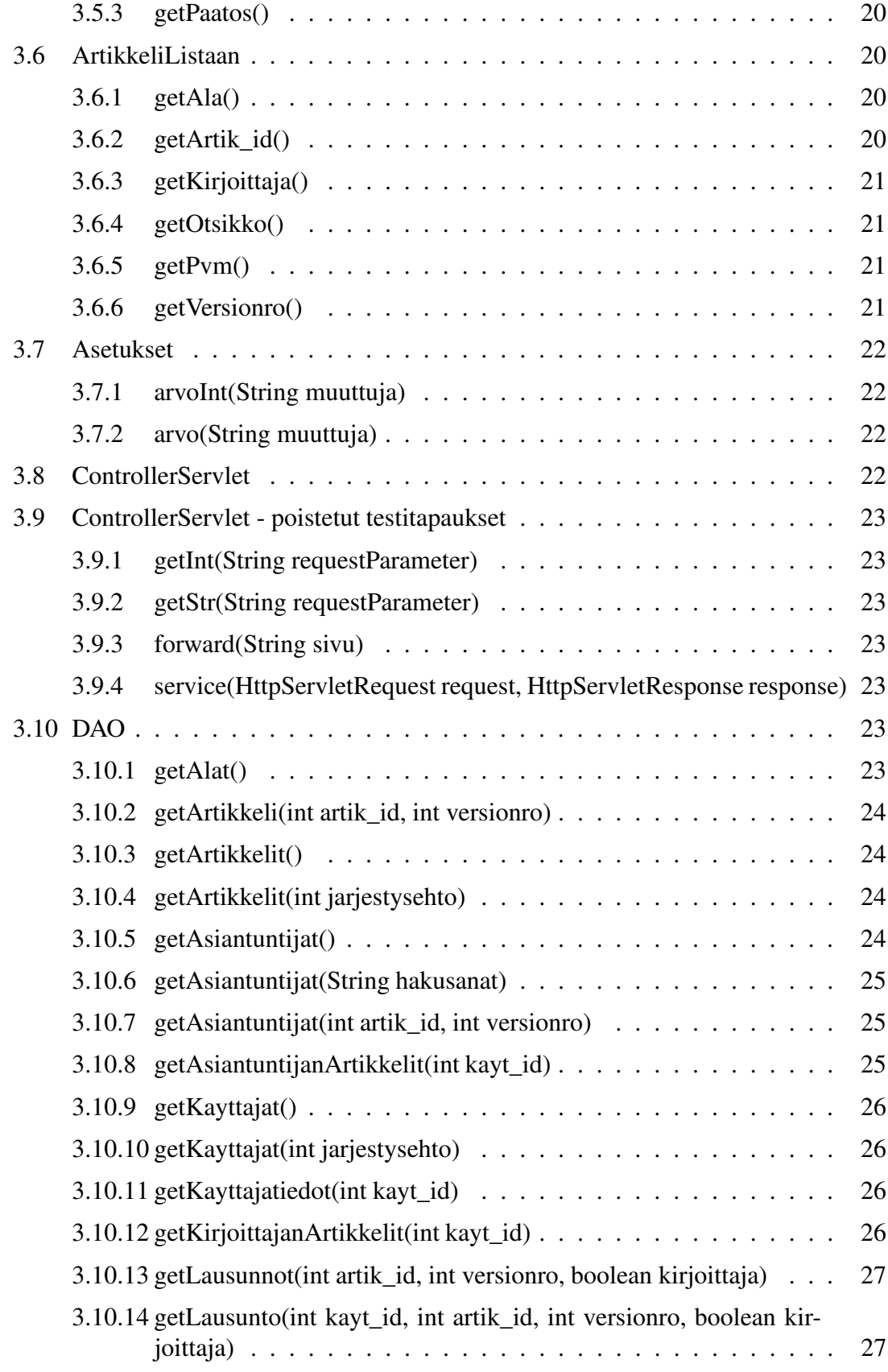

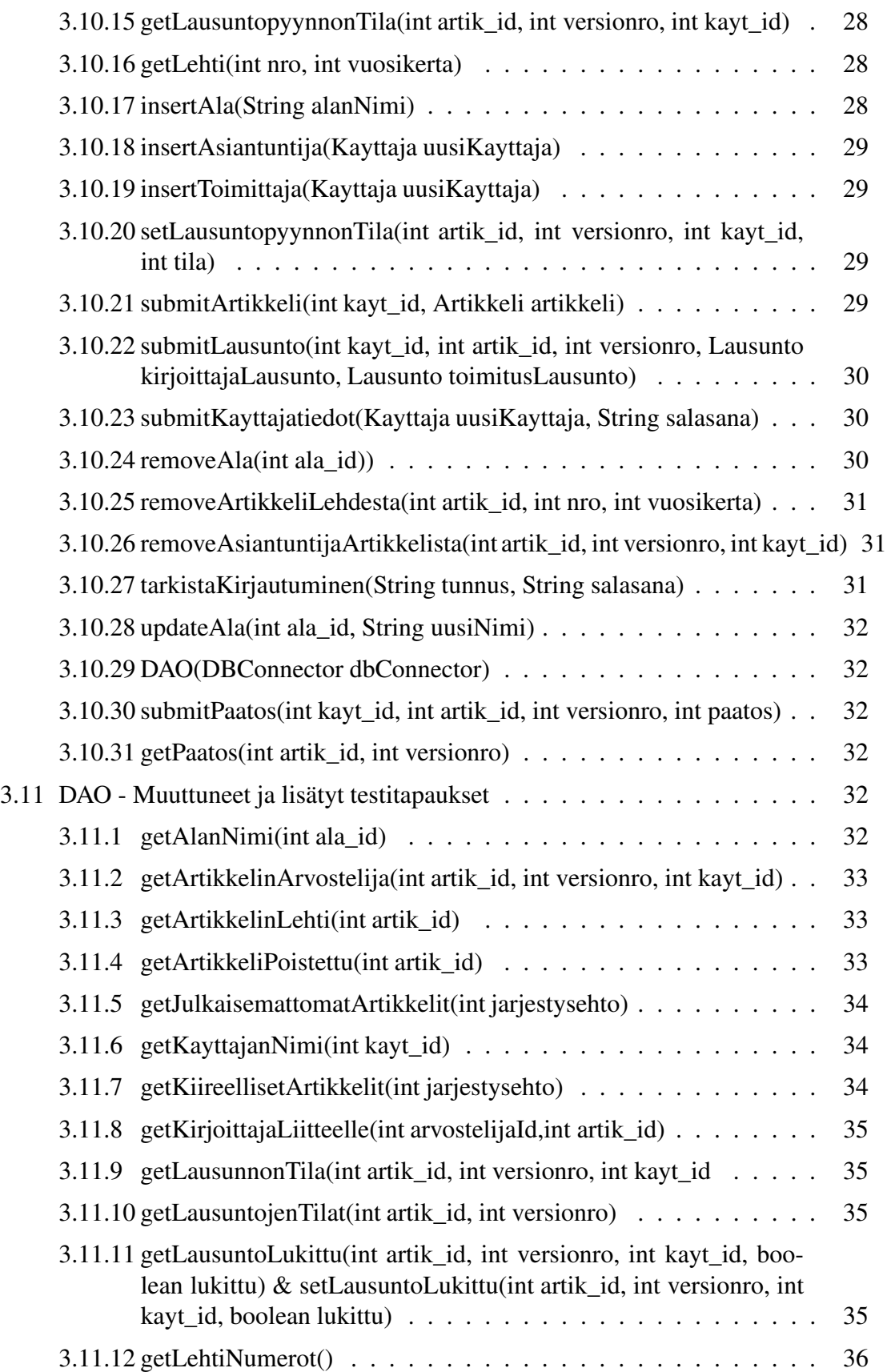

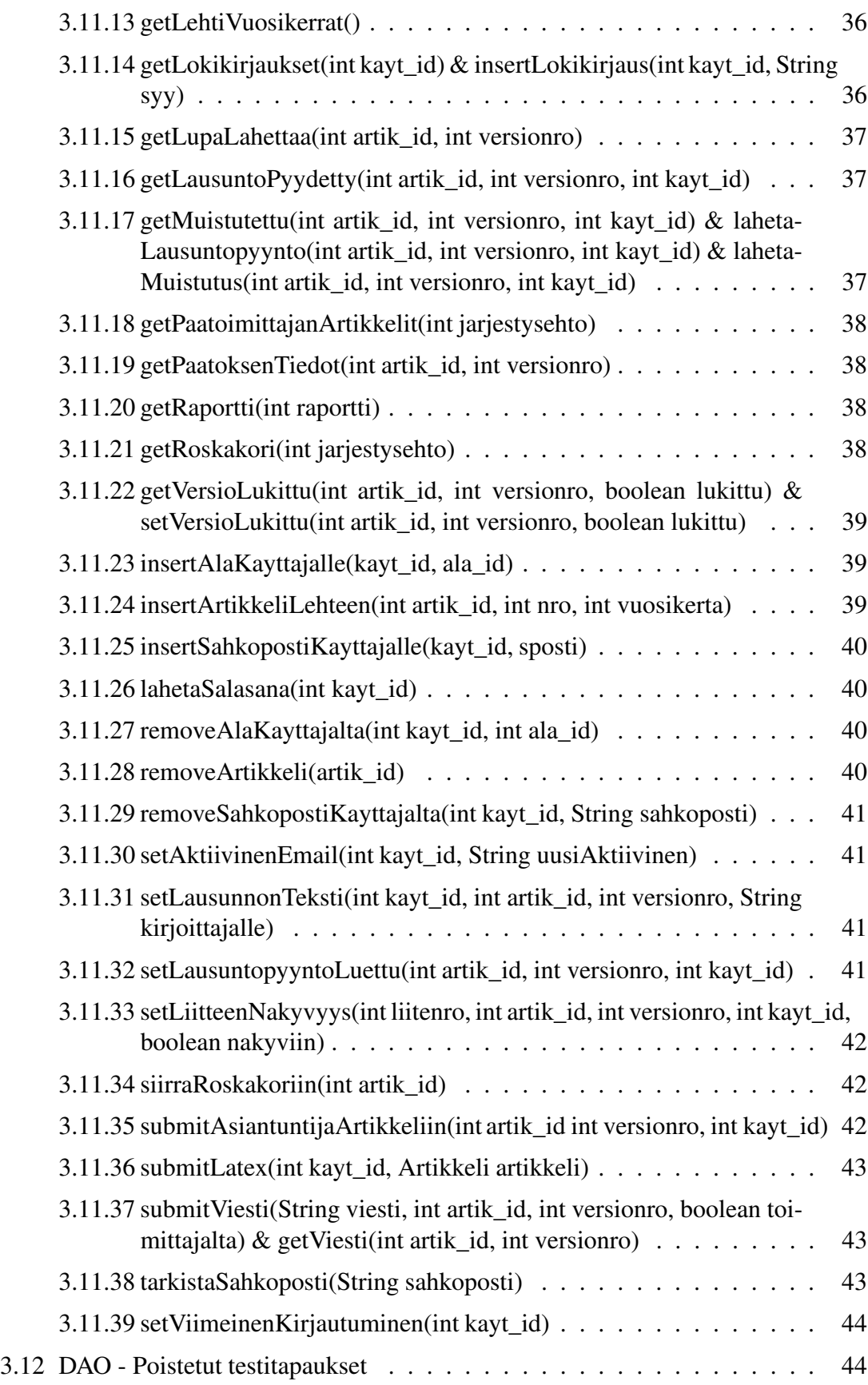

iv

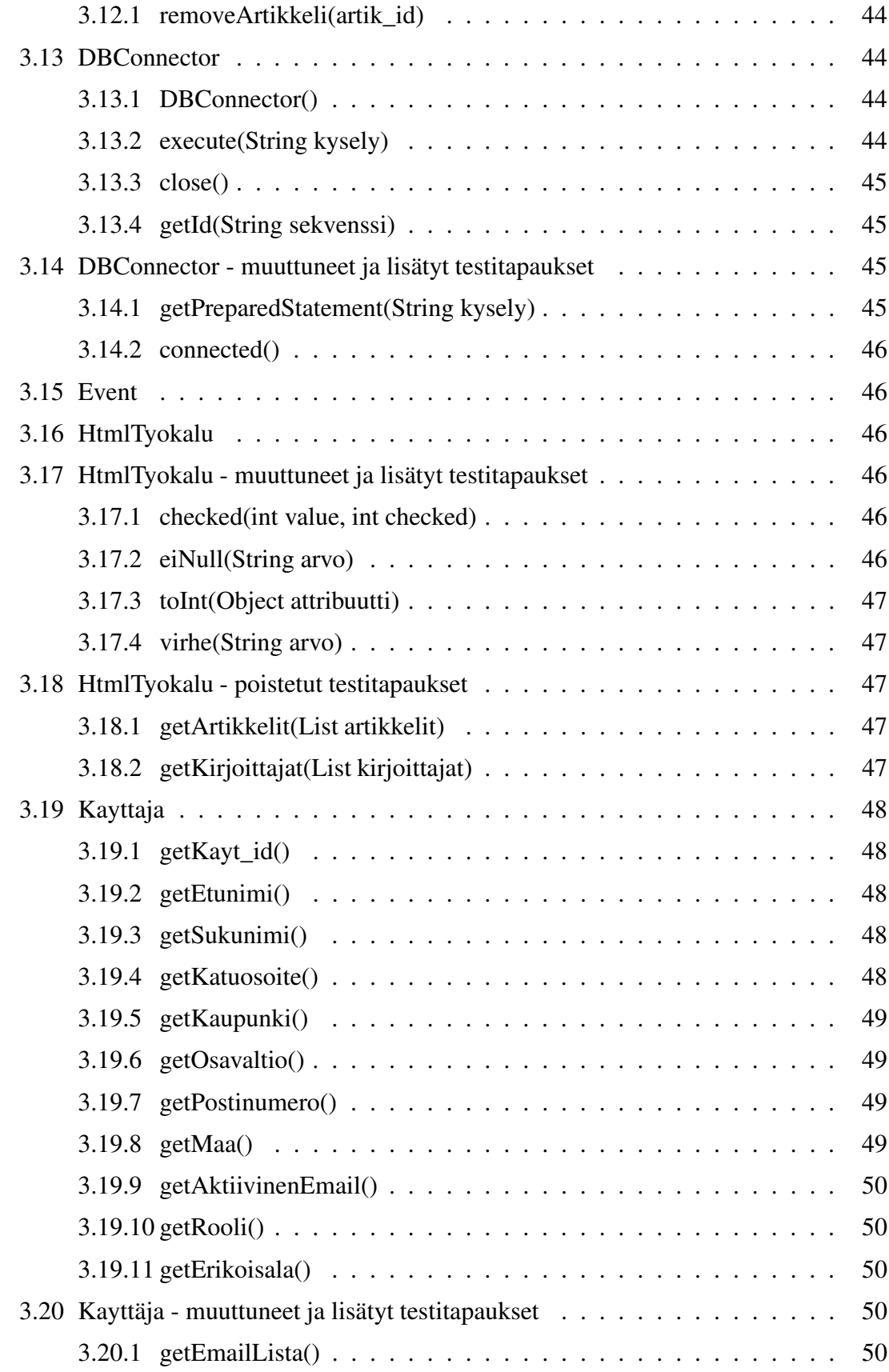

v

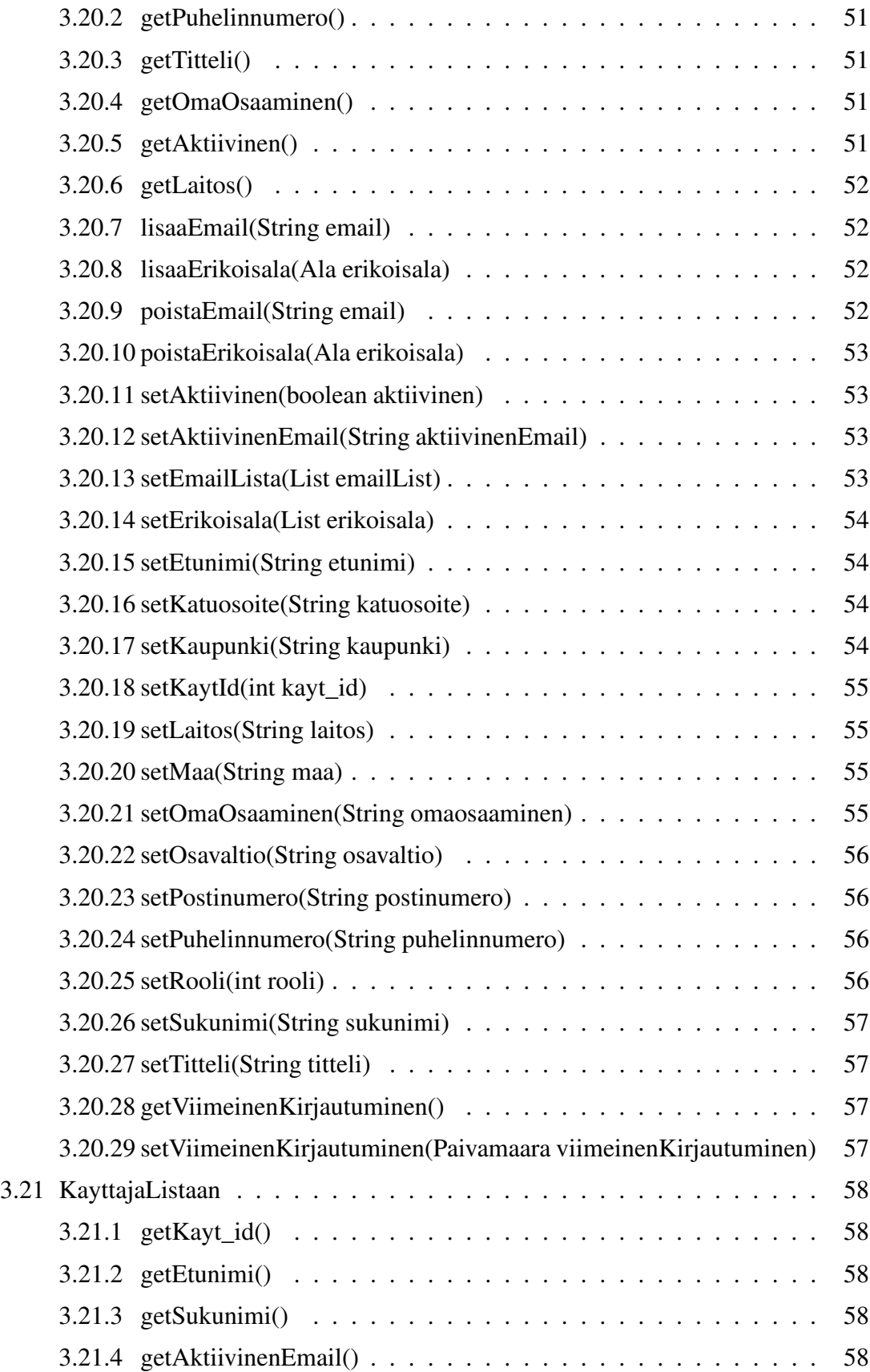

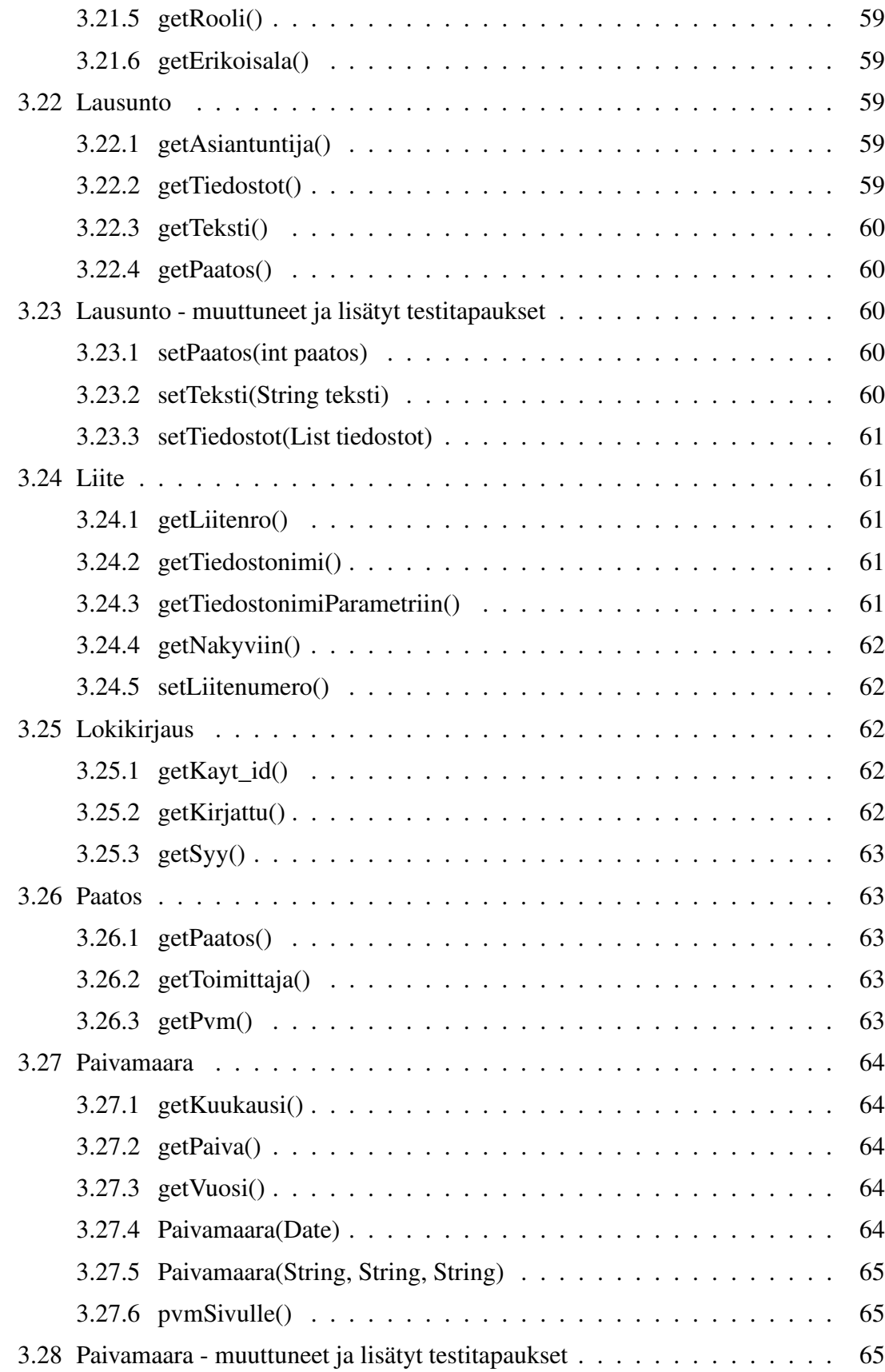

vii

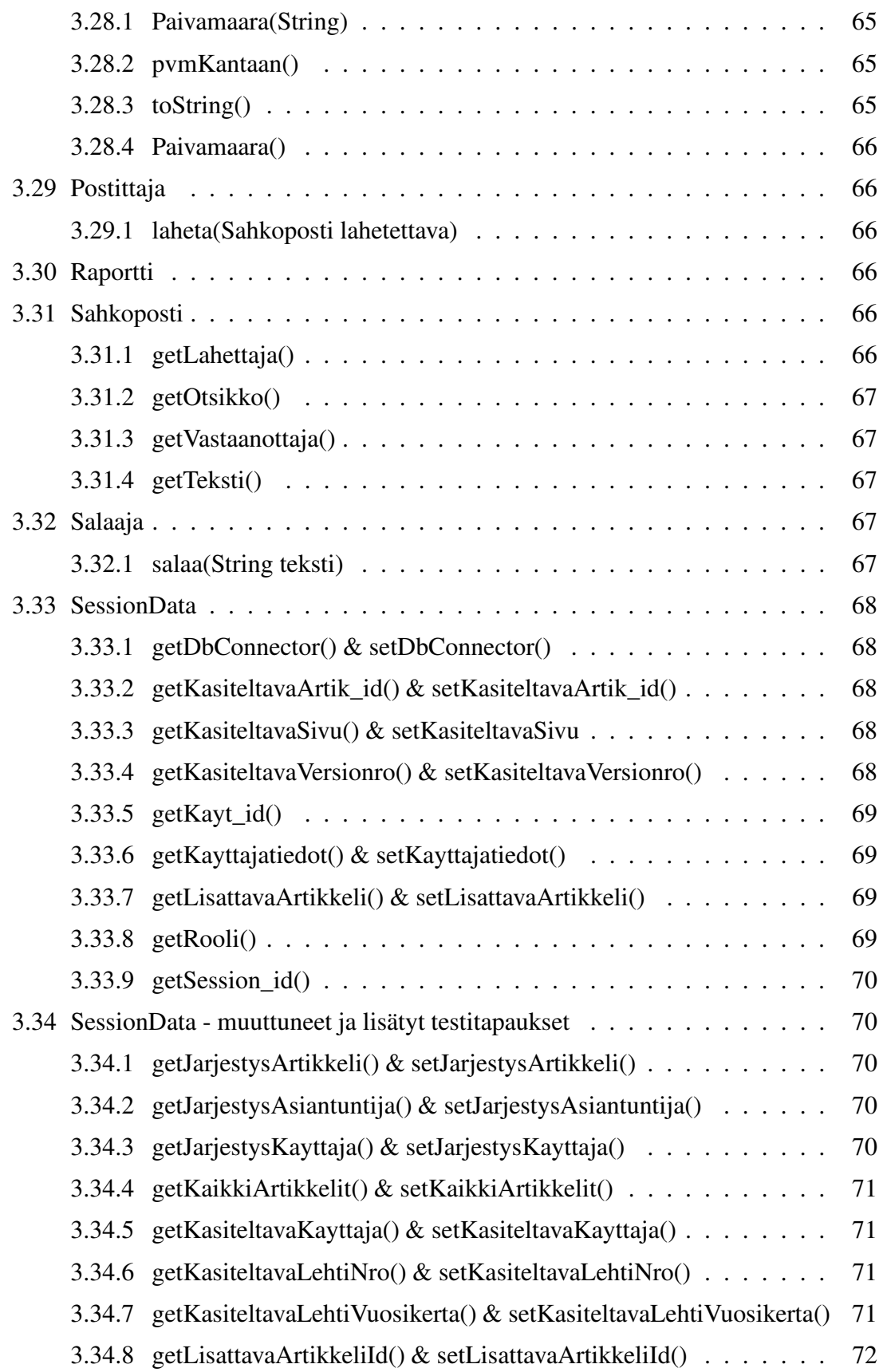

viii

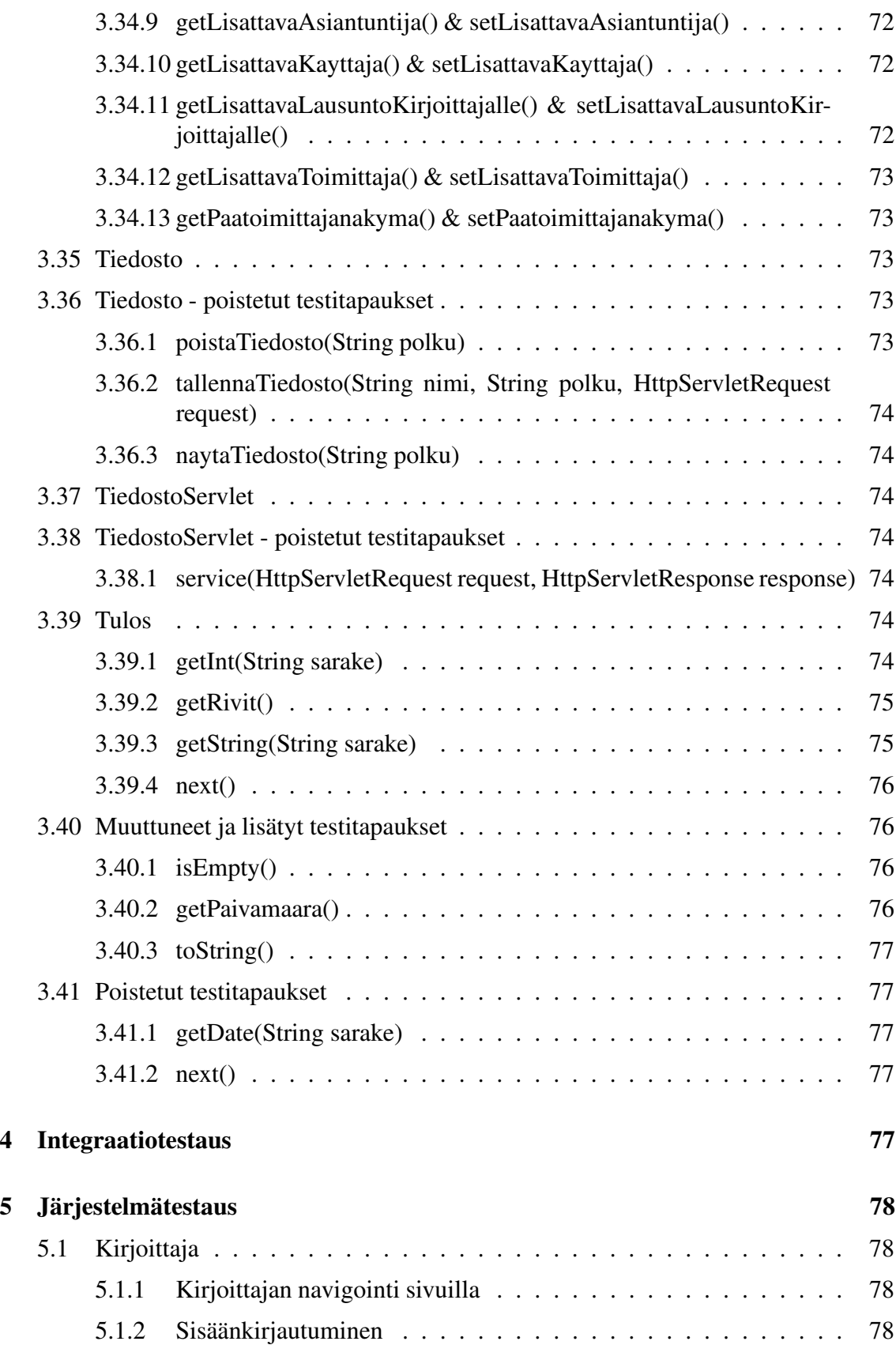

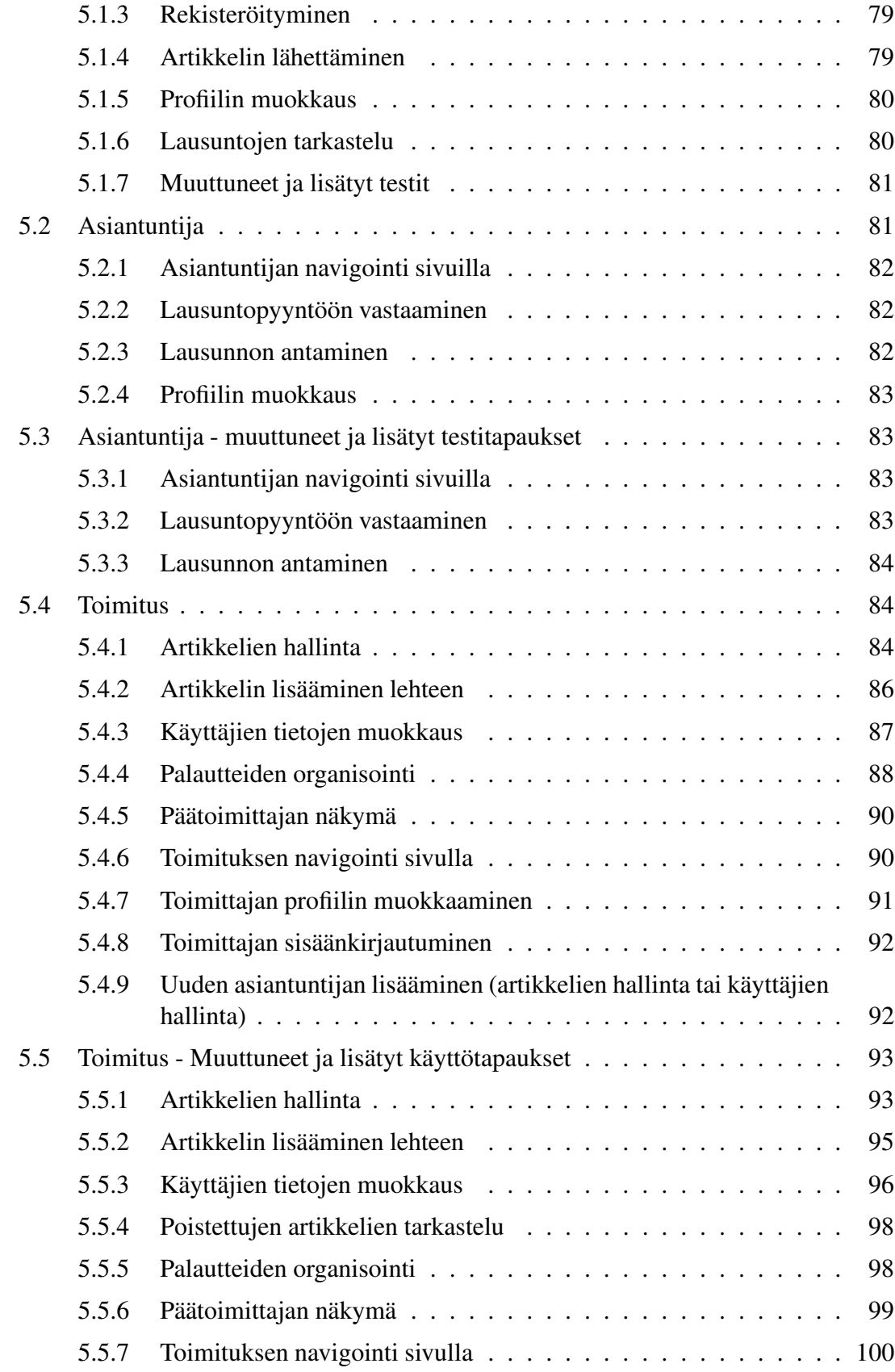

x

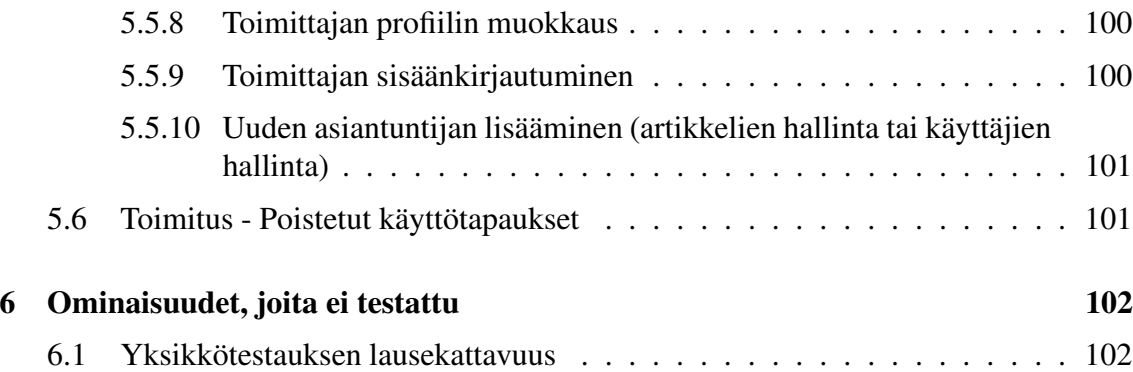

# **1 Johdanto**

## **1.1 Johdanto**

Testausdokumentin tarkoituksena on kuvata projektiryhmän toteuttaman Nordic Journal of Computing -lehden julkaisutoimintaa helpottavan ohjelmiston testaus. Testausdokumentissa kuvataan ennen varsinaista testausta laaditut testitapaukset ja testauksessa saadut tulokset.

Testausdokumentti on laadittu testaussuunnitelman pohjalta. Osa suunnitteluvaiheessa laadituista testitapauksista on muuttunut toteutusvaiheen aikana suunnitelmista poikkeavien toteutusratkaisujen vuoksi, osa taas virheellisesti laadittujen oletusten johdosta. Muuttuneet testitapaukset ja niitä vastaavat tulokset on kuvattu jokaisen testattavan kokonaisuuden lopussa. Testattavilla kokonaisuuksilla tarkoitetaan tässä tapauksessa tietokantaa, luokkia ja sidosryhmiä.

Ensimmäisenä testattiin tietokanta erillään muista komponenteista, minkä jälkeen suoritettiin yksikkö- ja integraatiotestaus. Viimeisessä vaiheessa testattiin järjestelmän toimivuus valmiiden käyttöliittymäsivujen kautta.

# **2 Tietokannan testaus**

# **2.1 Kirjoittaja**

### **KI-SQL-2**

**Kuvaus** Tietyn kirjoittajan kaikkien artikkelien kaikkien versioiden hakeminen.

### **Kysely** SELECT \* FROM artikkeli, versio WHERE kayt\_id=1 AND artikkeli.artik\_id=versio.artik\_id;

**Oletus** Tuloksena on haetun kirjoittajan artikkelien ja versioiden tietoja neljällä rivillä.

**Tulos** Kysely toimi oletetulla tavalla.

### **KI-SQL-4**

**Kuvaus** Artikkelin lähetys (ei-ensimmäistä kertaa, uusi versio).

### **Kysely** INSERT INTO versio

VALUES (2, 6, "timestamp"('now'), 'Lineaarinen optimointi', 'joo tämä on tiivistelmä', 'artikkeli.pdf', false, null, true);

**Oletus** Lauseen "SELECT \* FROM artikkeli, versio WHERE kayt\_id=2 AND artikkeli.artik\_id=versio.artik\_id;" tuloksessa näkyvät lisätyn artikkelin tiedot kahdellä rivillä.

**Tulos** Kysely toimi oletetulla tavalla.

#### **KI-SQL-5**

**Kuvaus** Artikkelin uudelleenlähetys (version päivitys).

**Kysely** UPDATE versio SET lahetetty="timestamp"('now'), otsikko='Lineaarisen optimoinnin käyttö tietokoneavusteisessa ympäristössä', tiivistelma='Tämä on tiivistelmä.', tiedostonimi='artikkeli.ps', lukittu=true WHERE artik\_id=6 AND versionro=2;

- **Oletus** Lauseen "SELECT \* FROM artikkeli, versio WHERE kayt id=2 AND artikkeli.artik\_id=versio.artik\_id;" tuloksessa näkyvät muokatun artikkelin uudet tiedot kahdellä rivillä.
- **Tulos** Kysely toimi oletetulla tavalla.

### **2.2 Asiantuntija**

**AS-SQL-1**

**Kuvaus** Tietyn asiantuntijan lausuntopyyntöjen hakeminen.

**Kysely** SELECT \* FROM lausuntopyynto WHERE kayt\_id=7;

**Oletus** Tuloksena on haetun asiantuntijan lausuntopyynnöt neljällä rivillä.

**Tulos** Kysely toimi oletetulla tavalla.

#### **AS-SQL-2**

**Kuvaus** Lausunnon lähettäminen.

**Kysely** INSERT INTO lausunto VALUES (1, 3, "timestamp"('now'), 3, 'tekstiä toimittajalle', 'tekstiä kirjoittajalle', true,  $9$ ;

**Oletus** Lauseen "SELECT \* FROM lausunto;" tuloksena on 12 riviä lausuntojen tietoja.

**Tulos** Kysely toimi oletetulla tavalla.

#### **AS-SQL-3**

**Kuvaus** Lausuntopyynnön lukeminen.

**Kysely** UPDATE lausuntopyynto SET luettu="timestamp"('now') WHERE kayt\_id=7 AND artik\_id=4 AND versionro=2;

**Oletus** Lauseen "SELECT \* FROM lausuntopyynto WHERE kayt\_id=7;" tuloksessa näkyy lausuntopyynnön lukemisaika yhdellä rivillä.

**Tulos** Kysely toimi oletetulla tavalla.

#### **AS-SQL-4**

**Kuvaus** Lausuntopyynnön hylkääminen.

**Kysely** UPDATE lausuntopyynto SET tila=3 WHERE kayt  $id=7$  AND artik  $id=4$  AND versionro=2;

**Oletus** Lauseen "SELECT \* FROM lausuntopyynto WHERE kayt\_id=7;" tuloksessa näkyy lausuntopyynnön tilan muutos yhdellä rivillä.

**Tulos** Kysely toimi oletetulla tavalla.

#### **AS-SQL-5**

**Kuvaus** Lausuntopyynnön hyväksyminen.

**Kysely** UPDATE lausuntopyynto SET tila=4 WHERE kayt\_id=7 AND artik\_id=4 AND versionro=2;

**Oletus** Lauseen "SELECT \* FROM lausuntopyynto WHERE kayt\_id=7;" tuloksessa näkyy lausuntopyynnön tilan muutos yhdellä rivillä.

**Tulos** Kysely toimi oletetulla tavalla.

#### **AS-SQL-6**

**Kuvaus** Lausunnon uudelleenlähettäminen.

**Kysely** UPDATE lausunto SET annettu="timestamp"('now'), paatos=4, toimittajalle='tekstiä toimittajalle', kirjoittajalle='tekstiä kirjoittajalle', lukittu=true WHERE artik\_id=3 AND versionro=1 AND kayt\_id=9;

**Oletus** Lauseen "SELECT \* FROM lausunto WHERE kayt\_id=9 AND artik\_id=3 AND versionro=1;" tuloksessa näkyvät lausunnon muuttuneet tiedot yhdellä rivillä.

**Tulos** Kysely toimi oletetulla tavalla.

### **2.3 Toimitus**

#### **TO-SQL-1**

**Kuvaus** Kaikkien käyttäjien käyttäjätietojen hakeminen.

**Kysely** SELECT \* FROM kayttaja;

**Oletus** Tuloksena on 13 riviä käyttäjätietoja.

**Tulos** Kysely toimi oletetulla tavalla.

### **TO-SQL-5**

**Kuvaus** Tietyn artikkelin tietyn version arvostelijoiden hakeminen.

**Kysely** SELECT \* FROM kayttaja, asiantuntija, lausuntopyynto WHERE artik id=4 AND versionro=1 AND kayttaja.kayt\_id=asiantuntija.kayt\_id AND asiantuntija.kayt\_id=lausuntopyynto.kayt\_id;

**Oletus** Tuloksena on haetun artikkelin ja version arvostelijat kahdella rivillä.

**Tulos** Kysely toimi oletetulla tavalla.

### **TO-SQL-6**

**Kuvaus** Alan lisääminen.

**Kysely** INSERT INTO ala VALUES (8, 'Verkkojen mallinnus');

**Oletus** Lauseen "SELECT \* FROM ala;" tuloksena on 8 riviä alan nimiä.

**Tulos** Kysely toimi oletetulla tavalla.

#### **TO-SQL-7**

**Kuvaus** Lehden tietyn numeron artikkelien hakeminen.

**Kysely** SELECT \* FROM artikkeli WHERE nro=1 AND vuosikerta=1;

**Oletus** Tuloksena on haetun lehden numeron artikkelit kahdella rivillä.

**Tulos** Kysely toimi oletetulla tavalla.

**TO-SQL-8**

**Kuvaus** Asiantuntijan valinta arvostelijaksi tiettyyn artikkeliin.

**Kysely** INSERT INTO lausuntopyynto VALUES (2, 4, null, 1, 14, null, null);

**Oletus** Lauseen "SELECT \* FROM lausuntopyynto WHERE kayt\_id=14;" tuloksena on lausuntopyyntötieto yhdellä rivillä.

**Tulos** Kysely toimi oletetulla tavalla.

#### **TO-SQL-9**

**Kuvaus** Asiantuntijan poisto artikkelin arvostelijuudesta.

**Kysely** UPDATE lausuntopyynto SET tila=-1\*tila WHERE kayt  $id=14$  AND artik  $id=4$  AND versionro=2;

**Oletus** Lauseen "SELECT \* FROM lausuntopyynto WHERE kayt\_id=14;" tuloksessa näkyy lausuntopyynnön tilan muutos yhdellä rivillä.

**Tulos** Kysely toimi oletetulla tavalla.

#### **TO-SQL-10**

**Kuvaus** Lausuntopyynnön lähettäminen asiantuntijalle.

**Kysely** UPDATE lausuntopyynto SET tila=2 WHERE kayt\_id=14 AND artik\_id=4 AND versionro=2;

**Oletus** Lauseen "SELECT \* FROM lausuntopyynto WHERE kayt\_id=14;" tuloksessa näkyy lausuntopyynnön tilan muutos yhdellä rivillä.

**Tulos** Kysely toimi oletetulla tavalla.

#### **TO-SQL-11**

**Kuvaus** Artikkelin lisäys lehteen.

**Kysely** UPDATE artikkeli SET nro=1, vuosikerta=1 WHERE artik\_id=3;

**Oletus** Lauseen "SELECT \* FROM artikkeli WHERE artik\_id=3;" tuloksessa näkyy yhdellä rivillä, että artikkeli on valittu lehteen.

**Tulos** Kysely toimi oletetulla tavalla.

#### **TO-SQL-12**

**Kuvaus** Artikkelin poisto lehdestä.

**Kysely** UPDATE artikkeli SET nro=null, vuosikerta=null WHERE artik\_id=3;

**Oletus** Lauseen "SELECT \* FROM artikkeli WHERE artik\_id=3;" tuloksessa näkyy yhdellä rivillä, ettei artikkeli ole enää valittu lehteen.

**Tulos** Kysely toimi oletetulla tavalla.

#### **TO-SQL-13**

**Kuvaus** Lausuntopyynnön muistutuksen lähettäminen.

**Kysely** UPDATE lausuntopyynto SET muistutettu="timestamp"('now') WHERE artik  $id=4$  AND versionro=2 AND kayt  $id=7$ ;

- **Oletus** Lauseen "SELECT \* FROM lausuntopyynto WHERE artik\_id=4 AND versionro=2 AND kayt\_id=7;" tuloksessa näkyy lausuntopyynnön muistutusaika yhdellä rivillä.
- **Tulos** Kysely toimi oletetulla tavalla.

#### **TO-SQL-14**

**Kuvaus** Viestin lähettäminen päätoimittajalle.

**Kysely** UPDATE versio SET paatoimittajalla=true, viesti='tekstiä päätoimittajalle' WHERE artik\_id=5 AND versionro=1;

**Oletus** Lauseen "SELECT \* FROM artikkeli, versio WHERE artikkeli.artik\_id=5 AND versionro=1 AND artikkeli.artik\_id=versio.artik\_id;" tuloksessa näkyy yhdellä rivillä, että artikkeli on päätoimittajalla.

**Tulos** Kysely toimi oletetulla tavalla.

#### **TO-SQL-16**

**Kuvaus** Artikkelin uudelleenlähetyksen pyyntö.

**Kysely** UPDATE versio SET lukittu=false WHERE artik\_id=5 AND versionro=1;

**Oletus** Lauseen "SELECT \* FROM artikkeli, versio WHERE artikkeli.artik\_id=5 AND versionro=1 AND artikkeli.artik\_id=versio.artik\_id;" tuloksessa näkyy yhdellä rivillä, että artikkelista on pyydetty uusi versio.

**Tulos** Kysely toimi oletetulla tavalla.

#### **TO-SQL-17**

**Kuvaus** Lausunnon uudelleenlähetyksen pyyntö.

**Kysely** UPDATE lausunto SET lukittu=false WHERE kayt\_id=9 AND artik\_id=3 AND versionro=1;

**Oletus** Lauseen "SELECT \* FROM lausunto WHERE kayt\_id=9 AND artik\_id=3 AND versionro=1;" tuloksessa näkyy yhdellä rivillä, että lausunnosta on pyydetty uusi versio.

**Tulos** Kysely toimi oletetulla tavalla.

#### **TO-SQL-18**

**Kuvaus** Alan poistaminen.

**Kysely** DELETE FROM ala WHERE ala\_id=8;

**Oletus** Lauseen "SELECT \* FROM ala;" tuloksena on 7 riviä.

**Tulos** Kysely toimi oletetulla tavalla.

#### **TO-SQL-19**

**Kuvaus** Alan nimen muokkaaminen.

**Kysely** UPDATE ala SET alan\_nimi='Ohjelmistotekniikka' WHERE ala id=4;

**Oletus** Lauseen "SELECT \* FROM ala WHERE ala\_id=4;" tuloksessa näkyy alan nimen muutos yhdellä rivillä.

**Tulos** Kysely toimi oletetulla tavalla.

#### **TO-SQL-21**

**Kuvaus** Päätöksen antaminen artikkelille.

**Kysely** INSERT INTO paatos VALUES ("timestamp"('now'), 4, 1, 5, 12);

**Oletus** Lauseen "SELECT \* FROM paatos;" tuloksena on 5 riviä.

**Tulos** Kysely toimi oletetulla tavalla.

#### **TO-SQL-22**

**Kuvaus** Artikkelien, jotka eivät ole missään lehden numerossa, hakeminen.

**Kysely** SELECT \* FROM artikkeli WHERE nro IS null AND vuosikerta IS null:

**Oletus** Tuloksena on artikkelit, joita ei ole sijoitettu mihinkään lehden numeroihin, kolmella rivillä.

**Tulos** Kysely toimi oletetulla tavalla.

### **2.4 Kirjoittaja & toimitus**

#### **KI/TO-SQL-1**

**Kuvaus** Kirjoittajan käyttäjätietojen hakeminen.

**Kysely** SELECT \* FROM kayttaja WHERE kayt\_id=2;

SELECT \* FROM sposti WHERE kayt\_id=2;

**Oletus** Tuloksina on haetun käyttäjän käyttäjätiedot yhdellä rivillä ja sähköpostitiedot kahdella rivillä.

**Tulos** Kyselyt toimivat oletetulla tavalla.

#### **KI/TO-SQL-3**

**Kuvaus** Tietyn artikkelin tietyn version hakeminen.

**Kysely** SELECT \* FROM artikkeli, versio WHERE artikkeli.artik\_id=2 AND artikkeli.artik\_id=versio.artik\_id AND versionro= $2$ ;

**Oletus** Tuloksena on 1 rivi haetun artikkelin ja version tietoja.

**Tulos** Kysely toimi oletetulla tavalla.

#### **KI/TO-SQL-5**

**Kuvaus** Tietyn artikkelin tietyn version tietyn asiantuntijan antaman lausunnon hakeminen.

**Kysely** SELECT \* FROM lausunto WHERE artik\_id=2 AND versionro=2 AND kayt\_id=10; SELECT \* FROM liite WHERE artik  $id=2$  AND versionro=2 AND kayt  $id=10$ ;

**Oletus** Tuloksina on haetun artikkelin ja version haetun asiantuntijan antama lausunto yhdellä rivillä ja lausunnon liite yhdellä rivillä.

**Tulos** Kyselyt toimivat oletetulla tavalla.

#### **KI/TO-SQL-6**

**Kuvaus** Artikkelin uusimman version hakeminen.

**Kysely** SELECT \* FROM artikkeli, versio WHERE artikkeli.artik\_id=2 AND artikkeli.artik\_id=versio.artik\_id AND versionro= (SELECT max(versionro) FROM versio WHERE artik\_id=2);

**Oletus** Tuloksena on haetun artikkelin uusimman version tiedot yhdellä rivillä.

**Tulos** Kysely toimi oletetulla tavalla.

#### **KI/TO-SQL-7**

**Kuvaus** Artikkelin version päätöksen hakeminen.

**Kysely** SELECT \* FROM paatos WHERE artik id=2 AND versionro=2;

**Oletus** Tuloksena on haetun artikkelin version päätöksen tiedot yhdellä rivillä.

**Tulos** Kysely toimi oletetulla tavalla.

### **2.5 Asiantuntija & toimitus**

### **AS/TO-SQL-1**

**Kuvaus** Asiantuntijan/toimittajan käyttäjätietojen hakeminen.

- **Kysely** SELECT \* FROM kayttaja, asiantuntija WHERE kayttaja.kayt\_id=8 AND kayttaja.kayt\_id=asiantuntija.kayt\_id; SELECT \* FROM sposti WHERE kayt\_id=8;
- **Oletus** Tuloksina on haetun asiantuntijan/toimittajan käyttäjätiedot yhdellä rivillä ja sähköposoitetiedot yhdellä rivillä.
- **Tulos** Kyselyt toimivat oletetulla tavalla.

### **AS/TO-SQL-2**

**Kuvaus** Asiantuntijan osaamisalojen hakeminen.

**Kysely** SELECT \* FROM osaamisala WHERE kayt id=6;

**Oletus** Tuloksena on haetun asiantuntijan osaamisalat kolmella rivillä.

**Tulos** Kysely toimi oletetulla tavalla.

### **AS/TO-SQL-5**

**Kuvaus** Lausuntopyynnön tietojen hakeminen.

**Kysely** SELECT \* FROM lausuntopyynto WHERE kayt\_id=14 AND artik\_id=4 AND versionro=2;

**Oletus** Tuloksena on haetun lausuntopyynnön tiedot yhdellä rivillä.

**Tulos** Kysely toimi oletetulla tavalla.

### **2.6 Kaikki käyttäjäryhmät**

### **SQL-1**

**Kuvaus** Sähköpostiosoitetta vastaavan salasanan hakeminen.

**Kysely** SELECT salasana FROM kayttaja WHERE kayt id= (SELECT kayt\_id FROM sposti WHERE osoite='jouni.tuominen@cs.helsinki.fi');

**Oletus** Tuloksena on haettua sähköpostiosoitetta vastaava salasana yhdellä rivillä.

**Tulos** Kysely toimi oletetulla tavalla.

#### **SQL-2**

**Kuvaus** Sähköpostin olemassaolon tarkastus.

**Kysely** SELECT \* FROM sposti WHERE osoite='testi@testi.com';

**Oletus** Tuloksena on 0 riviä.

**Tulos** Kysely toimi oletetulla tavalla.

### **2.7 Muuttuneet testit**

#### **KI-SQL-1**

**Kuvaus** Uuden kirjoittajan luominen.

### **Kysely** BEGIN;

INSERT INTO kayttaja VALUES (13, 'sana13', 'Pekka', 'Kuusisto', '3434345', 'Käpytie 4 A 12', 'Kotka', 23356, null, 'Suomi', "timestamp"('now'), 'Johtaja', 1); INSERT INTO sposti VALUES ('pekka.kuusisto@kuopio.fi', true, 13); COMMIT;

**Oletus** Lauseen "SELECT \* FROM kayttaja;" tuloksena on 13 riviä käyttäjätietoja. Lauseen "SELECT \* FROM sposti;" tuloksena on 14 riviä sähköpostiosoitetietoja.

**Tulos** Kyselyt toimivat oletetulla tavalla.

**Muutoksen syy** Operaation "INSERT INTO sposti VALUES ('pekka.kuusisto@kuopio.fi', true, 13);" attribuuttien järjestys oli väärä alkuperäisessä kyselyssä.

Operaatiot sijoitettiin atomiseen transaktioon begin- ja commit-operaatioilla.

### **KI-SQL-3**

**Kuvaus** Artikkelin lähetys (ensimmäistä kertaa).

#### **Kysely** BEGIN;

INSERT INTO artikkeli VALUES (6, 'matematiikka', null, null, 2); INSERT INTO versio VALUES (1, 6, "timestamp"('now'), 'Lineaarinen optimointi', 'joo tämä on tiivistelmä', 'artikkeli.pdf', false, null, true); COMMIT;

**Oletus** Lauseen "SELECT \* FROM artikkeli, versio WHERE kayt\_id=2 AND artikkeli.artik\_id=versio.artik\_id;" tuloksena on lisätyn artikkelin tiedot yhdellä rivillä.

**Tulos** Kysely toimi oletetulla tavalla.

**Muutoksen syy** Operaatiot sijoitettiin atomiseen transaktioon begin- ja commit-operaatioilla.

#### **TO-SQL-2**

**Kuvaus** Uuden asiantuntijan luominen.

**Kysely** BEGIN;

INSERT INTO kayttaja VALUES (14, null, 'Jussi', 'Kekkonen',null, null, null, null, null, null, null, null, 2); INSERT INTO asiantuntija VALUES (14, null, true, null); INSERT INTO osaamisala VALUES (14, 5); INSERT INTO osaamisala VALUES (14, 3); INSERT INTO sposti VALUES ('jussi.kekkonen@cc.lut.fi', true, 14); COMMIT;

**Oletus** Lauseen "SELECT \* FROM kayttaja;" tuloksena on 14 riviä käyttäjätietoja. Lauseen "SELECT \* FROM asiantuntija;" tuloksena on 8 riviä käyttäjätietoja. Lauseen "SELECT \* FROM osaamisala;" tuloksena on 12 riviä osaamisalatietoja. Lauseen "SELECT \* FROM sposti;" tuloksena on 15 riviä sähköpostiosoitetietoja.

**Tulos** Kyselyt toimivat oletetulla tavalla.

**Muutoksen syy** Kyselyn "SELECT \* FROM asiantuntija;" tuloksen oletus oli tehty virheellisesti; jokainen toimittaja on myös asiantuntija.

Operaatiot sijoitettiin atomiseen transaktioon begin- ja commit-operaatioilla.

### **TO-SQL-3**

**Kuvaus** Kaikkien artikkelien kaikkien versioiden hakeminen.

**Kysely** SELECT \* FROM artikkeli, versio WHERE artikkeli.artik\_id=versio.artik\_id;

**Oletus** Tuloksena on 10 riviä artikkelien ja versioiden tietoja.

**Tulos** Kysely toimi oletetulla tavalla.

**Muutoksen syy** Kyselyn tuloksen oletus oli tehty virheellisesti; yhtä artikkelin versiota ei oltu huomioitu.

### **TO-SQL-4**

**Kuvaus** Aktiivisten asiantuntijoiden tietojen hakeminen.

- **Kysely** SELECT \* FROM kayttaja, asiantuntija WHERE kayttaja.kayt\_id=asiantuntija.kayt\_id AND aktiivinen=true;
- **Oletus** Tuloksena on 8 riviä aktiivisten asiantuntijoiden tietoja.
- **Tulos** Kysely toimi oletetulla tavalla.
- **Muutoksen syy** Kyselyn tuloksen oletus oli tehty virheellisesti; jokainen toimittaja on myös asiantuntija.

### **TO-SQL-15**

**Kuvaus** Uuden toimittajan luominen.

**Kysely** BEGIN;

INSERT INTO kayttaja VALUES(15, sana15, 'Kaarlo', 'Pasanen', null, null, null, null, null, null, null, null, 3); INSERT INTO asiantuntija VALUES(15, null, true, null); INSERT INTO sposti VALUES('kaarlo.pasanen@hotmail.com', true, 15); COMMIT;

- **Oletus** Lauseen "SELECT \* FROM kayttaja;" tuloksena on 15 riviä käyttäjätietoja. Lauseen "SELECT \* FROM asiantuntija;" tuloksena on 9 riviä käyttäjätietoja. Lauseen "SELECT \* FROM sposti;" tuloksena on 16 riviä sähköpostiosoitetietoja.
- **Tulos** Kyselyt toimivat oletetulla tavalla.
- **Muutoksen syy** Kyselyn "SELECT \* FROM asiantuntija;" oletus oli tehty virheellisesti; jokainen toimittaja on myös asiantuntija.

Operaatiot sijoitettiin atomiseen transaktioon begin- ja commit-operaatioilla.

#### **TO-SQL-20**

**Kuvaus** Artikkelin poistaminen.

**Kysely** BEGIN;

DELETE FROM versio WHERE artik\_id=6; DELETE FROM artikkeli WHERE artik\_id=6; COMMIT;

**Oletus** Lauseen "SELECT \* FROM artikkeli WHERE artik\_id=6;" tuloksena on 0 riviä. Lauseen "SELECT \* FROM versio WHERE artik\_id=6;" tuloksena on 0 riviä.

**Tulos** Kyselyt toimivat oletetulla tavalla.

**Muutoksen syy** Operaatiot sijoitettiin atomiseen transaktioon begin- ja commit-operaatioilla.

### **KI/TO-SQL-2**

**Kuvaus** Kirjoittajan käyttäjätietojen muuttaminen.

- **Kysely** UPDATE kayttaja SET titteli='LuK', puhelinnro='666', salasana='turvallista' WHERE kayt id=2;
- **Oletus** Lauseen "SELECT \* FROM kayttaja WHERE kayt\_id=2;" tuloksessa näkyy muokatun käyttäjän käyttäjätietojen muutos yhdellä rivillä.

**Tulos** Kysely toimi oletetulla tavalla.

**Muutoksen syy** Operaation attribuutin puhelinnro nimi ja tietotyyppi oli väärä alkuperäisessä kyselyssä.

### **KI/TO-SQL-4**

**Kuvaus** Tietyn artikkelin tietyn version kaikkien lausuntojen hakeminen.

**Kysely** SELECT \* FROM lausunto WHERE artik  $id=1$  AND versionro=1; SELECT \* FROM liite WHERE artik\_id=1 AND versionro=1;

**Oletus** Tuloksina on haetun artikkelin ja version lausunnot kolmella rivillä ja liitteet kahdella rivillä.

**Tulos** Kyselyt toimivat oletetulla tavalla.

**Muutoksen syy** Kyselyn "SELECT \* FROM liite WHERE artik\_id=1 AND versionro=1;" oletus oli tehty virheellisesti.

#### **AS/TO-SQL-3**

**Kuvaus** Asiantuntijan/toimittajan käyttäjätietojen muuttaminen.

**Kysely** BEGIN;

UPDATE kayttaja SET katuosoite='Lehmuskatu 9 B 87' WHERE kayt\_id=7;

UPDATE asiantuntija SET laitos='Joensuun yliopisto' WHERE kayt\_id=7;

UPDATE asiantuntija SET aktiivinen=false WHERE kayt\_id=7;

UPDATE sposti SET aktiivinen=false WHERE kayt id=7;

INSERT INTO sposti VALUES ('jesse@hotmail.com', true, 7);

INSERT INTO osaamisala VALUES (7, 7);

COMMIT;

**Oletus** Lauseen "SELECT \* FROM kayttaja, asiantuntija WHERE kayt\_id=7 AND kayttaja.kayt\_id=asiantuntija.kayt\_id;" tuloksessa muokatun asiantuntijan käyttäjätietojen muutos yhdellä rivillä.

Lauseen "SELECT \* FROM sposti;" tuloksena on 17 riviä sähköpostiosoitetietoja.

Lauseen "SELECT \* FROM osaamisala;" tuloksena on 13 riviä osaamisalatietoja.

**Tulos** Kyselyt toimivat oletetulla tavalla.

**Muutoksen syy** Operaation "UPDATE asiantuntija SET laitos='Joensuun yliopisto' WHE-RE kayt\_id=7;" attribuutin laitos nimi oli väärä alkuperäisessä kyselyssä.

Operaation "INSERT INTO sposti VALUES ('jesse@hotmail.com', true, 7);" attribuuttien järjestys oli väärä alkuperäisessä kyselyssä.

Operaation "INSERT INTO osaamisala VALUES (7, 7);" attribuutin tietotyyppi oli väärä alkuperäisessä kyselyssä.

Operaatiot sijoitettiin atomiseen transaktioon begin- ja commit-operaatioilla.

**AS/TO-SQL-4**

**Kuvaus** Kaikkien alojen hakeminen.

**Kysely** SELECT \* FROM ala;

**Oletus** Tuloksena on 7 riviä alojen nimiä.

**Tulos** Kysely toimi oletetulla tavalla.

**Muutoksen syy** Kyselyn tuloksen oletus oli virheellinen; yksi ala poistettiin aikaisemmassa testitapauksessa.

# **3 Yksikkötestaus**

### **3.1 Ala**

**3.1.1 getAla\_Id()**

### **AL-1**

**Kuvaus** Kutsutaan metodia Ala-oliolle, jolle on annettu konstruktorin kutsumisen yhteydessä parametrina alan tunnus.

**Oletus** Metodi palauttaa oikean alan tunnuksen.

**Tulos** Metodi toimi oletetulla tavalla.

### **3.1.2 getNimi()**

### **AL-2**

**Kuvaus** Kutsutaan metodia Ala-oliolle, jolle on annettu konstruktorin kutsumisen yhteydessä parametrina alan nimi.

**Oletus** Metodi palauttaa oikean alan nimen.

**Tulos** Metodi toimi oletetulla tavalla.

### **3.2 Ala - muuttuneet ja lisätyt testitapaukset**

### **3.2.1 equals(Object obj)**

### **AL-3**

**Kuvaus** Kutsutaan metodia Ala-oliolle, jolle on annettu konstruktorin kutsumisen yhteydessä parametrina alan tunnus ja nimi, parametrina ensin sama ala ja sitten eri ala.

**Oletus** Metodi palauttaa arvot true ja false.

**Tulos** Metodi toimi oletetulla tavalla.

**Lisäyksen syy** Uusi metodi.

### **3.3 Artikkeli**

#### **3.3.1 getArtik\_id()**

#### **AR-1**

**Kuvaus** Kutsutaan metodia Artikkeli-oliolle, jolle on annettu konstruktorin kutsumisen yhteydessä parametrina artikkelin id.

**Oletus** Metodi palauttaa oikean artikkelin id:n.

**Tulos** Metodi toimi oletetulla tavalla.

### **3.3.2 getOtsikko()**

### **AR-2**

**Kuvaus** Kutsutaan metodia Artikkeli-oliolle, jolle on annettu konstruktorin kutsumisen yhteydessä parametrina otsikko.

**Oletus** Metodi palauttaa oikean artikkelin otsikon.

**Tulos** Metodi toimi oletetulla tavalla.

### **3.3.3 getPvm()**

### **AR-3**

**Kuvaus** Kutsutaan metodia Artikkeli-oliolle, jolle on annettu konstruktorin kutsumisen yhteydessä parametrina päivämäärä.

**Oletus** Metodi palauttaa oikean päivämäärän Paivamaara-oliona.

**Tulos** Metodi toimi oletetulla tavalla.

#### **3.3.4 getTiivistelma()**

#### **AR-6**

**Kuvaus** Kutsutaan metodia Artikkeli-oliolle, jolle on annettu konstruktorin kutsumisen yhteydessä parametrina tiivistelmä.

**Oletus** Metodi palauttaa oikean artikkelin tiivistelmän.

**Tulos** Metodi toimi oletetulla tavalla.

#### **3.3.5 getVersionro()**

#### **AR-8**

**Kuvaus** Kutsutaan metodia Artikkeli-oliolle, jolle on annettu konstruktorin kutsumisen yhteydessä parametrina versionumero.

**Oletus** Metodi palauttaa oikean version kokonaislukuna.

**Tulos** Metodi toimi oletetulla tavalla.

### **3.4 Artikkeli - muuttuneet ja lisätyt testitapaukset**

### **3.4.1 getAla()**

### **AR-11**

**Kuvaus** Kutsutaan metodia Artikkeli-oliolle, jolle on annettu konstruktorin kutsumisen yhteydessä parametrina alan nimi.

**Oletus** Metodi palauttaa oikean alan nimen.

**Tulos** Metodi toimi oletetulla tavalla.

**Lisäyksen syy** Uusi metodi.

### **3.4.2 getKirjoittaja()**

### **AR-4**

- **Kuvaus** Kutsutaan metodia Artikkeli-oliolle, jolle on annettu konstruktorin kutsumisen yhteydessä parametrina kirjoittaja.
- **Oletus** Metodi palauttaa artikkeliin liittyvän kirjoittajan KayttajaListaan-oliona.
- **Tulos** Metodi toimi oletetulla tavalla.
- **Muutoksen syy** Palautettavasta String-oliosta luovuttiin ja tilalle vaihdettiin KayttajaListaanolio.

### **3.4.3 getTeksti()**

### **AR-7**

- **Kuvaus** Kutsutaan metodia Artikkeli-oliolle, jolle on annettu konstruktorin kutsumisen yhteydessä parametrina tekstitiedoston nimi.
- **Oletus** Metodi palauttaa oikean tiedostonimen.

**Tulos** Metodi toimi oletetulla tavalla.

**Muutoksen syy** Palautettavasta hakemistopolusta luovuttiin. Tiedoston polku päätellään käyttäjän ja artikkelin tunnusten perusteella.

### **3.4.4 getTekstiParametriin()**

### **AR-12**

**Kuvaus** Kutsutaan metodia Artikkeli-oliolle, jolle on annettu konstruktorin kutsumisen yhteydessä parametrina tiedoston nimi.

**Oletus** Metodi palauttaa oikean tiedoston nimen parametrimuodossa.

**Tulos** Metodi toimi oletetulla tavalla.

**Lisäyksen syy** Uusi metodi.

# **3.5 Artikkeli - poistetut testitapaukset**

**3.5.1 getAsiantuntijat()**

**AR-10**

**Kuvaus** Kutsutaan metodia Artikkeli-oliolle, jolle on annettu konstruktorin kutsumisen yhteydessä parametrina lista asiantuntijoista.

**Poistamisen syy** Asiantuntijalista poistettiin luokasta.

### **3.5.2 getTila()**

### **AR-5**

**Kuvaus** Kutsutaan metodia Artikkeli-oliolle, jolle on annettu konstruktorin kutsumisen yhteydessä parametrina artikkelin tila.

**Poistamisen syy** Muuttuja poistettiin luokasta.

### **3.5.3 getPaatos()**

### **AR-9**

**Kuvaus** Kutsutaan metodia Artikkeli-oliolle, jolle on annettu konstruktorin kutsumisen yhteydessä parametrina päätös.

**Poistamisen syy** Muuttuja poistettiin luokasta.

### **3.6 ArtikkeliListaan**

Luokka ArtikkeliListaan lisättiin toteutusvaiheen loppupuolella. Kaikki siihen liittyvät testit ovat uusia.

### **3.6.1 getAla()**

### **AL-1**

**Kuvaus** Kutsutaan metodia ArtikkeliListaan-oliolle, jolle on annettu konstruktorin kutsumisen yhteydessä parametrina alan nimi.

**Oletus** Metodi palauttaa oikean alan nimen.

**Tulos** Metodi toimi oletetulla tavalla.

### **3.6.2 getArtik\_id()**

### **AL-2**

**Kuvaus** Kutsutaan metodia ArtikkeliListaan-oliolle, jolle on annettu konstruktorin kutsumisen yhteydessä parametrina artikkelin id.

**Oletus** Metodi palauttaa oikean artikkelin id:n.

**Tulos** Metodi toimi oletetulla tavalla.

### **3.6.3 getKirjoittaja()**

### **AL-3**

**Kuvaus** Kutsutaan metodia ArtikkeliListaan-oliolle, jolle on annettu konstruktorin kutsumisen yhteydessä parametrina kirjoittaja.

**Oletus** Metodi palauttaa artikkeliin liittyvän kirjoittajan KayttajaListaan-oliona.

**Tulos** Metodi toimi oletetulla tavalla.

### **3.6.4 getOtsikko()**

### **AL-4**

**Kuvaus** Kutsutaan metodia Artikkeli-oliolle, jolle on annettu konstruktorin kutsumisen yhteydessä parametrina otsikko.

**Oletus** Metodi palauttaa oikean artikkelin otsikon.

**Tulos** Metodi toimi oletetulla tavalla.

### **3.6.5 getPvm()**

### **AL-5**

**Kuvaus** Kutsutaan metodia Artikkeli-oliolle, jolle on annettu konstruktorin kutsumisen yhteydessä parametrina päivämäärä.

**Oletus** Metodi palauttaa oikean päivämäärän Paivamaara-oliona.

**Tulos** Metodi toimi oletetulla tavalla.

### **3.6.6 getVersionro()**

### **AL-6**

**Kuvaus** Kutsutaan metodia Artikkeli-oliolle, jolle on annettu konstruktorin kutsumisen yhteydessä parametrina versionumero.

**Oletus** Metodi palauttaa oikean version kokonaislukuna.

**Tulos** Metodi toimi oletetulla tavalla.

## **3.7 Asetukset**

Luokka Asetukset lisättiin toteutusvaiheen loppupuolella. Kaikki siihen liittyvät testit ovat uusia.

### **3.7.1 arvoInt(String muuttuja)**

### **ASE-1**

**Kuvaus** Kutsutaan metodia muuttujalla, jota ei asetus-tiedostosta löydy

**Oletus** Metodi palauttaa Integer.MIN\_VALUE

**Tulos** Metodi toimi oletetulla tavalla.

### **ASE-2**

**Kuvaus** Kutsutaan metodia muuttujalla sessionpituus, joka löytyy asetus-tiedostosta.

**Oletus** Metodi palauttaa nollaa suuremman kokonaisluvun, joka on sessionpituus.

**Tulos** Metodi toimi oletetulla tavalla.

### **3.7.2 arvo(String muuttuja)**

### **ASE-3**

**Kuvaus** Kutsutaan metodia muuttujalla, jota ei asetus-tiedostosta löydy, kuten "ei ole olemassa"

**Oletus** Metodi palauttaa null-arvon

**Tulos** Metodi toimi oletetulla tavalla.

### **ASE-4**

**Kuvaus** Kutsutaan metodia muuttujalla db\_tunnus, joka asetus-tiedostosta löytyy.

**Oletus** Metodi palauttaa "tkt\_njc2"

**Tulos** Metodi toimi oletetulla tavalla.

# **3.8 ControllerServlet**

Servletin yksikkötestaus päätettiin jättää suorittamatta, koska se olisi ollut keinotekoista ja hankalaa, ellei jopa mahdotonta. Servletin toimivuustulee todetuksi kuitenkin järjestelmätestauksen yhteydessä, koska kaikki tapahtumat kulkevat ControllerServletin kautta.

# **3.9 ControllerServlet - poistetut testitapaukset**

### **3.9.1 getInt(String requestParameter)**

### **CSE-1**

**Kuvaus** Kutsutaan metodia jollain requestin parametrilla.

**Poistamisen syy** Servletin testausta ei suoritettu.

### **3.9.2 getStr(String requestParameter)**

### **CSE-2**

**Kuvaus** Kutsutaan metodia jollain requestin parametrilla.

**Poistamisen syy** Servletin testausta ei suoritettu.

### **3.9.3 forward(String sivu)**

### **CSE-3**

**Kuvaus** Kutsutaan metodia parametrilla kirjautuminen.jsp

**Poistamisen syy** Servletin testausta ei suoritettu.

### **3.9.4 service(HttpServletRequest request, HttpServletResponse response)**

### **CSE-4**

**Kuvaus** Ajetaan Servlet antamalla parametreiksi event jollain arvolla.

**Poistamisen syy** Servletin testausta ei suoritettu.

### **3.10 DAO**

**3.10.1 getAlat()**

### **DAO-1**

**Kuvaus** Kutsutaan metodia.

**Oletus** Palauttaa listan Ala-olioita, joita on saman verran kuin tietokannassa tiloja.

**Tulos** Metodi toimi oletetulla tavalla.
### **3.10.2 getArtikkeli(int artik\_id, int versionro)**

# **DAO-2**

**Kuvaus** kutsutaan metodia tietokannassa olevalla artik\_id:llä ja artikkeliin liittyvällä versionro:lla.

**Oletus** Metodi palauttaa parametrien mukaisen Artikkeli-olion.

**Tulos** Metodi toimi oletetulla tavalla.

### **DAO-3**

**Kuvaus** kutsutaan metodia olemattomalla artik\_id:llä ja jollain versionro:llä.

**Oletus** Metodi palauttaa null-arvon.

**Tulos** Metodi toimi oletetulla tavalla.

### **3.10.3 getArtikkelit()**

### **DAO-4**

**Kuvaus** Kutsutaan metodia.

**Oletus** Metodi palauttaa listan Artikkeli-olioita, joita on saman verran kuin tietokannassa artikkeleita.

**Tulos** Metodi toimi oletetulla tavalla.

#### **3.10.4 getArtikkelit(int jarjestysehto)**

### **DAO-5**

**Kuvaus** Kutsutaan metodia parametrilla "aakkosjärjestys".

**Oletus** Palauttaa listan ArtikkeliListaan-olioista, jotka ovat aakkosjärjestyksessä.

**Tulos** Metodi toimi oletetulla tavalla.

#### **3.10.5 getAsiantuntijat()**

### **DAO-6**

**Kuvaus** Kutsutaan metodia.

**Oletus** Metodi palauttaa listan Asiantuntija-olioita, joita on saman verran kuin tietokannassa asiantuntijoita.

#### **3.10.6 getAsiantuntijat(String hakusanat)**

### **DAO-7**

**Kuvaus** Kutsutaan metodia tietokannasta löytyvän asiantuntijan nimen osalla.

- **Oletus** Metodi palauttaa listan, jossa on täsmälleen rivit, joissa parametrina annettu hakusana esiintyy.
- **Tulos** Metodi toimi oletetulla tavalla.

# **DAO-8**

- **Kuvaus** Kutsutaan metodia sellaisella merkkijonolla, joka löytyy jonkin asiantuntijan nimestä ja toisen asiantuntijan osaamisalasta.
- **Oletus** Metodi palauttaa listan Asiantuntija-olioita, joka sisältää ne asiantuntijat, joiden nimessä tai osaamisalassa on parametrina annettu hakusana.
- **Tulos** Metodi toimi oletetulla tavalla.

# **3.10.7 getAsiantuntijat(int artik\_id, int versionro)**

### **DAO-9**

**Kuvaus** Kutsutaan metodia tietokannassa olevilla artik\_id:llä ja artikkeliin liittyvällä versionro:lla.

**Oletus** Palauttaa parametrina annetun artikkelin versioon määrätyt Asiantuntija-oliot.

**Tulos** Metodi toimi oletetulla tavalla.

# **3.10.8 getAsiantuntijanArtikkelit(int kayt\_id)**

### **DAO-10**

- **Kuvaus** Kutsutaan metodia asiantuntijan kayt\_id:llä. Asiantuntijalla on oltava jotain arvosteltavaa.
- **Oletus** Metodi palauttaa listan, josta löytyvät kaikki asiantuntijalla arvioitavana olevat artikkelit.

## **DAO-11**

**Kuvaus** Kutsutaan metodia.

**Oletus** Palauttaa listan Käyttäjä-olioita, joita on saman verran kuin järjestelmässä käyttäjiä.

**Tulos** Metodi toimi oletetulla tavalla.

# **3.10.10 getKayttajat(int jarjestysehto)**

# **DAO-12**

**Kuvaus** Kutsutaan metodia parametrilla "aakkosjärjestys".

**Oletus** Palauttaa listan Kayttaja-olioista järjestettynä aakkosjärjestykseen.

**Tulos** Metodi toimi oletetulla tavalla.

# **3.10.11 getKayttajatiedot(int kayt\_id)**

### **DAO-13**

**Kuvaus** Kutsutaan metodia olemattomalla kayt\_id:llä.

**Oletus** Metodi palauttaa null-arvon.

**Tulos** Metodi toimi oletetulla tavalla.

### **DAO-14**

**Kuvaus** Kutsutaan metodia tietokannassa olevalla kayt\_id:llä.

**Oletus** Metodi palauttaa Kayttaja-olion, jonka kayt\_id sama kuin parametrina annettu.

**Tulos** Metodi toimi oletetulla tavalla.

# **3.10.12 getKirjoittajanArtikkelit(int kayt\_id)**

# **DAO-15**

**Kuvaus** Kutsutaan metodia olemattomalla kayt\_id:llä.

**Oletus** Metodi palauttaa null-arvon.

## **DAO-16**

- **Kuvaus** Kutsutaan metodia tietokannassa olevan kirjoittajan kayt\_id:llä. Kirjoittajalla ei ole artikkeleita tietokannassa.
- **Oletus** Metodi palauttaa tyhjän listan.
- **Tulos** Metodi toimi oletetulla tavalla.

## **DAO-17**

**Kuvaus** Kutsutaan metodia tietokannassa olevan kirjoittajan kayt\_id:llä. Kirjoittajalla on useampia artikkeleita tietokannassa.

**Oletus** Metodi palauttaa listan, jossa on kirjoittajan kaikki artikkelit.

**Tulos** Metodi toimi oletetulla tavalla.

# **3.10.13 getLausunnot(int artik\_id, int versionro, boolean kirjoittaja)**

# **DAO-18**

**Kuvaus** Kutsutaan metodia artik\_id:llä, versionro:lla ja true-arvolla. Artik\_id ja versionro valitaan siten, että niiden yksilöimän artikkelin versioon on tullut asiantuntijoilta sekä toimitukselle että kirjoittajalle tarkoitettuja lausuntoja.

**Oletus** Metodi palauttaa listan, jossa on kirjoittajalle tarkoitetut lausunnot.

**Tulos** Metodi toimi oletetulla tavalla.

### **DAO-19**

- **Kuvaus** Kutsutaan metodia artik\_id:llä, versionro:lla ja false-arvolla. Artik\_id:n ja versionro:n valitaan siten, että niiden yksilöimään artikkelin versioon on tullut asiantuntijoilta sekä toimitukselle että kirjoittajalle tarkoitettuja lausuntoja.
- **Oletus** Metodi palauttaa listan, jossa on vain toimitukselle tarkoitetut lausunnot.

**Tulos** Metodi toimi oletetulla tavalla.

### **3.10.14 getLausunto(int kayt\_id, int artik\_id, int versionro, boolean kirjoittaja)**

# **DAO-20**

**Kuvaus** Kutsutaan metodia kayt\_id:llä, artik\_id:llä, versionro:lla ja true-arvolla. Artik\_id:n ja versionro:n valitaan siten, että niiden yksilöimään artikkelin versioon on tullut kyseiseltä asiantuntijalta sekä toimitukselle että kirjoittajalle tarkoitettuja lausuntoja.

**Oletus** Metodi palauttaa listan, jossa on kirjoittajalle tarkoitetut lausunnot.

**Tulos** Metodi toimi oletetulla tavalla.

## **DAO-21**

**Kuvaus** Kutsutaan metodia kayt\_id:llä, artik\_id:llä, versionro:lla ja false-arvolla. Artik\_id:n ja versionro:n valitaan siten, että niiden yksilöimään artikkelin versioon on tullut kyseiseltä asiantuntijalta sekä toimitukselle että kirjoittajalle tarkoitettuja lausuntoja.

**Oletus** Metodi palauttaa listan, jossa on vain toimitukselle tarkoitetut lausunnot.

**Tulos** Metodi toimi oletetulla tavalla.

# **3.10.15 getLausuntopyynnonTila(int artik\_id, int versionro, int kayt\_id)**

### **DAO-22**

**Kuvaus** Kutsutaan metodia artik\_id:llä, versionro:lla ja kayt\_id:llä

**Oletus** Palauttaa parametrina annetun artikkelin version asiantuntijaan (kayt\_id) liittyvän lausuntopyynnön tilan.

**Tulos** Metodi toimi oletetulla tavalla.

### **3.10.16 getLehti(int nro, int vuosikerta)**

### **DAO-23**

**Kuvaus** Kutsutaan metodia parametreilla, joiden yksilöimään lehteen liittyy useampia artikkeleita.

**Oletus** Palauttaa listan, jossa on parametrien yksilöimään lehteen kiinnitetyt artikkelit.

**Tulos** Metodi toimi oletetulla tavalla.

### **3.10.17 insertAla(String alanNimi)**

### **DAO-24**

**Kuvaus** Kutsutaan metodia sellaisella parametrilla, jota ei ole tietokantataulussa Ala.

**Oletus** Parametrina annettu alan nimi on tämän jälkeen tietokantataulussa Ala ja metodi palauttaa true-arvon.

**Tulos** Metodi toimi oletetulla tavalla.

**DAO-25**

**Kuvaus** Kutsutaan metodia sellaisella parametrilla, joka on tietokantataulussa Ala.

**Oletus** Metodi palauttaa false-arvon, eikä tietokantaan tule muutoksia.

**Tulos** Metodi toimi oletetulla tavalla.

#### **3.10.18 insertAsiantuntija(Kayttaja uusiKayttaja)**

### **DAO-27**

**Kuvaus** Kutsutaan metodia parametrina Kayttaja-olio, jota ei vielä ole tietokannassa.

**Oletus** Kayttaja-olion sisältämät tiedot tallentuvat tietokantaan.

**Tulos** Metodi toimi oletetulla tavalla.

#### **3.10.19 insertToimittaja(Kayttaja uusiKayttaja)**

#### **DAO-29**

**Kuvaus** Kutsutaan metodia parametrilla Kayttaja, jonka tietoja ei ole tietokannassa.

**Oletus** Parametrina annetun käyttäjän tiedot löytyvät tietokannasta metodin kutsun jälkeen.

**Tulos** Metodi toimi oletetulla tavalla.

#### **3.10.20 setLausuntopyynnonTila(int artik\_id, int versionro, int kayt\_id, int tila)**

#### **DAO-32**

**Kuvaus** Kutsutaan metodia parametreilla artik\_id, versionro, kayt\_id ja tila=2. Artikkelin version tulee olla asiantuntijalla (kayt\_id) arvosteltavana ja tilan jokin toinen kuin 2.

**Oletus** Tila muuttuu 2:ksi.

**Tulos** Metodi toimi oletetulla tavalla.

### **3.10.21 submitArtikkeli(int kayt\_id, Artikkeli artikkeli)**

#### **DAO-34**

- **Kuvaus** Kutsutaan metodia parametreilla kayt\_id ja Artikkeli-olio. Artikkelia ei ole vielä tietokannassa.
- **Oletus** Artikkeli-olion tiedot tallentuvat tietokantaan.

**Tulos** Metodi toimi oletetulla tavalla.

#### **DAO-35**

- **Kuvaus** Kutsutaan metodia parametreilla kayt\_id ja Artikkeli-olio. Artikkeli haetaan tietokannasta ja sen muuttuviin tietoihin lisätään merkki x.
- **Oletus** Jokaisessa muuttuvassa tiedossa on x lopussa.
- **Tulos** Metodi toimi oletetulla tavalla.

### **3.10.22 submitLausunto(int kayt\_id, int artik\_id, int versionro, Lausunto kirjoittajaLausunto, Lausunto toimitusLausunto)**

### **DAO-36**

- **Kuvaus** Kutsutaan metosia parametreilla kayt\_id, artik\_id ja versionro, joilla ei ole lausuntoa.
- **Oletus** Asiantuntijalla on metodin kutsun jälkeen tietokannassa lausunto, liittyen parametrien määräämään artikkelin versioon.

**Tulos** Metodi toimi oletetulla tavalla.

#### **3.10.23 submitKayttajatiedot(Kayttaja uusiKayttaja, String salasana)**

### **DAO-37**

**Kuvaus** Kutsutaan metodia Kayttaja-oliolla ja jollain salasanalla.

**Oletus** Tietokannassa on Kayttaja-olion sisältämät tiedot ja salasana.

**Tulos** Metodi toimi oletetulla tavalla.

#### **3.10.24 removeAla(int ala\_id))**

### **DAO-39**

**Kuvaus** Kutsutaan metodia jollain tietokannassa olevalla ala\_id:llä.

**Oletus** Metodin kutsun jälkeen parametrin yksilöimää alaa ei enää ole tietokannassa.

### **3.10.25 removeArtikkeliLehdesta(int artik\_id, int nro, int vuosikerta)**

# **DAO-42**

- **Kuvaus** Kutsutaan metodia parametreilla Artikkeli, nro ja vuosikerta. Artikkelin täytyy olla liitettynä parametreinä annettun vuosikerran numeroon.
- **Oletus** Artikkeli ei ole metodikutsun jälkeen enää liitettynä kyseisen vuosikerran numeroon.
- **Tulos** Metodi toimi oletetulla tavalla.

# **3.10.26 removeAsiantuntijaArtikkelista(int artik\_id, int versionro, int kayt\_id)**

# **DAO-43**

- **Kuvaus** Kutsutaan metodia artik\_id:llä, versionro:lla ja kayt\_id:llä, missä asiantuntija on liitetty artikkelin versioon tarkastajaksi.
- **Oletus** Asiantuntija ei enää metodin kutsun jälkeen ole liitettynä artikkelin version tarkastajaksi.
- **Tulos** Metodi toimi oletetulla tavalla.

# **3.10.27 tarkistaKirjautuminen(String tunnus, String salasana)**

### **DAO-44**

- **Kuvaus** Kutsutaan metodia järjestelmässä olevalla salasanalla ja tunnuksella. Tunnus ja salasana ovat saman käyttäjän.
- **Oletus** Metodi palauttaa true-arvon.
- **Tulos** Metodi toimi oletetulla tavalla.

# **DAO-45**

- **Kuvaus** Kutsutaan metodia järjestelmässä olevalla salasanalla ja tunnuksella. Tunnus ja salasana ovat eri käyttäjän.
- **Oletus** Metodi palauttaa false-arvon.
- **Tulos** Metodi toimi oletetulla tavalla.

#### **3.10.28 updateAla(int ala\_id, String uusiNimi)**

### **DAO-48**

**Kuvaus** Kutsutaan metodia tietokannassa olevalla ala\_id:llä ja merkkijonolla "testiAla."

**Oletus** Parametrina annetun ala\_id:n nimenä on metodin kutsun jälkeen "testiAla."

**Tulos** Metodi toimi oletetulla tavalla.

## **3.10.29 DAO(DBConnector dbConnector)**

### **DAO-49**

**Kuvaus** Kutsutaan metodia DBConnector-oliolla.

**Oletus** Asettaa DAO:n dbConnector-muuttujalle parametrina saadun olion.

# **3.10.30 submitPaatos(int kayt\_id, int artik\_id, int versionro, int paatos)**

# **DAO-50**

- **Kuvaus** Kutsutaan metodia tietokannassa olevalla kayt\_id:llä, artik\_id:llä sekä versionro:lla ja päätöksellä.
- **Oletus** Tietokannassa on parametrien mukaiseen artikkeliin liittyvä päätös parametrissa annetulla päätöksen tyypillä.

**Tulos** Metodi toimi oletetulla tavalla.

# **3.10.31 getPaatos(int artik\_id, int versionro)**

# **DAO-51**

**Kuvaus** Kutsutaan metodia tietokannassa olevalla artik\_id:llä ja versionro:lla

**Oletus** Palauttaa parametreina määriteldyn artikkelin päätöksen kokonaislukuna.

**Tulos** Metodi toimi oletetulla tavalla.

# **3.11 DAO - Muuttuneet ja lisätyt testitapaukset**

# **3.11.1 getAlanNimi(int ala\_id)**

# **DAO-52**

**Kuvaus** Kutsutaan metodia olemassaolevan alan tunnuksella.

**Oletus** Metodi palauttaa kyseisen alan nimen.

**Tulos** Metodi toimi oletetulla tavalla.

**Lisäyksen syy** Uusi metodi.

## **3.11.2 getArtikkelinArvostelija(int artik\_id, int versionro, int kayt\_id)**

### **DAO-81**

**Kuvaus** Kutsutaan metodia tietokannassa olemassa olevalla artikkelin arvostelijalla ja hänen arvostelemallaan artikkelilla

**Oletus** Metodi ei true, jos arvostelija on kyseisen artikkelin arvostelija, false muuten

**Tulos** Metodi toimi oletetulla tavalla.

**Lisäyksen syy** Uusi metodi.

### **3.11.3 getArtikkelinLehti(int artik\_id)**

### **DAO-53**

**Kuvaus** Kutsutaan metodia olemassaolevan artikkelin tunnuksella.

**Oletus** Metodi palauttaa kokonaislukutaulukon, jonka ensimmäinen solu ilmaisee lehden numeron ja toinen solu lehden vuosikerra, johon artikkelin tunnusta vastaava artikkeli on sijoitettu.

**Tulos** Metodi toimi oletetulla tavalla.

**Lisäyksen syy** Uusi metodi.

### **3.11.4 getArtikkeliPoistettu(int artik\_id)**

#### **DAO-54**

**Kuvaus** Kutsutaan metodia olemassaolevan ei-poistetun artikkelin tunnuksella.

**Oletus** Metodi palauttaa arvon false.

**Tulos** Metodi toimi oletetulla tavalla.

**Lisäyksen syy** Uusi metodi.

# **DAO-55**

**Kuvaus** Kutsutaan metodia olemassaolevan poistetun artikkelin tunnuksella.

**Oletus** Metodi palauttaa arvon true.

**Tulos** Metodi toimi oletetulla tavalla.

**Lisäyksen syy** Uusi metodi.

### **3.11.5 getJulkaisemattomatArtikkelit(int jarjestysehto)**

### **DAO-56**

**Kuvaus** Kutsutaan metodia parametrilla "aakkosjärjestys".

**Oletus** Palauttaa listan ArtikkeliListaan-olioista, jotka ovat julkaisemattomat artikkelit aakkosjärjestyksessä.

**Tulos** Metodi toimi oletetulla tavalla.

**Lisäyksen syy** Uusi metodi.

### **3.11.6 getKayttajanNimi(int kayt\_id)**

### **DAO-57**

**Kuvaus** Kutsutaan metodia olemassaolevan käyttäjän tunnuksella.

**Oletus** Metodi palauttaa KayttajaListaan-olion, jolla on käyttäjän tunnusta vastaava nimi.

**Tulos** Metodi toimi oletetulla tavalla.

**Lisäyksen syy** Uusi metodi.

### **3.11.7 getKiireellisetArtikkelit(int jarjestysehto)**

#### **DAO-58**

**Kuvaus** Kutsutaan metodia parametrilla "aakkosjärjestys".

**Oletus** Palauttaa listan ArtikkeliListaan-olioista, jotka ovat kiireelliset artikkelit aakkosjärjestyksessä.

**Tulos** Metodi toimi oletetulla tavalla.

# **3.11.8 getKirjoittajaLiitteelle(int arvostelijaId,int artik\_id)**

## **DAO-82**

**Kuvaus** Kutsutaan metodia tietokannassa olemassa olevalla arvostelijan tunnuksella ja hänen arvostelemansa artikkelin tunnuksella

**Oletus** Metodi palauttaa kirjoittajan tunnuksen

**Tulos** Metodi toimi oletetulla tavalla.

**Lisäyksen syy** Uusi metodi.

### **3.11.9 getLausunnonTila(int artik\_id, int versionro, int kayt\_id**

### **DAO-59**

**Kuvaus** Kutsutaan metodia sellaisen asiantuntijan tunnuksella, joka on antanut parametrien määrittelemästä artikkelista hylkäävän lausunnon.

**Oletus** Metodi palauttaa hylkäävää lausuntoa vastaavan lukuarvon.

**Tulos** Metodi toimi oletetulla tavalla.

**Lisäyksen syy** Uusi metodi.

### **3.11.10 getLausuntojenTilat(int artik\_id, int versionro)**

#### **DAO-60**

- **Kuvaus** Kutsutaan metodia artikkelin versiolle, johon on annettu sekä hylkäävä että hyväksyvä lausunto.
- **Oletus** Metodi palauttaa int-taulukon, jonka alkiot vastaavat hyväksyviä ja hylkääviä lausuntoja.

**Tulos** Metodi toimi oletetulla tavalla.

**Lisäyksen syy** Uusi metodi.

# **3.11.11 getLausuntoLukittu(int artik\_id, int versionro, int kayt\_id, boolean lukittu) & setLausuntoLukittu(int artik\_id, int versionro, int kayt\_id, boolean lukittu)**

### **DAO-31**

**Kuvaus** Kutsutaan metodia tietokannassa olevalla artik\_id:llä, versionro:lla ja kayt\_id:llä, missä asiantuntijalla (kayt\_id) on parametrina annetun artikkelin versio tarkastettavana. Lausunnon on oltava lukittuna (lukittu=true).

**Oletus** Lausunto ei ole enää lukittuna kutsun jälkeen (lukittu=false).

**Tulos** Metodi toimi oletetulla tavalla.

**Muutoksen syy** Metodi getLausuntoLukittu() lisättiin myöhemmin.

### **3.11.12 getLehtiNumerot()**

### **DAO-61**

**Kuvaus** Kutsutaan metodia.

**Oletus** Palauttaa kokonaislukutaulukon, jossa on lueteltu lehden eri numerot.

**Tulos** Metodi toimi oletetulla tavalla.

**Lisäyksen syy** Uusi metodi.

#### **3.11.13 getLehtiVuosikerrat()**

#### **DAO-62**

**Kuvaus** Kutsutaan metodia.

**Oletus** Palauttaa kokonaislukutaulukon, jossa on lueteltu lehden eri vuosikerrat.

**Tulos** Metodi toimi oletetulla tavalla.

**Lisäyksen syy** Uusi metodi.

## **3.11.14 getLokikirjaukset(int kayt\_id) & insertLokikirjaus(int kayt\_id, String syy)**

## **DAO-63**

**Kuvaus** Luodaan olemassaolevalle käyttäjälle lokikirjaus ja kutsutaan sen jälkeen metodia getLokikirjaus() kyseiselle käyttäjälle.

**Oletus** Lisätty kirjaus näkyy käyttäjää koskevassa lokissa.

**Tulos** Metodi toimi oletetulla tavalla.

## **3.11.15 getLupaLahettaa(int artik\_id, int versionro)**

### **DAO-64**

**Kuvaus** Kutsutaan metodia sellaisilla parametreilla, jotka eivät liity tietyn artikkelin uusimpaan versioon.

**Oletus** Metodi palauttaa arvon false.

**Tulos** Metodi toimi oletetulla tavalla.

**Lisäyksen syy** Uusi metodi.

### **DAO-65**

**Kuvaus** Kutsutaan metodia sellaisilla parametreilla, jotka liittyvät tietyn artikkelin uusimpaan versioon.

**Oletus** Metodi palauttaa arvon true.

**Tulos** Metodi toimi oletetulla tavalla.

**Lisäyksen syy** Uusi metodi.

### **3.11.16 getLausuntoPyydetty(int artik\_id, int versionro, int kayt\_id)**

#### **DAO-65**

**Kuvaus** Kutsutaan metodia sellaisilla parametreilla, joiden yksilöimältä asiantuntijalta on pyydetty artikkelin version tarkastusta.

**Oletus** Metodi palauttaa päivämäärän, jolloin pyynto on tehty oikeassa muodossa

**Tulos** Metodi toimi oletetulla tavalla.

**Lisäyksen syy** Uusi metodi.

# **3.11.17 getMuistutettu(int artik\_id, int versionro, int kayt\_id) & lahetaLausuntopyynto(int artik\_id, int versionro, int kayt\_id) & lahetaMuistutus(int artik\_id, int versionro, int kayt\_id)**

### **DAO-30**

- **Kuvaus** Lähetetään olemassaolevalle asiantuntijalle lausuntopyyntö, ja sen jälkeen muistutus.
- **Oletus** Parametrin yksilöimän käyttäjän sähkopostissa on lausuntopyyntö ja muistutus. Lausuntopyyntö-taulun muistutettu-kenttään päivittyy aikaleima.

**Tulos** Metodi toimi oletetulla tavalla.

**Muutoksen syy** Metodit getMuistutettu() ja lahetaLausuntopyynto() lisättiin myöhemmin. Parametrina annettavasta Artikkeli-oliosta luovuttiin.

## **3.11.18 getPaatoimittajanArtikkelit(int jarjestysehto)**

### **DAO-66**

**Kuvaus** Kutsutaan metodia parametrilla "aakkosjärjestys".

**Oletus** Palauttaa listan ArtikkeliListaan-olioista, jotka ovat päätoimittajan artikkelit aakkosjärjestyksessä.

**Tulos** Metodi toimi oletetulla tavalla.

**Lisäyksen syy** Uusi metodi.

### **3.11.19 getPaatoksenTiedot(int artik\_id, int versionro)**

### **DAO-67**

**Kuvaus** Kutsutaan metodia artikkelin tunnuksella ja versionumerolla.

**Oletus** Palauttaa artikkeliin liittyvät toimituksen päätöksen tiedot List-oliona.

**Tulos** Metodi toimi oletetulla tavalla.

**Lisäyksen syy** Uusi metodi.

### **3.11.20 getRaportti(int raportti)**

### **DAO-68**

**Kuvaus** Kutsutaan metodia kaikilla mahdollisilla raporttinumeroilla.

**Oletus** Raporttien sisältö vastaa tietokannan tilaa.

**Lisäyksen syy** Uusi metodi.

### **3.11.21 getRoskakori(int jarjestysehto)**

### **DAO-69**

**Kuvaus** Kutsutaan metodia parametrilla "aakkosjärjestys".

**Oletus** Palauttaa listan ArtikkeliListaan-olioista, jotka ovat poistetut artikkelit aakkosjärjestyksessä.

**Tulos** Metodi toimi oletetulla tavalla.

**Lisäyksen syy** Uusi metodi.

# **3.11.22 getVersioLukittu(int artik\_id, int versionro, boolean lukittu) & setVersio-Lukittu(int artik\_id, int versionro, boolean lukittu)**

## **DAO-33**

**Kuvaus** Kutsutaan metodia tietokannassa olevalla artik\_id:llä ja versionro:lla, joiden yksilöimä artikkelin versio on lukittuna, sekä arvolla false.

**Oletus** Artikkelin lukitus vapautuu.

**Tulos** Metodi toimi oletetulla tavalla.

**Muutoksen syy** Metodi getVersioLukittu() lisättiin myöhemmin.

### **3.11.23 insertAlaKayttajalle(kayt\_id, ala\_id)**

### **DAO-70**

**Kuvaus** Kutsutaan metodia tietokannassa olevalla kayt\_id ja ala\_id:llä.

**Oletus** Parametrina saatu ala\_id tallentuu käyttäjän erikoisalaksi.

**Tulos** Metodi toimi oletetulla tavalla.

**Lisäyksen syy** Uusi metodi.

### **3.11.24 insertArtikkeliLehteen(int artik\_id, int nro, int vuosikerta)**

#### **DAO-26**

**Kuvaus** Kutsutaan metodia artikkelin tunnuksella, lehden numerolla ja vuosikerralla.

**Oletus** Artikkeli on liitettynä sen jälkeen parametreina annetun vuosikerran numeroon.

**Tulos** Metodi toimi oletetulla tavalla.

**Muutoksen syy** Metodisaa parametrina pelkästään lehden id-numeron, ei Artikkeli-oliota.

# **3.11.25 insertSahkopostiKayttajalle(kayt\_id, sposti)**

# **DAO-71**

**Kuvaus** Kutsutaan metodia tietokannassa olevalla kayt\_id:llä ja annetaan käyttäjälle uusi sähköpostiosoite.

**Oletus** Parametrina saatu ala\_id tallentuu käyttäjän sähköpostilistaan.

**Tulos** Metodi toimi oletetulla tavalla.

**Lisäyksen syy** Uusi metodi.

# **3.11.26 lahetaSalasana(int kayt\_id)**

### **DA0-72**

- **Kuvaus** Kutsutaan metodia olemassaolevalle käyttäjälle, jonka sähköpostia päästään lukemaan.
- **Oletus** Käyttäjän sähköpostiin saapuu ilmoitus uudesta salasanasta ja salasana vaihtuu tietokannassa.

**Tulos** Metodi toimi oletetulla tavalla.

**Lisäyksen syy** Uusi metodi.

# **3.11.27 removeAlaKayttajalta(int kayt\_id, int ala\_id)**

# **DAO-73**

**Kuvaus** Kutsutaan metodia käyttäjän ja alan tunnuksella.

**Oletus** Ala on poistunut käyttäjän osaamisaloista.

**Tulos** Metodi toimi oletetulla tavalla.

**Lisäyksen syy** Uusi metodi

# **3.11.28 removeArtikkeli(artik\_id)**

### **DAO-40**

**Kuvaus** Kutsutaan metodia tietokannassa olevalla artik\_id:llä.

**Oletus** Parametrina annetulla artik\_id:llä ei metodin kutsun jälkeen löydy enää artikkelia.

**Tulos** Metodi toimi oletetulla tavalla.

**Muutoksen syy** Metodi ei palauta boolean-arvoa operaation onnistumisen perusteella.

# **3.11.29 removeSahkopostiKayttajalta(int kayt\_id, String sahkoposti)**

# **DAO-74**

**Kuvaus** Kutsutaan metodia käyttäjän tunnuksella ja jollain käyttäjän sähköpostiosoitteella.

**Oletus** Sähköposti on poistunut käyttäjältä.

**Tulos** Metodi toimi oletetulla tavalla.

**Lisäyksen syy** Uusi metodi

# **3.11.30 setAktiivinenEmail(int kayt\_id, String uusiAktiivinen)**

# **DA0-75**

**Kuvaus** Kutsutaan metodia olemassaolevalle käyttäjälle, jolla on toisena parametrina oleva osoite tietokannassa ei-aktiivisena osoitteena.

**Oletus** Osoitteesta tulee uusi aktiivinen osoite.

**Tulos** Metodi toimi oletetulla tavalla.

**Lisäyksen syy** Uusi metodi.

# **3.11.31 setLausunnonTeksti(int kayt\_id, int artik\_id, int versionro, String kirjoittajalle)**

### **DA0-76**

**Kuvaus** Kutsutaan metodia asiantuntijan yhtä artikkelia koskevalla palautteella ja uudella lausuntotekstillä.

**Oletus** Lausunnon testiksi tulee parametrina annettu merkkijono.

**Tulos** Metodi toimi oletetulla tavalla.

**Lisäyksen syy** Uusi metodi.

# **3.11.32 setLausuntopyyntoLuettu(int artik\_id, int versionro, int kayt\_id)**

### **DA0-77**

- **Kuvaus** Kutsutaan metodia olemassaolevalle käyttäjälle, joka on valittu asiantuntijaksi parametrina annettuun artikkeliin.
- **Oletus** Tietokantaan tallentuu uusi aikaleima.

**Tulos** Metodi toimi oletetulla tavalla.

**Lisäyksen syy** Uusi metodi.

# **3.11.33 setLiitteenNakyvyys(int liitenro, int artik\_id, int versionro, int kayt\_id, boolean nakyviin)**

### **DA0-78**

**Kuvaus** Kutsutaan metodia artikkelin lausuntoon liitetyllä liitteellä ja liitteen näkyvyystiedolla.

**Oletus** Liitetiedoston näkyvyystiedoksi tulee parametrina annettu boolean-arvo.

**Tulos** Metodi toimi oletetulla tavalla.

**Lisäyksen syy** Uusi metodi.

### **3.11.34 siirraRoskakoriin(int artik\_id)**

### **DAO-79**

**Kuvaus** Kutsutaan metodia olemassaolevan artikkelin tunnuksella.

**Oletus** Metodi artikkelin tunnusta vastaavan artikkeli merkitään poistetuksi (poistettu=true).

**Tulos** Metodi toimi oletetulla tavalla.

**Lisäyksen syy** Uusi metodi.

### **3.11.35 submitAsiantuntijaArtikkeliin(int artik\_id int versionro, int kayt\_id)**

#### **DAO-28**

- **Kuvaus** Kutsutaan metodia tietokannassa olevalla artik\_id:llä ja siihen liittyvällä versinro:lla sekä kayt\_id:llä. Asiantuntija (kayt\_id) ei saa olla parametrina annetun artikkelin version arvostelijana.
- **Oletus** Metodikutsun jälkeen parametrina annettu asiantuntija viittaa parametrina annettuun artikkelin versioon.

**Tulos** Metodi toimi oletetulla tavalla.

**Muutoksen syy** Metodin nimi muutettiin vastaamaan muita samankaltaisia metodeita.

## **3.11.36 submitLatex(int kayt\_id, Artikkeli artikkeli)**

### **DA0-80**

- **Kuvaus** Lähetetään julkaistava versio sellaisesta artikkelista, jolle LATEX-muotoisen tiedoston lähettäminen on sallittu.
- **Oletus** Lähetetty artikkeli tietoineen tallentuu tietokantaan.

**Tulos** Metodi toimi oletetulla tavalla.

**Lisäyksen syy** Uusi metodi.

# **3.11.37 submitViesti(String viesti, int artik\_id, int versionro, boolean toimittajalta) & getViesti(int artik\_id, int versionro)**

# **DAO-38**

- **Kuvaus** Kutsutaan submitViesti()-metodia jollain tietokannan artikkelin versiolla, joka ei ole vielä käynyt päätoimittajalla. Tämän jälkeen kutsutaan getViesti()-metodia samalla artikkelin versiolla.
- **Oletus** Parametrien yksilöimään artikkelin versioon tulee viesti ja tietokannan paatoimittajallaattribuutin arvoksi tulee true. GetViesti()-metodi palauttaa asetetun viestin.

**Tulos** Metodit toimivat oletetulla tavalla.

**Muutoksen syy** GetViesti() on uusi metodi.

### **3.11.38 tarkistaSahkoposti(String sahkoposti)**

### **DAO-46**

**Kuvaus** Kutsutaan metodia tietokantataulussa Sposti olevalla sähköpostiosoitteella.

**Oletus** Metodi palauttaa arvon Sahkoposti.KAYTOSSA osoittamaan, että osoite on tietokannassa.

**Tulos** Metodi toimi oletetulla tavalla.

**Muutoksen syy** Metodi palauttaa boolean-arvon sijasta int-arvon.

## **DAO-47**

**Kuvaus** Kutsutaan metodia tietokantataulussa Sposti olemattomalla sähköpostiosoitteella.

**Oletus** Metodi palauttaa Sahkoposti.EI\_LOYDY arvon osoittamaan, että osoitetta ei löydy taulusta Sposti.

**Tulos** Metodi toimi oletetulla tavalla.

**Muutoksen syy** Metodi palauttaa boolean-arvon sijasta int-arvon.

### **3.11.39 setViimeinenKirjautuminen(int kayt\_id)**

### **DAO-83**

**Kuvaus** Kutsutaan metodilla jollakin käyttäjätunnuksella.

**Oletus** Metodikutsun jälkeen parametrina annetun käyttäjän viimeinen kirjautuminen on nykyhetki.

**Tulos** Metodi toimi oletetulla tavalla.

**Lisäyksen syy** Uusi metodi

# **3.12 DAO - Poistetut testitapaukset**

### **3.12.1 removeArtikkeli(artik\_id)**

### **DAO-41**

**Kuvaus** Kutsutaan metodia tietokannassa olemattomalla artik\_id:llä.

**Poistamisen syy** Metodi ei palauta boolean-arvoa operaation onnistumisen perusteella.

# **3.13 DBConnector**

### **3.13.1 DBConnector()**

**CON-1**

**Kuvaus** Kutsutaan konstruktoria

**Oletus** Luo yhteyden tietokantaan luokkavakioihin asetetuilla arvoilla.

**Tulos** Konstruktori toimi oleteulla tavalla.

#### **3.13.2 execute(String kysely)**

# **CON-2**

**Kuvaus** Kutsutaan metodia select-lauseella "select \* from pg\_tables".

**Oletus** Metodi palauttaa Tulos-olion, joka sisältää kyselyn tuloksen.

**Tulos** Metodi toimi oletetulla tavalla.

**CON-3**

**Kuvaus** Kutsutaan metodia jollakin toimivalla update-lauseella.

**Oletus** Metodi palauttaa arvon null, ja relaation sisältö päivittyy.

**Tulos** Metodi toimi oletetulla tavalla.

**3.13.3 close()**

**CON-4**

**Kuvaus** Kutsutaan metodia.

**Oletus** Metodi sulkee tietokantayhteyden, minkä jälkeen kyselyt eivät enää mene läpi.

**Tulos** Metodi toimi oletetulla tavalla.

# **3.13.4 getId(String sekvenssi)**

### **CON-5**

- **Kuvaus** Kutsutaan metodia kahdesti parametrilla, joka viittaa johonkin relaation sekvenssiin.
- **Oletus** Palauttaa kokonaisluvun, joka on toisella kerralla yhtä suurempi kuin ensimmäisellä kerralla.
- **Tulos** Metodi toimi oletetulla tavalla.

# **3.14 DBConnector - muuttuneet ja lisätyt testitapaukset**

#### **3.14.1 getPreparedStatement(String kysely)**

### **CON-6**

**Kuvaus** Luodaan PreparedStatement-olio kutsumalla metodia jollakin select-kyselyllä. Lisätään PreparedStatement-olioon tarvittavat muutujat ja tulostetaan kysely.

**Oletus** PreparedStatement.toString() vastaa samaa käsin tehtyä sql-kyselyä.

**Tulos** Metodi toimi oletetulla tavalla.

### **3.14.2 connected()**

### **CON-7**

**Kuvaus** Luodaan toimiva kantayhteys.

**Oletus** Metodi palauttaa true, jos kantayhteys toimii.

**Tulos** Metodi toimi oletetulla tavalla.

**Lisäyksen syy** Uusi metodi.

# **3.15 Event**

Luokassa ei ole yhtään metodia, joten testejä ei tarvita.

# **3.16 HtmlTyokalu**

# **3.17 HtmlTyokalu - muuttuneet ja lisätyt testitapaukset**

**3.17.1 checked(int value, int checked)**

### **HT-3**

**Kuvaus** Annetaan metodille parametrina kaksi samaa kokonaislukua (3).

**Oletus** Metodi palauttaa String-arvon "value='3' checked".

**Tulos** Metodi toimi oletetulla tavalla.

**Lisäyksen syy** Uusi metodi.

### **3.17.2 eiNull(String arvo)**

### **HT-4**

**Kuvaus** Annetaan metodille parametrina null-arvo.

**Oletus** Metodi palauttaa tyhjän merkkijonon (String-arvo ).

**Tulos** Metodi toimi oletetulla tavalla.

### **3.17.3 toInt(Object attribuutti)**

# **HT-5**

**Kuvaus** Annetaan metodille parametrina Integer-olio, jolle on annettu konstruktorin kutsuminsen yhteydessä parametrina kokonaisluku 6.

**Oletus** Metodi palauttaa kokonaisluvun 6.

**Tulos** Metodi toimi oletetulla tavalla.

**Lisäyksen syy** Uusi metodi.

### **3.17.4 virhe(String arvo)**

### **HT-6**

**Kuvaus** Annetaan metodille parametrina String-arvo "Nimi puuttui.".

**Oletus** Metodi palauttaa String-arvon «small class='virhe'>Nimi puuttui.</small>".

**Tulos** Metodi toimi oletetulla tavalla.

**Lisäyksen syy** Uusi metodi.

# **3.18 HtmlTyokalu - poistetut testitapaukset**

### **3.18.1 getArtikkelit(List artikkelit)**

### **HT-1**

**Kuvaus** Annetaan metodille parametrina artikkelilista.

**Poistamisen syy** Metodia ei toteutettu.

### **3.18.2 getKirjoittajat(List kirjoittajat)**

### **HT-2**

**Kuvaus** Annetaan metodille parametrina kirjoittajalista.

**Poistamisen syy** Metodia ei toteutettu.

# **3.19 Kayttaja**

# **3.19.1 getKayt\_id()**

# **KA-1**

**Kuvaus** Kutsutaan metodia Kayttaja-oliolle, jolle on annettu konstruktorin kutsumisen yhteydessä parametrina käyttäjän tunnus.

**Oletus** Metodi palauttaa oikean käyttäjän tunnuksen.

**Tulos** Metodi toimi oletetulla tavalla.

# **3.19.2 getEtunimi()**

# **KA-2**

**Kuvaus** Kutsutaan metodia Kayttaja-oliolle, jolle on annettu konstruktorin kutsumisen yhteydessä parametrina käyttäjän etunimi.

**Oletus** Metodi palauttaa oikean käyttäjän etunimen.

**Tulos** Metodi toimi oletetulla tavalla.

# **3.19.3 getSukunimi()**

# **KA-3**

**Kuvaus** Kutsutaan metodia Kayttaja-oliolle, jolle on annettu konstruktorin kutsumisen yhteydessä parametrina käyttäjän sukunimi.

**Oletus** Metodi palauttaa oikean käyttäjän sukunimen.

**Tulos** Metodi toimi oletetulla tavalla.

# **3.19.4 getKatuosoite()**

# **KA-4**

**Kuvaus** Kutsutaan metodia Kayttaja-oliolle, jolle on annettu konstruktorin kutsumisen yhteydessä parametrina käyttäjän osoite.

**Oletus** Metodi palauttaa oikean käyttäjän osoitteen.

## **3.19.5 getKaupunki()**

# **KA-5**

**Kuvaus** Kutsutaan metodia Kayttaja-oliolle, jolle on annettu konstruktorin kutsumisen yhteydessä parametrina käyttäjän asuinkaupunki.

**Oletus** Metodi palauttaa oikean käyttäjän asuinkaupungin.

**Tulos** Metodi toimi oletetulla tavalla.

# **3.19.6 getOsavaltio()**

# **KA-6**

**Kuvaus** Kutsutaan metodia Kayttaja-oliolle, jolle on annettu konstruktorin kutsumisen yhteydessä parametrina käyttäjän osavaltio.

**Oletus** Metodi palauttaa oikean käyttäjän osavaltion.

**Tulos** Metodi toimi oletetulla tavalla.

# **3.19.7 getPostinumero()**

# **KA-7**

- **Kuvaus** Kutsutaan metodia Kayttaja-oliolle, jolle on annettu konstruktorin kutsumisen yhteydessä parametrina käyttäjän postinumero.
- **Oletus** Metodi palauttaa oikean käyttäjän postinumeron.

**Tulos** Metodi toimi oletetulla tavalla.

# **3.19.8 getMaa()**

# **KA-8**

**Kuvaus** Kutsutaan metodia Kayttaja-oliolle, jolle on annettu konstruktorin kutsumisen yhteydessä parametrina käyttäjän maa.

**Oletus** Metodi palauttaa oikean käyttäjän maan.

### **3.19.9 getAktiivinenEmail()**

# **KA-9**

**Kuvaus** Kutsutaan metodia Kayttaja-oliolle, jolle on annettu konstruktorin kutsumisen yhteydessä parametrina käyttäjän sähköposti.

**Oletus** Metodi palauttaa oikean käyttäjän sähköpostin.

**Tulos** Metodi toimi oletetulla tavalla.

# **3.19.10 getRooli()**

# **KA-10**

**Kuvaus** Kutsutaan metodia Kayttaja-oliolle, jolle on annettu konstruktorin kutsumisen yhteydessä parametrina käyttäjän rooli.

**Oletus** Metodi palauttaa oikean käyttäjän roolin.

**Tulos** Metodi toimi oletetulla tavalla.

# **3.19.11 getErikoisala()**

# **KA-11**

**Kuvaus** Kutsutaan metodia Kayttaja-oliolle, jolle on annettu konstruktorin kutsumisen yhteydessä parametrina käyttäjän erikoisalat.

**Oletus** Metodi palauttaa oikean käyttäjän erikoisalat.

**Tulos** Metodi toimi oletetulla tavalla.

# **3.20 Kayttäja - muuttuneet ja lisätyt testitapaukset**

# **3.20.1 getEmailLista()**

# **KA-12**

**Kuvaus** Kutsutaan metodia Kayttaja-oliolle, jolle on annettu konstruktorin kutsumisen yhteydessä parametrina käyttäjän sähköpostilista.

**Oletus** Metodi palauttaa oikean käyttäjän sähköpostilistan.

**Tulos** Metodi toimi oletetulla tavalla.

### **3.20.2 getPuhelinnumero()**

### **KA-13**

**Kuvaus** Kutsutaan metodia Kayttaja-oliolle, jolle on annettu konstruktorin kutsumisen yhteydessä parametrina käyttäjän puhelinnumero.

**Oletus** Metodi palauttaa oikean käyttäjän puhelinnumeron.

**Tulos** Metodi toimi oletetulla tavalla.

**Lisäyksen syy** Uusi metodi.

## **3.20.3 getTitteli()**

### **KA-14**

**Kuvaus** Kutsutaan metodia Kayttaja-oliolle, jolle on annettu konstruktorin kutsumisen yhteydessä parametrina käyttäjän titteli.

**Oletus** Metodi palauttaa oikean käyttäjän tittelin.

**Tulos** Metodi toimi oletetulla tavalla.

**Lisäyksen syy** Uusi metodi.

### **3.20.4 getOmaOsaaminen()**

#### **KA-15**

**Kuvaus** Kutsutaan metodia Kayttaja-oliolle, jolle on annettu konstruktorin kutsumisen yhteydessä parametrina käyttäjän oma osaaminen.

**Oletus** Metodi palauttaa oikean käyttäjän oman osaamisen.

**Tulos** Metodi toimi oletetulla tavalla.

**Lisäyksen syy** Uusi metodi.

#### **3.20.5 getAktiivinen()**

### **KA-16**

**Kuvaus** Kutsutaan metodia Kayttaja-oliolle, jonka aktiivisuus on konstruktorin kutsumisen yhteydessä asetettu arvoon true.

**Oletus** Metodi palauttaa arvon true.

**Tulos** Metodi toimi oletetulla tavalla.

#### **3.20.6 getLaitos()**

# **KA-17**

**Kuvaus** Kutsutaan metodia Kayttaja-oliolle, jolle on annettu konstruktorin kutsumisen yhteydessä parametrina käyttäjän laitos.

**Oletus** Metodi palauttaa oikean käyttäjän laitoksen.

**Tulos** Metodi toimi oletetulla tavalla.

**Lisäyksen syy** Uusi metodi.

### **3.20.7 lisaaEmail(String email)**

### **KA-18**

**Kuvaus** Kutsutaan metodia Kayttaja-oliolle parametrina lisättävä sähköposti.

**Oletus** Käyttäjän sähköpostilistassa on uusi lisätty sähköposti.

**Tulos** Metodi toimi oletetulla tavalla.

**Lisäyksen syy** Uusi metodi.

#### **3.20.8 lisaaErikoisala(Ala erikoisala)**

### **KA-19**

**Kuvaus** Kutsutaan metodia Kayttaja-oliolle parametrina lisättävä erikoisala.

**Oletus** Käyttäjän erikoisalalistassa on uusi lisätty erikoisala.

**Tulos** Metodi toimi oletetulla tavalla.

**Lisäyksen syy** Uusi metodi.

#### **3.20.9 poistaEmail(String email)**

### **KA-20**

**Kuvaus** Kutsutaan metodia Kayttaja-oliolle parametrina poistettava sähköposti.

**Oletus** Käyttäjän sähköpostilistassa ei ole enää poistettua sähköpostia.

**Tulos** Metodi toimi oletetulla tavalla.

#### **3.20.10 poistaErikoisala(Ala erikoisala)**

### **KA-21**

**Kuvaus** Kutsutaan metodia Kayttaja-oliolle parametrina poistettava erikoisala.

**Oletus** Käyttäjän erikoisalalistassa ei ole enää poistettua erikoisalaa.

**Tulos** Metodi toimi oletetulla tavalla.

**Lisäyksen syy** Uusi metodi.

#### **3.20.11 setAktiivinen(boolean aktiivinen)**

### **KA-22**

**Kuvaus** Kutsutaan metodia Kayttaja-oliolle parametrina false.

**Oletus** Käyttäjän tila on passiivinen (aktiivinen=false).

**Tulos** Metodi toimi oletetulla tavalla.

**Lisäyksen syy** Uusi metodi.

#### **3.20.12 setAktiivinenEmail(String aktiivinenEmail)**

## **KA-23**

**Kuvaus** Kutsutaan metodia Kayttaja-oliolle parametrina asetettava aktiivinen sähköposti.

**Oletus** Käyttäjän aktiivinen sähköposti on parametrina saatu aktiivinen sähköposti.

**Tulos** Metodi toimi oletetulla tavalla.

**Lisäyksen syy** Uusi metodi.

#### **3.20.13 setEmailLista(List emailList)**

### **KA-24**

**Kuvaus** Kutsutaan metodia Kayttaja-oliolle parametrina asetettava sähköpostilista.

**Oletus** Käyttäjän sähköpostilista on parametrina saatu sähköpostilista.

**Tulos** Metodi toimi oletetulla tavalla.

#### **3.20.14 setErikoisala(List erikoisala)**

# **KA-25**

**Kuvaus** Kutsutaan metodia Kayttaja-oliolle parametrina asetettava erikoisalalista.

**Oletus** Käyttäjän erikoisalalista on parametrina saatu erikoisalalista.

**Tulos** Metodi toimi oletetulla tavalla.

**Lisäyksen syy** Uusi metodi.

### **3.20.15 setEtunimi(String etunimi)**

### **KA-26**

**Kuvaus** Kutsutaan metodia Kayttaja-oliolle parametrina asetettava etunimi.

**Oletus** Käyttäjän etunimi on parametrina saatu etunimi.

**Tulos** Metodi toimi oletetulla tavalla.

**Lisäyksen syy** Uusi metodi.

### **3.20.16 setKatuosoite(String katuosoite)**

## **KA-27**

**Kuvaus** Kutsutaan metodia Kayttaja-oliolle parametrina asetettava katuosoite.

**Oletus** Käyttäjän katuosoite on parametrina saatu katuosoite.

**Tulos** Metodi toimi oletetulla tavalla.

**Lisäyksen syy** Uusi metodi.

### **3.20.17 setKaupunki(String kaupunki)**

#### **KA-28**

**Kuvaus** Kutsutaan metodia Kayttaja-oliolle parametrina asetettava kaupunki.

**Oletus** Käyttäjän kaupunki on parametrina saatu kaupunki.

**Tulos** Metodi toimi oletetulla tavalla.

### **3.20.18 setKaytId(int kayt\_id)**

## **KA-29**

**Kuvaus** Kutsutaan metodia Kayttaja-oliolle parametrina asetettava tunnus.

**Oletus** Käyttäjän tunnus on parametrina saatu tunnus.

**Tulos** Metodi toimi oletetulla tavalla.

**Lisäyksen syy** Uusi metodi.

#### **3.20.19 setLaitos(String laitos)**

### **KA-30**

**Kuvaus** Kutsutaan metodia Kayttaja-oliolle parametrina asetettava laitos.

**Oletus** Käyttäjän laitos on parametrina saatu laitos.

**Tulos** Metodi toimi oletetulla tavalla.

**Lisäyksen syy** Uusi metodi.

#### **3.20.20 setMaa(String maa)**

### **KA-31**

**Kuvaus** Kutsutaan metodia Kayttaja-oliolle parametrina asetettava maa.

**Oletus** Käyttäjän maa on parametrina saatu maa.

**Tulos** Metodi toimi oletetulla tavalla.

**Lisäyksen syy** Uusi metodi.

### **3.20.21 setOmaOsaaminen(String omaosaaminen)**

### **KA-32**

**Kuvaus** Kutsutaan metodia Kayttaja-oliolle parametrina asetettava oma osaaminen.

**Oletus** Käyttäjän oma osaaminen on parametrina saatu oma osaaminen.

**Tulos** Metodi toimi oletetulla tavalla.

#### **3.20.22 setOsavaltio(String osavaltio)**

### **KA-33**

**Kuvaus** Kutsutaan metodia Kayttaja-oliolle parametrina asetettava osavaltio.

**Oletus** Käyttäjän osavaltio on parametrina saatu osavaltio.

**Tulos** Metodi toimi oletetulla tavalla.

**Lisäyksen syy** Uusi metodi.

#### **3.20.23 setPostinumero(String postinumero)**

### **KA-34**

**Kuvaus** Kutsutaan metodia Kayttaja-oliolle parametrina asetettava postinumero.

**Oletus** Käyttäjän postinumero on parametrina saatu postinumero.

**Tulos** Metodi toimi oletetulla tavalla.

**Lisäyksen syy** Uusi metodi.

#### **3.20.24 setPuhelinnumero(String puhelinnumero)**

## **KA-35**

**Kuvaus** Kutsutaan metodia Kayttaja-oliolle parametrina asetettava puhelinnumero.

**Oletus** Käyttäjän puhelinnumero on parametrina saatu puhelinnumero.

**Tulos** Metodi toimi oletetulla tavalla.

**Lisäyksen syy** Uusi metodi.

#### **3.20.25 setRooli(int rooli)**

### **KA-36**

**Kuvaus** Kutsutaan metodia Kayttaja-oliolle parametrina asetettava rooli.

**Oletus** Käyttäjän rooli on parametrina saatu rooli.

**Tulos** Metodi toimi oletetulla tavalla.

#### **3.20.26 setSukunimi(String sukunimi)**

### **KA-37**

**Kuvaus** Kutsutaan metodia Kayttaja-oliolle parametrina asetettava sukunimi.

**Oletus** Käyttäjän sukunimi on parametrina saatu sukunimi.

**Tulos** Metodi toimi oletetulla tavalla.

**Lisäyksen syy** Uusi metodi.

### **3.20.27 setTitteli(String titteli)**

#### **KA-38**

**Kuvaus** Kutsutaan metodia Kayttaja-oliolle parametrina asetettava titteli.

**Oletus** Käyttäjän titteli on parametrina saatu titteli.

**Tulos** Metodi toimi oletetulla tavalla.

**Lisäyksen syy** Uusi metodi.

### **3.20.28 getViimeinenKirjautuminen()**

#### **KA-39**

**Kuvaus** Kutsutaan metodia Kayttaja-oliolle, jolle on annettu konstruktorin kutsumisen yhteydessä parametrina käyttäjän viimeinenKirjautuminen.

**Oletus** Metodi palauttaa oikean käyttäjän viimeisen kirjautumisen.

**Tulos** Metodi toimi oletetulla tavalla.

**Lisäyksen syy** Uusi metodi.

#### **3.20.29 setViimeinenKirjautuminen(Paivamaara viimeinenKirjautuminen)**

### **KA-40**

**Kuvaus** Kutsutaan metodia Kayttaja-oliolle parametrina asetettava viimeinenKirjautuminen.

**Oletus** Käyttäjän viimeinenKirjautuminen on parametrina saatu viimeinenKirjautuminen.

**Tulos** Metodi toimi oletetulla tavalla.

# **3.21 KayttajaListaan**

Luokka KayttajaListaan lisättiin toteutusvaiheen loppupuolella. Kaikki siihen liittyvät testit ovat uusia.

# **3.21.1 getKayt\_id()**

# **KA-1**

**Kuvaus** Kutsutaan metodia KayttajaListaan-oliolle, jolle on annettu konstruktorin kutsumisen yhteydessä parametrina käyttäjän tunnus.

**Oletus** Metodi palauttaa oikean käyttäjän tunnuksen.

**Tulos** Metodi toimi oletetulla tavalla.

# **3.21.2 getEtunimi()**

# **KA-2**

**Kuvaus** Kutsutaan metodia KayttajaListaan-oliolle, jolle on annettu konstruktorin kutsumisen yhteydessä parametrina käyttäjän etunimi.

**Oletus** Metodi palauttaa oikean käyttäjän etunimen.

**Tulos** Metodi toimi oletetulla tavalla.

# **3.21.3 getSukunimi()**

# **KA-3**

**Kuvaus** Kutsutaan metodia KayttajaListaan-oliolle, jolle on annettu konstruktorin kutsumisen yhteydessä parametrina käyttäjän sukunimi.

**Oletus** Metodi palauttaa oikean käyttäjän sukunimen.

**Tulos** Metodi toimi oletetulla tavalla.

# **3.21.4 getAktiivinenEmail()**

# **KA-4**

**Kuvaus** Kutsutaan metodia KayttajaListaan-oliolle, jolle on annettu konstruktorin kutsumisen yhteydessä parametrina käyttäjän sähköposti.

**Oletus** Metodi palauttaa oikean käyttäjän sähköpostin.

### **3.21.5 getRooli()**

# **KA-5**

**Kuvaus** Kutsutaan metodia KayttajaListaan-oliolle, jolle on annettu konstruktorin kutsumisen yhteydessä parametrina käyttäjän rooli.

**Oletus** Metodi palauttaa oikean käyttäjän roolin.

**Tulos** Metodi toimi oletetulla tavalla.

# **3.21.6 getErikoisala()**

# **KA-6**

**Kuvaus** Kutsutaan metodia KayttajaListaan-oliolle, jolle on annettu konstruktorin kutsumisen yhteydessä parametrina käyttäjän erikoisalat.

**Oletus** Metodi palauttaa oikean käyttäjän erikoisalat.

**Tulos** Metodi toimi oletetulla tavalla.

# **3.22 Lausunto**

# **3.22.1 getAsiantuntija()**

# **LA-1**

**Kuvaus** Kutsutaan metodia Lausunto-oliolle, jolle on annettu konstruktorin kutsumisen yhteydessä kaikki tarvittavat parametrit.

**Oletus** Metodi palauttaa oikean asiantuntijan.

**Tulos** Metodi toimi oletetulla tavalla.

# **3.22.2 getTiedostot()**

# **LA-2**

**Kuvaus** Kutsutaan metodia Lausunto-oliolle, jolle on annettu konstruktorin kutsumisen yhteydessä parametrina lista Tiedosto-olioista.

**Oletus** Metodi palauttaa listan Tiedosto-olioita.
### **3.22.3 getTeksti()**

# **LA-3**

**Kuvaus** Kutsutaan metodia Lausunto-oliolle, jolle on annettu konstruktorin kutsumisen yhteydessä ainakin tekstisisältö.

**Oletus** Metodi palauttaa oikean tekstisisällön.

**Tulos** Metodi toimi oletetulla tavalla.

# **3.22.4 getPaatos()**

# **LA-4**

**Kuvaus** Kutsutaan metodia Lausunto-oliolle, jolle on annettu konstruktorin kutsumisen yhteydessä ainakin paatos-kenttä.

**Oletus** Metodi palauttaa int-arvon päätöksestä.

**Tulos** Metodi toimi oletetulla tavalla.

# **3.23 Lausunto - muuttuneet ja lisätyt testitapaukset**

# **3.23.1 setPaatos(int paatos)**

# **LA-5**

**Kuvaus** Kutsutaan metodia Lausunto-oliolle parametrina asetettava päätös.

**Oletus** Lausunnon päätös on parametrina saatu päätös.

**Tulos** Metodi toimi oletetulla tavalla.

**Lisäyksen syy** Uusi metodi.

# **3.23.2 setTeksti(String teksti)**

# **LA-6**

**Kuvaus** Kutsutaan metodia Lausunto-oliolle parametrina asetettava teksti.

**Oletus** Lausunnon teksti on parametrina saatu teksti.

**Tulos** Metodi toimi oletetulla tavalla.

#### **3.23.3 setTiedostot(List tiedostot)**

# **LA-7**

**Kuvaus** Kutsutaan metodia Lausunto-oliolle parametrina asetettavat tiedostot.

**Oletus** Lausunnon liitetiedostoina ovat parametrina saatu tiedostot.

**Tulos** Metodi toimi oletetulla tavalla.

**Lisäyksen syy** Uusi metodi.

# **3.24 Liite**

Luokka Liite lisättiin toteutusvaiheen loppupuolella. Kaikki siihen liittyvät testit ovat uusia.

# **3.24.1 getLiitenro()**

# **LII-1**

**Kuvaus** Asetetaan käsiteltävän Liite-olion liitenumero, jonka jälkeen kutsutaan metodia.

**Oletus** Metodi palauttaa oikean liitenumeron.

**Tulos** Metodi toimi oletetulla tavalla.

# **3.24.2 getTiedostonimi()**

# **LII-2**

**Kuvaus** Asetetaan käsiteltävän Liite-olion tiedostonimi, jonka jälkeen kutsutaan metodia.

**Oletus** Metodi palauttaa oikean merkkijonon.

**Tulos** Metodi toimi oletetulla tavalla.

# **3.24.3 getTiedostonimiParametriin()**

# **LII-3**

**Kuvaus** Muodostetaan samanmuotoinen merkkijono, mikä metodinkin pitäisi tulostaa, jonka jälkeen kutsutaan metodia.

**Oletus** Metodi palauttaa oikean merkkijonon.

### **3.24.4 getNakyviin()**

# **LII-4**

**Kuvaus** Asetetaan käsiteltävän Liite-olion näkyvyysarvo, jonka jälkeen kutsutaan metodia.

**Oletus** Metodi palauttaa oikean boolean-arvon.

**Tulos** Metodi toimi oletetulla tavalla.

# **3.24.5 setLiitenumero()**

**LII-5**

**Kuvaus** Kutsutaan metodia parametrina uusi liitenumero.

**Oletus** Metodi asettaa liitteelle annetun liitenumeron.

**Tulos** Metodi toimi oletetulla tavalla.

# **3.25 Lokikirjaus**

Luokka Lokikirjaus lisättiin toteutusvaiheen loppupuolella. Kaikki siihen liittyvät testit ovat uusia.

# **3.25.1 getKayt\_id()**

# **LOK-1**

- **Kuvaus** Luodaan uusi lokikirjaus olemassaolevalle käyttäjälle ja kutsutaan sen jälkeen metodia.
- **Oletus** Metodi palauttaa oikean käyttäjän tunnuksen.

**Tulos** Metodi toimi oletetulla tavalla.

# **3.25.2 getKirjattu()**

# **LOK-2**

**Kuvaus** Luodaan uusi lokikirjaus ja annetaan parametriksi oikeaa muotoa oleva päivämäärä.

**Oletus** Metodi palauttaa parametrina annetun päivämäärän.

# **3.25.3 getSyy()**

# **LOK-3**

**Kuvaus** Luodaan uusi lokikirjaus ja annetaan parametriksi tekstimuotoinen syy.

**Oletus** Metodi palauttaa parametrina annetun tekstin.

**Tulos** Metodi toimi oletetulla tavalla.

# **3.26 Paatos**

Luokka Paatos lisättuun toteutusvaiheen loppupuolella. Kaikki siihen liittyvät testit ovat uusia.

#### **3.26.1 getPaatos()**

# **PAA-1**

**Kuvaus** Asetetaan käsiteltävän Paatos-olion tilaksi hyväksytty, jonka jälkeen kutsutaan metodia.

**Oletus** Metodi palauttaa oikean päätöksen arvon.

**Tulos** Metodi toimi oletetulla tavalla.

#### **3.26.2 getToimittaja()**

# **PAA-2**

**Kuvaus** Asetetaan käsiteltävän Paatos-olion toimittajaksi uusi toimittajan nimi, jonka jälkeen kutsutaan metodia.

**Oletus** Metodi palauttaa oikean merkkijonon.

**Tulos** Metodi toimi oletetulla tavalla.

#### **3.26.3 getPvm()**

# **PAA-3**

**Kuvaus** Asetetaan käsiteltävän Paatos-olion päivämääräksi oikeaa muotoa oleva päivämäärä, jonka jälkeen kutsutaan metodia.

**Oletus** Metodi palauttaa oikean päivämäärän.

# **3.27 Paivamaara**

**3.27.1 getKuukausi()**

**PA-1**

**Kuvaus** Kutsutaan metodia.

**Oletus** Metodi palauttaa Paivamaara-olioon liittyvän kuukauden String-muodossa.

**Tulos** Metodi toimi oletetulla tavalla.

**3.27.2 getPaiva()**

**PA-2**

**Kuvaus** Kutsutaan metodia.

**Oletus** Metodi palauttaa Paivamaara-olioon liittyvän päivän String-muodossa.

**Tulos** Metodi toimi oletetulla tavalla.

**3.27.3 getVuosi()**

**PA-3**

**Kuvaus** Kutsutaan metodia.

**Oletus** Metodi palauttaa Paivamaara-olioon liittyvän vuoden String-muodossa.

**Tulos** Metodi toimi oletetulla tavalla.

# **3.27.4 Paivamaara(Date)**

# **PA-4**

**Kuvaus** Annetaan konstruktorille parametriksi Date-olio.

**Oletus** Konstruktori luo onnistuneesti Paivamaara-olion annetusta parametrista. Metodi getPaiva() palauttaa luonnin jälkeen oikean päivän.

# **3.27.5 Paivamaara(String, String, String)**

# **PA-6**

**Kuvaus** Annetaan konstruktorille parametrina erikseen päivä, kuukausi ja vuosi.

**Oletus** Konstruktori luo onnistuneesti Paivamaara-olion annetuilla parametreilla. Metodit getPaiva(), getKuukausi() ja getVuosi() palauttavat luonnin jälkeen oikeat arvot.

**Tulos** Metodi toimi oletetulla tavalla.

# **3.27.6 pvmSivulle()**

**PA-8**

**Kuvaus** Kutsutaan metodia.

**Oletus** Metodi palauttaa päivämäärän käyttöliittymäsivuille tulostettavassa muodossa.

**Tulos** Metodi toimi oletetulla tavalla.

# **3.28 Paivamaara - muuttuneet ja lisätyt testitapaukset**

# **3.28.1 Paivamaara(String)**

# **PA-4**

**Kuvaus** Testattava metodi on jätetty pois turhana ja sen mukana testikin.

# **3.28.2 pvmKantaan()**

**PA-7**

**Kuvaus** Testattava metodi on jätetty pois turhana ja sen mukana testikin.

# **3.28.3 toString()**

# **PA-9**

**Kuvaus** Kutsutaan metodia.

**Oletus** Metodi palauttaa päivämäärän käyttöliittymäsivuille tulostettavassa muodossa.

**Tulos** Metodi toimi oletetulla tavalla.

# **3.28.4 Paivamaara()**

# **PA-10**

**Kuvaus** Kutsutaan metodia.

**Oletus** Metodi palauttaa tämänhetkisen päivämäärän.

**Tulos** Metodi toimi oletetulla tavalla.

**Lisäyksen syy** Uusi konstruktori.

# **3.29 Postittaja**

# **3.29.1 laheta(Sahkoposti lahetettava)**

# **PO-1**

- **Kuvaus** Kutsutaan metodia Sahkoposti-oliolla, jonka vastaanottajakenttänä on joku sähköpostiosoite, jonka lukeminen on mahdollista.
- **Oletus** Metodi lähettää postin oikeaan osoitteeseen, ja sen osoitekenttä sekä teksti ovat oikeat.
- **Tulos** Metodi toimi oletetulla tavalla.

# **3.30 Raportti**

Luokka Raportti lisättiin toteutusvaiheen loppupuolella. Luokassa ei ole yhtään metodia, joten testejä ei tarvita.

# **3.31 Sahkoposti**

# **3.31.1 getLahettaja()**

# **SA-1**

**Kuvaus** Kutsutaan metodia Sahkoposti-oliolle, jolle on annettu konstruktorin kutsumisen yhteydessä kaikki tarvittavat parametrit.

**Oletus** Metodi palauttaa oikean osoitteen.

# **3.31.2 getOtsikko()**

# **SA-2**

**Kuvaus** Kutsutaan metodia Sahkoposti-oliolle, jolle on annettu konstruktorin kutsumisen yhteydessä parametrina otsikko.

**Oletus** Metodi palauttaa oikean otsikon.

**Tulos** Metodi toimi oletetulla tavalla.

# **3.31.3 getVastaanottaja()**

# **SA-3**

**Kuvaus** Kutsutaan metodia Sahkoposti-oliolle, jolle on annettu konstruktorin kutsumisen yhteydessä ainakin vastaanottajan osoite.

**Oletus** Metodi palauttaa oikean osoitteen.

**Tulos** Metodi toimi oletetulla tavalla.

# **3.31.4 getTeksti()**

# **SA-4**

**Kuvaus** Kutsutaan metodia Sahkoposti-oliolle, jonka viestikenttänä on asiantuntijalle lähetettävä muistutusviesti.

**Oletus** Metodi palauttaa muistutusviestin.

**Tulos** Metodi toimi oletetulla tavalla.

# **3.32 Salaaja**

**3.32.1 salaa(String teksti)**

# **SAL-1**

**Kuvaus** Kutsutaan metodia useita kertoja peräkkäin usealla String-oliolla.

- **Oletus** Metodi palauttaa jokaisella eri arvolla erilaisen tekstin. Samanlaisilla arvoilla palautuu sama teksti.
- **Tulos** Metodi toimi oletetulla tavalla.

# **3.33 SessionData**

### **3.33.1 getDbConnector() & setDbConnector()**

### **SD-1**

**Kuvaus** Kutsutaan set- ja get-metodeita peräkkäin.

**Oletus** Get-metodi palauttaa saman arvon, joka asetettiin set-metodilla.

**Tulos** Metodi toimi oletetulla tavalla.

# **3.33.2 getKasiteltavaArtik\_id() & setKasiteltavaArtik\_id()**

# **SD-2**

**Kuvaus** Kutsutaan set- ja get-metodeita peräkkäin.

**Oletus** Get-metodi palauttaa saman arvon, joka asetettiin set-metodilla.

**Tulos** Metodi toimi oletetulla tavalla.

# **3.33.3 getKasiteltavaSivu() & setKasiteltavaSivu**

### **SD-3**

**Kuvaus** Kutsutaan set- ja get-metodeita peräkkäin.

**Oletus** Get-metodi palauttaa saman arvon, joka asetettiin set-metodilla. **Tulos** Metodi toimi oletetulla tavalla.

# **3.33.4 getKasiteltavaVersionro() & setKasiteltavaVersionro()**

#### **SD-4**

**Kuvaus** Kutsutaan set- ja get-metodeita peräkkäin.

**Oletus** Get-metodi palauttaa saman arvon, joka asetettiin set-metodilla.

### **3.33.5 getKayt\_id()**

### **SD-5**

**Kuvaus** Kutsutaan metodia SessionData-oliolle, jolle on annettu konstruktorin kutsun yhteydessä parametrina käyttäjän tunnus.

**Oletus** Metodi palauttaa oikean tunnuksen.

**Tulos** Metodi toimi oletetulla tavalla.

# **3.33.6 getKayttajatiedot() & setKayttajatiedot()**

### **SD-6**

**Kuvaus** Kutsutaan set- ja get-metodeita peräkkäin.

**Oletus** Get-metodi palauttaa saman arvon, joka asetettiin set-metodilla.

**Tulos** Metodi toimi oletetulla tavalla.

# **3.33.7 getLisattavaArtikkeli() & setLisattavaArtikkeli()**

### **SD-7**

**Kuvaus** Kutsutaan set- ja get-metodeita peräkkäin.

**Oletus** Get-metodi palauttaa saman arvon, joka asetettiin set-metodilla.

**Tulos** Metodi toimi oletetulla tavalla.

# **3.33.8 getRooli()**

#### **SD-8**

**Kuvaus** Kutsutaan metodia SessionData-oliolle, jolle on annettu konstruktorin kutsun yhteydessä parametrina käyttäjän rooli.

**Oletus** Metodi palauttaa oikean roolin.

#### **3.33.9 getSession\_id()**

#### **SD-9**

**Kuvaus** Kutsutaan metodia SessionData-oliolle, jolle on annettu konstruktorin kutsun yhteydessä parametrina istunnon tunnus.

**Oletus** Metodi palauttaa oikean tunnuksen.

**Tulos** Metodi toimi oletetulla tavalla.

# **3.34 SessionData - muuttuneet ja lisätyt testitapaukset**

#### **3.34.1 getJarjestysArtikkeli() & setJarjestysArtikkeli()**

### **SD-10**

**Kuvaus** Kutsutaan set- ja get-metodeita peräkkäin.

**Oletus** Get-metodi palauttaa saman arvon, joka asetettiin set-metodilla.

**Tulos** Metodi toimi oletetulla tavalla.

**Lisäyksen syy** Uusi metodi.

# **3.34.2 getJarjestysAsiantuntija() & setJarjestysAsiantuntija()**

### **SD-11**

**Kuvaus** Kutsutaan set- ja get-metodeita peräkkäin.

**Oletus** Get-metodi palauttaa saman arvon, joka asetettiin set-metodilla.

**Tulos** Metodi toimi oletetulla tavalla.

**Lisäyksen syy** Uusi metodi.

### **3.34.3 getJarjestysKayttaja() & setJarjestysKayttaja()**

#### **SD-12**

**Kuvaus** Kutsutaan set- ja get-metodeita peräkkäin.

**Oletus** Get-metodi palauttaa saman arvon, joka asetettiin set-metodilla.

**Tulos** Metodi toimi oletetulla tavalla.

### **3.34.4 getKaikkiArtikkelit() & setKaikkiArtikkelit()**

### **SD-13**

**Kuvaus** Kutsutaan set- ja get-metodeita peräkkäin.

**Oletus** Get-metodi palauttaa saman arvon, joka asetettiin set-metodilla.

**Tulos** Metodi toimi oletetulla tavalla.

**Lisäyksen syy** Uusi metodi.

### **3.34.5 getKasiteltavaKayttaja() & setKasiteltavaKayttaja()**

### **SD-14**

**Kuvaus** Kutsutaan set- ja get-metodeita peräkkäin.

**Oletus** Get-metodi palauttaa saman arvon, joka asetettiin set-metodilla.

**Tulos** Metodi toimi oletetulla tavalla.

**Lisäyksen syy** Uusi metodi.

### **3.34.6 getKasiteltavaLehtiNro() & setKasiteltavaLehtiNro()**

### **SD-15**

**Kuvaus** Kutsutaan set- ja get-metodeita peräkkäin.

**Oletus** Get-metodi palauttaa saman arvon, joka asetettiin set-metodilla.

**Tulos** Metodi toimi oletetulla tavalla.

**Lisäyksen syy** Uusi metodi.

# **3.34.7 getKasiteltavaLehtiVuosikerta() & setKasiteltavaLehtiVuosikerta()**

#### **SD-16**

**Kuvaus** Kutsutaan set- ja get-metodeita peräkkäin.

**Oletus** Get-metodi palauttaa saman arvon, joka asetettiin set-metodilla.

**Tulos** Metodi toimi oletetulla tavalla.

### **3.34.8 getLisattavaArtikkeliId() & setLisattavaArtikkeliId()**

# **SD-17**

**Kuvaus** Kutsutaan set- ja get-metodeita peräkkäin.

**Oletus** Get-metodi palauttaa saman arvon, joka asetettiin set-metodilla.

**Tulos** Metodi toimi oletetulla tavalla.

**Lisäyksen syy** Uusi metodi.

### **3.34.9 getLisattavaAsiantuntija() & setLisattavaAsiantuntija()**

### **SD-18**

**Kuvaus** Kutsutaan set- ja get-metodeita peräkkäin.

**Oletus** Get-metodi palauttaa saman arvon, joka asetettiin set-metodilla.

**Tulos** Metodi toimi oletetulla tavalla.

**Lisäyksen syy** Uusi metodi.

# **3.34.10 getLisattavaKayttaja() & setLisattavaKayttaja()**

#### **SD-19**

**Kuvaus** Kutsutaan set- ja get-metodeita peräkkäin.

**Oletus** Get-metodi palauttaa saman arvon, joka asetettiin set-metodilla.

**Tulos** Metodi toimi oletetulla tavalla.

**Lisäyksen syy** Uusi metodi.

# **3.34.11 getLisattavaLausuntoKirjoittajalle() & setLisattavaLausuntoKirjoittajalle()**

#### **SD-20**

**Kuvaus** Kutsutaan set- ja get-metodeita peräkkäin.

**Oletus** Get-metodi palauttaa saman arvon, joka asetettiin set-metodilla.

**Tulos** Metodi toimi oletetulla tavalla.

# **3.34.12 getLisattavaToimittaja() & setLisattavaToimittaja()**

# **SD-21**

**Kuvaus** Kutsutaan set- ja get-metodeita peräkkäin.

**Oletus** Get-metodi palauttaa saman arvon, joka asetettiin set-metodilla.

**Tulos** Metodi toimi oletetulla tavalla.

**Lisäyksen syy** Uusi metodi.

# **3.34.13 getPaatoimittajanakyma() & setPaatoimittajanakyma()**

# **SD-22**

**Kuvaus** Kutsutaan set- ja get-metodeita peräkkäin.

**Oletus** Get-metodi palauttaa saman arvon, joka asetettiin set-metodilla.

**Tulos** Metodi toimi oletetulla tavalla.

**Lisäyksen syy** Uusi metodi.

# **3.35 Tiedosto**

Luokan yksikkötestaus päätettiin jättää suorittamatta, koska se olisi ollut keinotekoista ja hankalaa, ellei jopa mahdotonta. Luokan toimivuus tulee todetuksi kuitenkin järjestelmätestauksen yhteydessä, koska tiedostojen palvelimelle siirtämisessä käytetään Tiedostoluokkaa.

# **3.36 Tiedosto - poistetut testitapaukset**

# **3.36.1 poistaTiedosto(String polku)**

# **TIE-1**

**Kuvaus** Kutsutaan metodia absoluuttisella tiedoston polulla olemassa olevaan tiedostoon.

**Poistamisen syy** Luokan testausta ei suoritettu.

# **TIE-2**

**Kuvaus** Kutsutaan metodia polulla, jota ei löydy.

**Poistamisen syy** Luokan testausta ei suoritettu.

# **3.36.2 tallennaTiedosto(String nimi, String polku, HttpServletRequest request)**

# **TIE-3**

**Kuvaus** Kutsutaan metodia tulevalla tiedoston nimellä ja polulla sekä HttpServletRequestilla.

**Poistamisen syy** Luokan testausta ei suoritettu.

# **3.36.3 naytaTiedosto(String polku)**

# **TIE-4**

**Kuvaus** Kutsutaan metodia olemassa olevalla tiedoston polulla.

**Poistamisen syy** Luokan testausta ei suoritettu.

# **3.37 TiedostoServlet**

Servletin yksikkötestaus päätettiin jättää suorittamatta, koska se olisi ollut keinotekoista ja hankalaa, ellei jopa mahdotonta. Servletin toimivuus tulee todetuksi kuitenkin järjestelmätestauksen yhteydessä, koska tiedostojen avaamisoperaatiot on toteutettu Tiedosto-Servletin avulla.

# **3.38 TiedostoServlet - poistetut testitapaukset**

# **3.38.1 service(HttpServletRequest request, HttpServletResponse response)**

# **TSE-1**

**Kuvaus** Ajetaan Servlet antamalla parametreiksi jonkin olemassa olevan tiedoston kayt\_id, artik\_id, versionro ja tiedostonimi.

**Poistamisen syy** Servletin testausta ei suoritettu.

# **3.39 Tulos**

# **3.39.1 getInt(String sarake)**

# **TU-3**

**Kuvaus** Kutsutaan metodia parametrilla, jota vastaava sarake sisältää int-tyyppisen arvon.

**Oletus** Metodi palauttaa kyseistä arvoa vastaavan int-arvon.

**Tulos** Metodi toimi oletulla tavalla.

# **TU-4**

**Kuvaus** Kutsutaan metodia parametrilla, jota vastaava sarake ei sisällä int-tyyppistä arvoa.

**Oletus** Metodi palauttaa Integer.MIN\_VALUE-vakiota vastaavan int-arvon.

**Tulos** Metodi toimi oletulla tavalla.

### **3.39.2 getRivit()**

### **TU-5**

- **Kuvaus** Kutsutaan metodia Tulos-oliolle, jolle on annettu konstruktorin kutsumisen yhteydessä ResultSet.
- **Oletus** Metodi palauttaa ResultSetin rivien määrän.

**Tulos** Metodi toimi oletulla tavalla.

#### **3.39.3 getString(String sarake)**

#### **TU-6**

- **Kuvaus** Kutsutaan metodia parametrilla, jota vastaava sarake sisältää String-tyyppisen arvon.
- **Oletus** Metodi palauttaa kyseistä arvoa vastaavan String-olion.

**Tulos** Metodi toimi oletulla tavalla.

### **TU-7**

**Kuvaus** Kutsutaan metodia parametrilla, jota vastaava sarake ei sisällä String-tyyppistä arvoa.

**Oletus** Metodi palauttaa null-viitteen.

### **3.39.4 next()**

# **TU-8**

**Kuvaus** Kutsutaan metodia Tulos-oliolle, jolle on annettu konstruktorin kutsumisen yhteydessä ResultSet, jossa on vähintään yksi rivi.

**Oletus** Metodi palauttaa true.

**Tulos** Metodi toimi oletulla tavalla.

# **TU-9**

**Kuvaus** Kutsutaan metodia Tulos-oliolle, jolle on annettu konstruktorin kutsumisen yhteydessä ResultSet, jossa ei ole yhtään riviä.

**Oletus** Metodi palauttaa false.

**Tulos** Metodi toimi oletulla tavalla.

# **3.40 Muuttuneet ja lisätyt testitapaukset**

### **3.40.1 isEmpty()**

### **TU-11**

**Kuvaus** Kutsutaan metodia rivejä tuottaneen select-lauseen jälkeen, sekä tyhjän Tulosolion luonnin jälkeen.

**Oletus** Metodi palauttaa ensin true ja sen jälkeen false.

**Tulos** Metodi toimi oletulla tavalla.

**Lisäyksen syy** Uusi metodi.

#### **3.40.2 getPaivamaara()**

#### **TU-12**

**Kuvaus** Kutsutaan metoda date-tyyppiselle relaation atribuutille.

**Oletus** Metodi palauttaa Paivamaara-olion, joka sisältää kannasta saadun päivämäärän.

**Tulos** Metodi toimi oletulla tavalla.

# **TU-13**

**Kuvaus** Kutsutaan metodia dataa sisältävälle Tulos-oliolle.

**Oletus** Metodi palauttaa Tulos-olion sisällön merkkijonoesityksenä.

**Tulos** Metodi toimi oletulla tavalla.

**Lisäyksen syy** Uusi metodi.

# **3.41 Poistetut testitapaukset**

### **3.41.1 getDate(String sarake)**

### **TU-1**

**Kuvaus** Kutsutaan metodia parametrilla, jota vastaava sarake sisältää Date-tyyppisen arvon.

**Poistamisen syy** Metodi poistettiin luokasta.

### **TU-2**

**Kuvaus** Kutsutaan metodia parametrilla, jota vastaava sarake ei sisällä Date-tyyppistä arvoa.

**Poistamisen syy** Metodi poistettiin luokasta.

#### **3.41.2 next()**

#### **TU-10**

**Kuvaus** Kutsutaan metodia Tulos-oliolle, jolle on annettu konstruktorin kutsumisen yhteydessä ResultSet. Metodia kutsutaan while-silmukassa seuraavasti. while(tulos.next()) System.out.println(tulos)

**Poistamisen syy** Metodi testattiin muilla testitapauksilla jo tarpeeksi kattavasti.

# **4 Integraatiotestaus**

Integraatiotestausta suoritettiin sitä mukaa, kun yhteistyössä toistensa kanssa olevia luokkia saatiin valmiiksi. Yksikkötestaussuoritettiin alkaen kriittisistä luokista, minkä jälkeen näitä luokkia apunaan käyttävät luokat voitiin testata. Tynkäluokkien sijaan testaus tapahtui esimerkkitietokantaan kohdistuvien kyselyiden ja jo testattujen luokkien avulla.

Ensimmäisenä testattavat luokat olivat DBConnector, Ala, Kayttäja, KayttajaListaan, Artikkeli, ArtikkeliListaan, Lausunto ja Paatos. Näiden jälkeen testattiin tietokantayhteyttä käyttävä DAO sekä muut luokat.

Integraatiotestauksesta ei tehty erillisiä testitapauksia. Luokkien välinen kommunikaatio tuli automaattisesti testatuksi DAO:n testauksen ja käyttötapauspohjaisen järjestelmätestauksen yhteydessä.

# **5 Järjestelmätestaus**

# **5.1 Kirjoittaja**

Testataan kirjoittajan käyttötapaukset yksitellen.

# **5.1.1 Kirjoittajan navigointi sivuilla**

# **KNS-1**

**Kuvaus** Painetaan navigointikehyksessä "Sent articles" -painiketta.

**Oletus** Kehyksiin avautuu luettelo lähetetyistä artikkeleista ja lomake uuden artikkelin lähettämiseen.

**Tulos** Järjestelmä toimi oletetulla tavalla.

# **KNS-2**

**Kuvaus** Painetaan navigointikehyksessä "Edit your profile" -painiketta.

- **Oletus** Kehykseen avautuu lomake, jonka kentissä on sisäänkirjautuneen käyttäjän tiedot muokkausta varten.
- **Tulos** Järjestelmä toimi oletetulla tavalla.

# **5.1.2 Sisäänkirjautuminen**

# **SI-1**

**Kuvaus** Syötetään kenttiin järjestelmään rekisteröityneen käyttäjän sähköpostiosoite sekä salasana.

**Oletus** Järjestelmä hyväksyy kirjautumisen ja siirtyy seuraavaan näkymään.

**Tulos** Järjestelmä toimi oletetulla tavalla.

**SI-2**

- **Kuvaus** Syötetään kenttiin järjestelmään rekisteröityneen käyttäjän sähköpostiosoite sekä väärä salasana.
- **Oletus** Järjestelmä ilmoittaa virheellisestä salasanasta. Käyttäjän kirjoittama sähköpostiosoite jää näkyviin, ja salasanakenttä tyhjenee.
- **Tulos** Järjestelmä toimi oletetulla tavalla.

# **5.1.3 Rekisteröityminen**

# **RE-1**

**Kuvaus** Syötetään kenttiin oikeelliset uuden käyttäjän tiedot.

**Oletus** Järjestelmä hyväksyy rekisteröitymisen ja siirtyy seuraavaan näkymään.

**Tulos** Järjestelmä toimi oletetulla tavalla.

# **RE-2**

- **Kuvaus** Syötetään muihin kenttiin oikeelliset tiedot, mutta salasanan varmistus kirjoitetaan väärin.
- **Oletus** Järjestelmä ilmoittaa, että salasanat eivät täsmää. Muut käyttäjän syöttämät tiedot jäävät näkyviin.
- **Tulos** Järjestelmä toimi oletetulla tavalla.

# **5.1.4 Artikkelin lähettäminen**

# **AL-1**

- **Kuvaus** Lähetetään artikkelin ensimmäinen versio PDF-muodossa toimituksen arvioitavaksi. Kaikkiin kenttiin syötetään oikeellinen arvo.
- **Oletus** Järjestelmä antaa kuittauksen lähetyksen onnistumisesta näyttämällä lähetetyn artikkelin tiedot artikkelilistassa.

**Tulos** Järjestelmä toimi oletetulla tavalla.

# **AL-2**

- **Kuvaus** Lähetetään artikkelin ensimmäinen versio PDF-muodossa toimituksen arvioitavaksi. Otsikko-kenttä jätetään tyhjäksi.
- **Oletus** Järjestelmä ilmoittaa puuttuvasta otsikkokentästä, eikä lisää artikkelia artikkelilistaan. Käyttäjän lähettämä artikkelitiedosto pysyy muistissa.
- **Tulos** Järjestelmä toimi oletetulla tavalla.

# **5.1.5 Profiilin muokkaus**

# **PM-1**

**Kuvaus** Muokataan käyttäjän profiilia lisäämällä uusi sähköpostiosoite.

- **Oletus** Järjestelmä siirtää uuden sähköpostiosoitteen samaan luetteloon edellisten osoitteiden kanssa ja valitsee uuden osoitteen aktiiviseksi. Muut tiedot pysyvät muuttumattomina.
- **Tulos** Järjestelmä toimi oletetulla tavalla.

# **PM-2**

- **Kuvaus** Muokataan käyttäjän profiilia vaihtamalla katuosoite ja salasana. Salasanan tarkistus syötetään väärin.
- **Oletus** Järjestelmä ilmoittaa, että salasanat eivät täsmää. Katuosoite päivittyy uuteen osoitteeseen, ja muut tiedot pysyvät muuttumattomina.
- **Tulos** Järjestelmä toimi oletetulla tavalla.

# **5.1.6 Lausuntojen tarkastelu**

# **LT-1**

**Kuvaus** Sellaisen artikkelin tarkastelu, johon ei vielä ole tullut päätöstä.

**Oletus** Artikkelin tiedot näkyvät oikein.

**Tulos** Järjestelmä toimi oletetulla tavalla.

# **LT-2**

**Kuvaus** Sellaisen artikkelin tarkastelu, johon on tullut päätös.

**Oletus** Artikkelin tiedot näkyvät oikein ja asiantuntijan kommentit näkyvät.

**Tulos** Järjestelmä toimi oletetulla tavalla.

**LT-3**

**Kuvaus** Järjestetään tyhjää, yhden artikkelin ja useamman artikkelin listaa.

**Oletus** Artikkelin tiedot näkyvät oikein listassa ja järjestäminen toimii.

**Tulos** Järjestelmä toimi oletetulla tavalla.

# **LT-4**

**Kuvaus** Lähetetään pyydetty artikkeli uudelleen.

**Oletus** artikkelin uusi versio tallentuu järjestelmään ja näkyy toimituksella.

**Tulos** Järjestelmä toimi odotetulla tavalla.

# **5.1.7 Muuttuneet ja lisätyt testit**

# **AL-3**

**Kuvaus** Lähetetään artikkelin ensimmäinen versio siten, että tiivistelmä-kenttä jätetään tyhjäksi.

**Oletus** Järjestelmä ilmoittaa puuttuvasta tiivistelmästä.

**Tulos** Järjestelmä toimi oletetulla tavalla.

**Syy muutokseen** Muuttunut suunnitelma.

# **AL-4**

- **Kuvaus** Lähetetään artikkelin lopullinen versio latex-muodossa, kun artikkeli on hyväksytty.
- **Oletus** Artikkeli lähtee toimitukselle ja artikkelilistaan päivittyy tieto latex-tiedoston lähettämisestä

**Tulos** Järjestelmä toimi oletetulla tavalla.

**Syy muutokseen** Muuttunut suunnitelma.

**Kuvaus** Kirjaudutaan ulos järjestelmästä.

**Oletus** Järjestelmä vaihtaa näkymän sisäänkirjautumiseen ja antaa ilmoituksen uloskirjautumisesta. Tämän jälkeen selaimen "back-napilla ei enää pääse kirjautumaan sisään ja tekemään muutoksia.

**Tulos** Järjestelmä toimi oletetulla tavalla.

**Syy lisäykseen** Uloskirjautumiselle ei ollut ennestään määriteltyä testiä.

# **5.2 Asiantuntija**

Testataan asiantuntijan käyttötapaukset yksitellen. Toimituksen käyttötapaukset sisältävät myös kirjoittajan käyttötapaukset (lukuunottamatta profiilin muokkausta), mutta niitä ei ole erikseen kirjattu, vaikka nämäkin tapaukset on testattu.

### **5.2.1 Asiantuntijan navigointi sivuilla**

# **ANS-1**

**Kuvaus** Painetaan navigointikehyksessä "Reviewed articles" -linkkiä.

**Oletus** Kehyksiin avautuu luettelo arvostelluista artikkeleista ja uusimman artikkelin tiedot.

**Tulos** Järjestelmä toimi oletetulla tavalla.

### **ANS-2**

**Kuvaus** Painetaan navigointikehyksessä "Edit your profile" -linkkiä.

- **Oletus** Kehykseen avautuu lomake, jossa on sisäänkirjautuneen asiantuntijan tiedot muokkausta varten.
- **Tulos** Järjestelmä toimi oletetulla tavalla.

### **5.2.2 Lausuntopyyntöön vastaaminen**

### **LV-1**

**Kuvaus** Hyväksytään asiantuntijalle lähetetty lausuntopyyntö.

**Oletus** Artikkeliluettelossa näkyvä artikkeli siirtyy tilasta "New article" tilaan "Not yet reviewed".

**Tulos** Järjestelmä toimi oletetulla tavalla.

# **5.2.3 Lausunnon antaminen**

# **LA-1**

- **Kuvaus** Annetaan arvioitavana olevasta artikkelista hylkäävä päätös ja syötetään lausunnot niitä vastaaviin kenttiin.
- **Oletus** Artikkeliluettelossa näkyvä artikkeli siirtyy tilasta "Not yet reviewed" tilaan "Reviewed (Rejected)".

**Tulos** Järjestelmä toimi oletetulla tavalla.

# **LA-2**

- **Kuvaus** Annetaan arvioitavana olevasta artikkelista hylkäävä päätös ja jätetään kirjoittajalle lähtevä lausunto tyhjäksi. Liitetään toimitukselle mukaan kaksi liitetiedostoa.
- **Oletus** Järjestelmä ilmoittaa puuttuvasta lausunnosta. Liitetiedostot ja hylkäävä päätös pysyvät muistissa.
- **Tulos** Järjestelmä toimi oletetulla tavalla.

### **5.2.4 Profiilin muokkaus**

# **PM-1**

**Kuvaus** Muokataan profiilia vaihtamalla osaamisalan vapaamuotoista kuvausta.

- **Oletus** Järjestelmä antaa kuittauksen muokkauksen onnistumisesta, ja asiantuntijan tiedoissa näkyy osaamisalan uusi kuvaus.
- **Tulos** Järjestelmä toimi oletetulla tavalla.

### **PM-2**

- **Kuvaus** Muokataan profiilia vaihtamalla puhelinnumero ja salasana sekä lisäämällä asiantuntijan osaamisluetteloon kaksi uutta erikoisalaa. Salasanan varmistus jätetään tyhjäksi.
- **Oletus** Osaamisalat siirtyvät asiantuntijan omaan luetteloon sitä mukaa, kun ne lisätään. Lomakkeen lähetyksen jälkeen järjestelmä ilmoittaa, että salasanat eivät täsmää. Vaihtunut puhelinnumero ja lisätyt osaamisalat pysyvät muistissa.
- **Tulos** Järjestelmä toimi oletetulla tavalla.

# **5.3 Asiantuntija - muuttuneet ja lisätyt testitapaukset**

#### **5.3.1 Asiantuntijan navigointi sivuilla**

#### **ANS-3**

- **Kuvaus** Painetaan artikkelilistassa vuorotellen järjestyslinkkejä "Title", "Writer", "Topic" ja "Date submitted".
- **Oletus** Artikkelilistan järjestys muuttuu järjestyslinkkiä vastaavaksi.

**Tulos** Järjestelmä toimi oletetulla tavalla.

**Lisäyksen syy** Järjestelmän uusi toiminnallisuus.

#### **5.3.2 Lausuntopyyntöön vastaaminen**

#### **LV-2**

- **Kuvaus** Painetaan "Show article" -linkkiä ja hylätään asiantuntijalle lähetetty lausuntopyyntö.
- **Oletus** Artikkelitiedosto avautuu uudessa ikkunassa. Artikkeli poistuu artikkeliluettelosta.

**Tulos** Järjestelmä toimi oletetulla tavalla.

**Muutoksen syy** Testitapaukseen lisättiin artikkelitiedoston avaaminen.

# **5.3.3 Lausunnon antaminen**

# **LA-3**

- **Kuvaus** Annetaan arvioitavana olevasta artikkelista hyväksyvä päätös (pienin muutoksin) ja syötetään lausunnot niitä vastaaviin kenttiin. Kirjoittajalle liitetään mukaan lisäksi kolme liitetiedostoa. Avataan lausunnon lähettämisen jälkeen liitetiedostot linkkejä painamalla.
- **Oletus** Artikkeliluettelossa näkyvä artikkeli siirtyy tilasta "Not yet reviewed" tilaan "Reviewed (Accepted with minor revision)". Liitetiedostot avautuvat uuteen ikkunaan.

**Tulos** Järjestelmä toimi oletetulla tavalla.

**Muutoksen syy** Testitapaukseen lisättiin liitetiedostojen avaaminen.

# **LA-4**

**Kuvaus** Valitaan artikkeliluettelosta artikkeli, josta asiantuntija on jo antanut hyväksyvän (accepted) päätöksen, mutta josta toimitus on pyytänyt uudelleenlähetyksen. Muutetaan päätös hyväksytyksi pienin muutoksin (accepted with minor revision).

**Oletus** Lausunto muuttuu tilaan "Accepted with minor revision".

**Tulos** Järjestelmä toimi oletetulla tavalla.

**Muutoksen syy** Asiantuntija voi uudelleenlähettää lausunnon vain silloin, kun toimitus on pyytänyt sitä.

# **5.4 Toimitus**

Testataan toimituksen käyttötapaukset yksitellen. Toimituksen käyttötapaukset sisältävät myös kirjoittajan ja asiantuntijan käyttötapaukset (lukuunottamatta profiilin muokkausta), mutta niitä ei ole erikseen kirjattu, vaikka nämäkin tapaukset on testattu.

# **5.4.1 Artikkelien hallinta**

# **AH-3**

**Kuvaus** Painetaan ylimmän kehyksen artikkeliluettelosta halutun artikkelin nimeä.

**Oletus** Artikkelin tiedot tulevat näkyviin alempiin kehyksiin.

**Tulos** Järjestelmä toimi oletetulla tavalla.

# **AH-4**

**Kuvaus** Painetaan "Show article" -linkkiä.

**Oletus** Artikkeli avautuu uuteen ikkunaan nähtäväksi.

**Tulos** Järjestelmä toimii oletetulla tavalla.

#### **AH-5**

**Kuvaus** Painetaan "View reviews" -linkkiä.

**Oletus** Artikkelin palautteet tulevat näkyviin artikkeliluettelon alapuolelle.

**Tulos** Järjestelmä toimi oletetulla tavalla.

### **AH-6**

**Kuvaus** Painetaan "Request resend" -painiketta.

**Oletus** Artikkelin kirjoittajalle lähetetään sähköposti, jossa pyydetään lähettämään artikkeli uudestaan, minkä jälkeen järjestelmä mahdollistaa artikkelin uudelleenlähetyksen. Toimittajalle näytetään ilmoitus viestin lähtemisestä.

**Tulos** Järjestelmä toimi oletetulla tavalla.

### **AH-8**

- **Kuvaus** Kirjoitetaan asiantuntijan hakuehto hakukenttään ja painetaan "Search referee" -painiketta.
- **Oletus** Kaikki asiantuntijat, joilla on hakuehto osana tietojaan, tulostuvat tuloskehykseen.

**Tulos** Järjestelmä toimi oletetulla tavalla.

### **AH-9**

**Kuvaus** Painetaan hakutulosluettelossa halutun asiantuntijan kohdalla "Add" -painiketta.

**Oletus** Asiantuntija poistuu hakutulosluettelosta ja siirtyy artikkeliin valittujen asiantuntijoiden luetteloon.

**Tulos** Järjestelmä toimi oletetulla tavalla.

#### **AH-10**

**Kuvaus** Painetaan valittujen asiantuntijoiden luettelossa halutun asiantuntijan kohdalla "Remove" -painiketta.

**Oletus** Asiantuntija poistuu valittujen asiantuntijoiden listasta.

**Tulos** Järjestelmä toimi oletetulla tavalla.

### **5.4.2 Artikkelin lisääminen lehteen**

### **ALL-1**

**Kuvaus** Klikataan ylimmän kehyksen artikkeliluettelosta halutun artikkelin nimeä.

**Oletus** Artikkelin tiedot näkyvät sivun keskimmäisessä kehyksessä.

**Tulos** Järjestelmä toimi oletuksen mukaisesti.

# **ALL-2**

**Kuvaus** Painetaan alimman kehyksen artikkeliluettelosta halutun artikkelin nimeä.

**Oletus** Artikkelin tiedot näkyvät sivun keskimmäisessä kehyksessä.

**Tulos** Järjestelmä toimi oletuksen mukaisesti.

# **ALL-5**

- **Kuvaus** Painetaan alimman kehyksen artikkeliluettelosta "Remove from issue" -painiketta halutun artikkelin kohdalta.
- **Oletus** Artikkelin tiedot poistuvat alimman kehyksen luettelosta ja tulevat näkyviin ylimmän kehyksen luetteloon.

**Tulos** Järjestelmä toimi oletuksen mukaisesti.

# **ALL-6**

**Kuvaus** Painetaan "Show article" -linkkiä.

**Oletus** Artikkeli avautuu uuteen ikkunaan.

**Tulos** Järjestelmä toimi oletuksen mukaisesti.

# **ALL-7**

**Kuvaus** Painetaan "Show abstract" -linkkiä.

**Oletus** Artikkelin tiivistelmä avautuu uuteen ikkunaan.

**Tulos** Järjestelmä toimi oletuksen mukaisesti.

# **ALL-8**

**Kuvaus** Painetaan "Show Latex" -linkkiä.

**Oletus** Linkki johtaa artikkelin L<sup>AT</sup>EX-muotoiseen tiedostoon, joka avautuu uuteen ikkunaan.

**Tulos** Järjestelmä toimi oletuksen mukaisesti.

### **ALL-9**

**Kuvaus** Painetaan halutun asiantuntijan kohdalla "Send reminder" -painiketta.

- **Oletus** Asiantuntijalle lähtee muistutus artikkelin arvostelusta, ja toimittaja saa ilmoituksen viestin lähtemisestä.
- **Tulos** Järjestelmä toimi oletetulla tavalla.

#### **5.4.3 Käyttäjien tietojen muokkaus**

### **KTM-1**

**Kuvaus** Käyttäjäluettelosta painetaan käyttäjän nimeä, jonka tietoja haluaa muokata.

**Oletus** Valitun käyttäjän tiedot latautuvat alempaan kehykseen.

**Tulos** Järjestelmä toimi oletuksen mukaisesti.

#### **KTM-4**

**Kuvaus** Muokatun käyttäjän sähköpostiosoite on väärässä muodossa.

**Oletus** Tietoja ei päivitetä, vaan järjestelmä antaa virheilmoituksen ja muokatut tiedot näytetään kentissä, joihin ne oli kirjoitettu.

**Tulos** Järjestelmä toimi oletuksen mukaisesti.

### **KTM-5**

**Kuvaus** Muokatun käyttäjän sähköpostiosoite löytyy jo tietokannasta.

- **Oletus** Tietoja ei päivitetä, vaan järjestelmä antaa virheilmoituksen ja muokatut tiedot näytetään kentissä, joihin ne oli kirjoitettu.
- **Tulos** Järjestelmä toimi oletuksen mukaisesti.

### **KTM-6**

- **Kuvaus** Valitaan erikoisalojen luettelosta ala, joka halutaan lisätä asiantuntijalle, minkä jälkeen painetaan "Add"-painiketta.
- **Oletus** Sivu latautuu uudestaan ja valittu ala siirtyy asiantuntijan tietoihin. Kaikki muissa kentissä olleet tiedot ovat edelleen paikallaan.
- **Tulos** Järjestelmä toimi oletuksen mukaisesti.

#### **KTM-7**

**Kuvaus** Valitaan asiantuntijan erikoisalojen luettelosta ala, joka halutaan poistaa asiantuntijalta, jonka jälkeen painetaan "Remove"-painiketta.

- **Oletus** Sivu latautuu uudestaan ja valittu ala siirtyy takaisin valittaviin aloihin. Kaikki muissa kentissä olleet tiedot ovat edelleen paikallaan.
- **Tulos** Järjestelmä toimi oletuksen mukaisesti.

### **KTM-13**

- **Kuvaus** Uuden toimittajan sähköpostiosoite on väärässä muodossa, kun painetaan "Add" painiketta.
- **Oletus** Tietoja ei päivitetä, vaan järjestelmä antaa virheilmoituksen,sekä muokatut tiedot näytetään kentissä, joihin ne oli kirjoitettu.
- **Tulos** Järjestelmä toimi oletuksen mukaisesti.

# **KTM-14**

- **Kuvaus** Uuden toimittajan sähköpostiosoite löytyy jo tietokannasta, kun painetaan "Add" painiketta.
- **Oletus** Tietoja ei päivitetä, vaan järjestelmä antaa virheilmoituksen,sekä muokatut tiedot näytetään kentissä, joihin ne oli kirjoitettu.
- **Tulos** Järjestelmä toimi oletuksen mukaisesti.

#### **KTM-15**

**Kuvaus** Uuden toimittajan sähköpostikenttä on tyhjä, kun painetaan "Add"-painiketta.

**Oletus** Tietoja ei päivitetä, vaan järjestelmä antaa virheilmoituksen, sekä muokatut tiedot näytetään kentissä, joihin ne oli kirjoitettu.

**Tulos** Järjestelmä toimi oletuksen mukaisesti.

#### **5.4.4 Palautteiden organisointi**

#### **PO-1**

**Kuvaus** Painetaan "Show article" -linkkiä.

**Oletus** Artikkeli avautuu uuteen ikkunaan.

**Tulos** Järjestelmä toimi oletuksen mukaisesti.

### **PO-3**

**Kuvaus** Painetaan "View article organizing" -linkkiä.

**Oletus** Palautteiden tilalle aukeaa artikkelin tietojen muuttamissivu.

**Tulos** Järjestelmä toimi oletuksen mukaisesti.

### **PO-4**

**Kuvaus** Painetaan tiedoston nimeä jonkin asiantuntijan palautteessa.

**Oletus** Tiedosto avautuu uuteen ikkunaan.

**Tulos** Järjestelmä toimi oletuksen mukaisesti.

### **PO-5**

**Kuvaus** Painetaan "Resend review" -painiketta.

**Oletus** Asiantuntijalle, jonka palautekentässä painiketta painettiin, lähetetään sähköpostilla pyyntö lähettää palaute uudestaan, minkä jälkeen asiantuntijan palautteen lähettäminen aktivoituu uudestaan. Toimittajalle annetaan ilmoitus tapahtumasta.

**Tulos** Järjestelmä toimi oletuksen mukaisesti.

#### **PO-6**

- **Kuvaus** Painetaan valintaruksia tiedoston nimen vieressä, valitaan artikkelin yleisarvosana ja painetaan "Save and send information to writer" -painiketta.
- **Oletus** Artikkelin arvosana tallentuu ja kirjoittajalle lähetetään sähköposti, jossa kerrotaan arvostelun valmistumisesta. Kirjoittaja saa nähtäväkseen ainoastaan ruksilla merkityt liitetiedostot.
- **Tulos** Järjestelmä toimi oletuksen mukaisesti.

#### **PO-7**

- **Kuvaus** Muokataan asiantuntijalta kirjoittajalle tullutta palautetta, valitaan yleisarvosana ja painetaan "Save and send information to writer" -painiketta.
- **Oletus** Artikkelin arvosana tallentuu ja kirjoittajalle lähetetään sähköposti, jossa kerrotaan arvostelun valmistumisesta. Kirjoittaja saa nähtäväkseen ainoastaan muokatun palautetekstin.
- **Tulos** Järjestelmä toimi oletuksen mukaisesti.

#### **PO-8**

- **Kuvaus** Painetaan "Save and send information to writer" -painiketta, mutta ei valita yleisarvosanaa artikkelille.
- **Oletus** Toimittaja saa virheilmoituksen arvosanan puuttumisesta, ja kaikki muutetut tiedot pysyvät kentissä, joissa niitä oli.

#### **Tulos** Järjestelmä toimi oletuksen mukaisesti.

### **5.4.5 Päätoimittajan näkymä**

Kaikki testit muuttuneet.

### **5.4.6 Toimituksen navigointi sivulla**

### **TNS-1**

**Kuvaus** Painetaan navigointikehyksessä "Organizing articles" -linkkiä.

**Oletus** Sivuston pääkehykseen latautuu sivu, jota käytetään artikkelien organisointiin.

**Tulos** Järjestelmä toimi oletuksen mukaisesti.

**TNS-2**

**Kuvaus** Painetaan navigointikehyksessä "State of the journal" -linkkiä.

**Oletus** Sivuston pääkehykseen latautuu sivu, jota käytetään lehden tilan hallinnointiin.

**Tulos** Järjestelmä toimi oletuksen mukaisesti.

**TNS-3**

**Kuvaus** Painetaan navigointikehyksessä "Organizing users" -linkkiä.

**Oletus** Sivuston pääkehykseen latautuu sivu, jota käytetään käyttäjien hallinnointiin.

**Tulos** Järjestelmä toimi oletuksen mukaisesti.

**TNS-4**

**Kuvaus** Painetaan navigointikehyksessä "Reports"-linkkiä.

**Oletus** Sivuston pääkehykseen latautuu sivu, jolta päästään tarkastelemaan järjestelmän tuottamia raportteja.

**Tulos** Järjestelmä toimi oletuksen mukaisesti.

# **TNS-5**

**Kuvaus** Painetaan navigointikehyksessä "Edit your profile" -linkkiä.

**Oletus** Sivuston pääkehykseen latautuu sivu, jolta päästään muokkaamaan käyttäjän omaa profiilia.

**Tulos** Järjestelmä toimi oletuksen mukaisesti.

**TNS-6**

**Kuvaus** Painetaan navigointikehyksessä "Reviewed articles" -linkkiä.

**Oletus** Sivuston pääkehykseen latautuu sivu, jolta toimittaja pääsee katsomaan artikkeleita, joita on arvostellut asiantuntijana.

**Tulos** Järjestelmä toimi oletuksen mukaisesti.

**TNS-7**

**Kuvaus** Painetaan navigointikehyksessä "Sent articles" -linkkiä.

- **Oletus** Sivuston pääkehykseen latautuu sivu, jolta toimittaja pääsee katsomaan artikkeleita, joita on lähettänyt järjestelmään kirjoittajana.
- **Tulos** Järjestelmä toimi oletuksen mukaisesti.

### **5.4.7 Toimittajan profiilin muokkaaminen**

### **TPM-1**

- **Kuvaus** Profiilin muokkausnäkymässä täytetään muutoksia vaativat tiedot, minkä jälkeen painetaan "Update profile" -painiketta.
- **Oletus** Järjestelmä tallentaa uudet tiedot tietokantaan, ja antaa siitä ilmoituksen toimittajalle.

**Tulos** Järjestelmä toimi oletuksen mukaisesti.

### **TPM-2**

**Kuvaus** Tietoihin tehdään muutoksia, mutta salasanan varmistus kirjoitetaan väärin.

- **Oletus** Järjestelmä antaa ilmoituksen siitä, että salasanat olivat erilaiset. Mitään ei kirjata tietokantaan, ja kaikkiin kenttiin, paitsi salasanoihin, ladataan juuri kirjoitetut tiedot.
- **Tulos** Järjestelmä toimi oletuksen mukaisesti.

# **TPM-3**

- **Kuvaus** Valitaan "no" kohdasta "Do you wish to receive articles for revision?" ja painetaan "Update fields".
- **Oletus** Toimittaja ei saa järjestelmästä arvostelupyyntöjä.

**Tulos** Järjestelmä toimi oletuksen mukaisesti.

# **5.4.8 Toimittajan sisäänkirjautuminen**

# **TS-1**

**Kuvaus** Sähköpostiosoite ja salasana kirjoitetaan niille varattuihin kenttiin sisäänkirjautumissivulla ja painetaan "Sign in" -painiketta.

**Oletus** Toimittaja kirjataan sisään järjestelmään ja toimittajan näkymä latautuu näkyviin.

**Tulos** Järjestelmä toimi oletuksen mukaisesti.

# **TS-2**

**Kuvaus** Sähköpostiosoite kirjoitetaan väärin sisäänkirjautuessa.

**Oletus** Järjestelmä lataa sisäänkirjautumissivun uudelleen ja ilmoittaa virheestä.

**Tulos** Järjestelmä toimi oletuksen mukaisesti.

# **TS-3**

**Kuvaus** Salasana kirjoitetaan väärin sisäänkirjautuessa.

**Oletus** Järjestelmä lataa sisäänkirjautumissivun uudelleen ja ilmoittaa virheestä.

**Tulos** Järjestelmä toimi oletuksen mukaisesti.

# **5.4.9 Uuden asiantuntijan lisääminen (artikkelien hallinta tai käyttäjien hallinta)**

# **UAL-1**

**Kuvaus** Painetaan "Add new referee" -painiketta artikkelien hallinnassa.

**Oletus** Aukeaa uusi ikkuna, jossa tietokantaan voi lisätä uuden asiantuntijan.

**Tulos** Järjestelmä toimi oletuksen mukaisesti.

# **UAL-2**

**Kuvaus** Täytetään asiantuntijan tiedot uudessa ikkunassa ja painetaan "Add referee" painiketta.

**Oletus** Toimittajalle annetaan ilmoitus uuden asiantuntijan lisäämisestä.

**Tulos** Järjestelmä toimi oletuksen mukaisesti.

**Muutoksen syy** Ikkunaa ei suljeta, eikä asiantuntijaa lisätä valittuihin.

# **UAL-3**

**Kuvaus** Uuden asiantuntijan sähköpostiosoite on väärässä muodossa.

**Oletus** Tietoja ei päivitetä, vaan järjestelmä antaa virheilmoituksen ja muokatut tiedot näkyvät kentissä, joihin ne oli kirjoitettu.

**Tulos** Järjestelmä toimi oletuksen mukaisesti.

### **UAL-4**

**Kuvaus** Uuden asiantuntijan sähköpostiosoite löytyy jo tietokannasta.

- **Oletus** Tietoja ei päivitetä, vaan järjestelmä antaa virheilmoituksen ja muokatut tiedot näkyvät kentissä, joihin ne oli kirjoitettu.
- **Tulos** Järjestelmä toimi oletuksen mukaisesti.

### **UAL-5**

- **Kuvaus** Valitaan erikoisalojen luettelosta ala, joka halutaan lisätä uudelle asiantuntijalle, jonka jälkeen painetaan "Add"-painiketta.
- **Oletus** Sivu latautuu uudestaan ja valittu ala on siirtynyt asiantuntijan tietoihin. Kaikki muissa kentissä olleet tiedot ovat edelleen paikallaan.
- **Tulos** Järjestelmä toimi oletuksen mukaisesti.

### **UAL-6**

- **Kuvaus** Valitaan asiantuntijan erikoisalojen luettelosta ala, joka halutaan poistaa häneltä, jonka jälkeen painetaan "Remove" -painiketta.
- **Oletus** Sivu latautuu uudestaan ja valittu ala on siirtynyt takaisin valittaviin aloihin. Kaikki muissa kentissä olleet tiedot ovat edelleen paikallaan.
- **Tulos** Järjestelmä toimi oletuksen mukaisesti.

# **5.5 Toimitus - Muuttuneet ja lisätyt käyttötapaukset**

# **5.5.1 Artikkelien hallinta**

### **AH-1**

- **Kuvaus** Painetaan ruksattua "Show only urgent articles" -valintaruutua artikkeliluettelosta.
- **Oletus** Kehys latautuu uudelleen ja siihen tulevat näkyviin kaikki järjestelmässä olevat artikkelit.

**Tulos** Järjestelmä toimi oletuksen mukaisesti.

**Muutoksen syy** Teksti muutettu kuvaavammaksi ja linkki muutettu valintaruuduksi.

#### **AH-2**

- **Kuvaus** Painetaan ruksaamatonta "Show only urgent articles" -valintaruutua artikkeliluettelosta.
- **Oletus** Kehys latautuu uudelleen ja siihen tulevat näkyviin ne artikkelit, joista päätoimittaja on lähettänyt vastauksen toimitukselle,sekä kokonaan uudet tai jotakin toimenpidettä vaativat artikkelit.
- **Tulos** Järjestelmä toimi oletuksen mukaisesti.
- **Muutoksen syy** Teksti muutettu kuvaavammaksi ja linkki muutettu valintaruuduksi.

### **AH-7**

- **Kuvaus** Kirjoitetaan viesti päätoimittajalle kenttään "Message to editor in chief" ja painetaan "Send message" -painiketta.
- **Oletus** Viesti tallentuu tietokantaan, ja se tulee näkyviin päätoimittajan näkymään.

**Tulos** Järjestelmä toimi oletuksen mukaisesti.

**Muutoksen syy** Painikkeen teksti muutettu kuvaavammaksi.

### **AH-11**

- **Kuvaus** Valitaan artikkelille tarkastajat ja painetaan "Notify referees" -painiketta.
- **Oletus** Valituille asiantuntijoille lähtee sähköposti-ilmoitustarkistettavasta artikkelista ja valittujen asiantuntijoiden kenttään sarakkeelle "Notified" tulee näkyviin ilmoituksen päivämäärä.
- **Tulos** Järjestelmä toimi oletuksen mukaisesti.
- **Muutoksen syy** Asiantuntijoille on lisätty tieto, onko heitä muistutettu vai ei. Ilmoitus valinnasta lähetetään vain niille asiantuntijoille, joille ei ole lähetetty ilmoitusta aikaisemmin.

# **AH-12**

**Kuvaus** Painetaan "Delete article" -painiketta.

**Oletus** Artikkeli poistetaan tietokannasta ja toimittajalle annetaan ilmoitus tapahtumasta.

**Tulos** Järjestelmä toimi oletuksen mukaisesti

# **AH-14**

**Kuvaus** Painetaan "Add new referee" -linkkiä.

**Oletus** Avautuu uusi ikkuna, josta voidaan lisätä uusi asiantuntija. Sivulla lisätyt asiantuntijat lisätään suoraan käsiteltävän artikkelin tarkastajiksi.

**Tulos** Järjestelmä toimii oletuksen mukaisesti.

**Muutoksen syy** Asiantuntijoita voi lisätä artikkelille useamman kuin yhden.

# **AH-15**

**Kuvaus** Valitaan artikkelille yksi tarkastaja lisää ja painetaan "Notify referees" -painiketta.

**Oletus** Uudelle asiantuntijalle lähtee sähköposti-ilmoitus tarkistettavasta artikkelista ja kenttään "Notified" tulee näkyviin ilmoituksen päivämäärä. Aikaisemmin ilmoituksen saaneille asiantuntijoille ei lähetetä uutta ilmoitusta.

**Tulos** Järjestelmä toimi oletetulla tavalla.

**Lisäyksen syy** Katso testi AH-11.

# **AH-16**

**Kuvaus** Artikkelille ei valita yhtään (uutta) arvostelijaa, ja painetaan "Notify referees" -painiketta.

**Oletus** Kenellekään ei lähetetä ilmoitusta.

**Tulos** Järjestelmä toimii oletetulla tavalla.

**Lisäyksen syy** Katso testi AH-11.

# **AH-17**

**Kuvaus** Painetaan "Move article to trashcan" -painiketta.

**Oletus** Artikkeli poistetaan aktiivisten artikkeleiden listasta ja sitä voidaan tarkastella sivulla "Removed articles".

**Tulos** Järjestelmä toimi oletetulla tavalla.

**Lisäyksen syy** Osa artikkeleista halutaan tallentaa siten, että niitä voidaan tarkastella myöhemmin, vaikka niitä ei haluta arvostella.

# **5.5.2 Artikkelin lisääminen lehteen**

# **ALL-3**

- **Kuvaus** Valitaan kohdan "Select issue" pull-down -listoista lehden numero ja vuosikerta, jonka jälkeen painetaan "Move"-painiketta.
- **Oletus** Valitun lehden artikkelit avautuvat luetteloksi kehtykseen artikkelin tietojen alapuolelle.
- **Tulos** Järjestelmä toimi oletuksen mukaisesti.
**Muutoksen syy** "Move"-painike lisätty.

## **ALL-4**

**Kuvaus** Lisätään artikkeli painettavaksi lehteen painamalla "Publish this article" -painiketta.

- **Oletus** Artikkelin tiedot tulevat näkyviin alimman kehyksen artikkeliluetteloon, "Publish this article" -painike poistuu näkymästä ja artikkelin tiedot poistuvat ylemmän kehyksen luettelosta.
- **Tulos** Järjestelmä toimi oletetulla tavalla.
- **Muutoksen syy** "Publish this article" -painike poistettu näkymästä, kun artikkeli on jo kiinnitettynä lehteen.

## **5.5.3 Käyttäjien tietojen muokkaus**

## **KTM-2**

**Kuvaus** Muutetaan käyttäjän tietoja ja painetaan "Update fields" -painiketta.

**Oletus** Tiedot päivittyvät tietokantaan ja näkyvät kentissä.

**Tulos** Järjestelmä toimi oletuksen mukaisesti.

**Muutoksen syy** Tietojen pysyminen kentissä painikkeen painamisen jälkeen riittävä tieto päivityksestä.

## **KTM-3**

- **Kuvaus** Valitaan käyttäjälle uusi rooli ja painetaan "Update fields" -painiketta
- **Oletus** Käyttäjälle päivitetään uusi rooli, minkä jälkeen hänen käyttöliittymänsä vastaa valittua roolia.
- **Tulos** Järjestelmä toimi oletuksen mukaisesti.
- **Muutoksen syy** Tietojen pysyminen kentissä painikkeen painamisen jälkeen riittävä tieto päivityksestä.

## **KTM-8**

- **Kuvaus** Kirjoitetaan uusi erikoisala "Add new expertise" -kenttään ja painetaan "Add" painiketta.
- **Oletus** Uusi ala lisätään tietokantaan ja se voidaan valita asiantuntijalle.

**Tulos** Järjestelmä toimii oletuksen mukaisesti.

**Muutoksen syy** Uutta alaa ei liitetä suoraan asiantuntijan listaan.

## **KTM-9**

**Kuvaus** Painetaan "Generate and send new password" -painiketta.

- **Oletus** Valitulle käyttäjälle luodaan uusi salasana, joka lähetetään hänen järjestelmään ilmoittamaansa sähköpostiosoitteeseen.
- **Tulos** Järjestelmä toimii oletuksen mukaisesti.
- **Muutoksen syy** Toimittajaa ei ilmoiteta erikseen.

#### **KTM-10**

- **Kuvaus** Valitaan "Edit expertise" -kentästä erikoisala, jota halutaan muokata ja painetaan "Delete"-painiketta.
- **Oletus** Valittu erikoisala poistetaan tietokannasta, ja alalista päivittyy kannan mukaiseksi.
- **Tulos** Järjestelmä toimi oletuksen mukaisesti.
- **Muutoksen syy** Muuttunut alalista riittävä tieto päivityksestä.

#### **KTM-11**

- **Kuvaus** Valitaan "Edit expertise" -kentästä erikoisala, jota halutaan muokata, minkä jälkeen kirjoitetaan erikoisalan uusi muoto ja painetaan "Save"-painiketta.
- **Oletus** Valittu erikoisala päivitetään tekstikentässä olleeseen muotoon ja alalista päivittyy kannan mukaiseksi.
- **Tulos** Järjestelmä toimi oletuksen mukaisesti.
- **Muutoksen syy** Muuttunut alalista riittävä tieto päivityksestä.

#### **KTM-12**

- **Kuvaus** Täytetään uuden toimittajan tiedot niille varattuihin kenttiin ja painetaan "Add editor" -painiketta.
- **Oletus** Uuden toimittajan tiedot lisätään tietokantaan, lisäyksestä annetaan ilmoitus, ja uusi toimittaja löytyy käyttäjien listasta, kun lista päivitetään.

**Tulos** Järjestelmä toimi oletuksen mukaisesti.

**Muutoksen syy** Muuttunut käyttäjälista riittävä tieto päivityksestä.

#### **KTM-16**

**Kuvaus** Painetaan "Add"-painiketta valitsematta yhtään erikoisalaa.

**Oletus** Sivu latautuu uudestaan, eikä alalista muutu. Kaikki muissa kentissä olleet tiedot ovat edelleen paikallaan.

**Tulos** Järjestelmä toimi oletuksen mukaisesti.

**Lisäyksen syy** Testi puuttui.

#### **KTM-17**

**Kuvaus** Painetaan "Remove"-painiketta valitsematta yhtään erikoisalaa.

**Oletus** Sivu latautuu uudestaan, eikä alalista muutu. Kaikki muissa kentissä olleet tiedot ovat edelleen paikallaan.

**Tulos** Järjestelmä toimi oletuksen mukaisesti.

**Lisäyksen syy** Testi puuttui.

#### **5.5.4 Poistettujen artikkelien tarkastelu**

#### **PAT-1**

**Kuvaus** Painetaan poistettujen artikkelien listasta artikkelin nimeä.

**Oletus** Artikkelin tiedot avautuu listan alapuolelle.

**Tulos** Järjestelmä toimi oletuksen mukaisesti.

**Lisäyksen syy** Puuttuva testi.

#### **PAT-2**

**Kuvaus** Painetaan linkkiä "Show article".

**Oletus** Artikkeli avautuu uuteen ikkunaan.

**Tulos** Järjestelmä toimi oletuksen mukaisesti.

**Lisäyksen syy** Puuttuva testi.

#### **5.5.5 Palautteiden organisointi**

#### **PO-9**

- **Kuvaus** Painetaan "Save and send information to writer" -painiketta, vaikka kaikilta asiantuntijoilta ei ole vielä tullut palautetta.
- **Oletus** Kirjoittajalle lähetetään sähköposti arvostelun valmistumisesta ja ne palautteet, jotka olivat jo valmiita, ja artikkelin arvosanaksi merkitään valittu arvosana.

**Tulos** Järjestelmä toimi oletuksen mukaisesti.

**Muutoksen syy** Artikkelin arvostelua voidaan nopeeuttaa ja suora hylkäys toteutettu tällä sivulla.

#### **5.5.6 Päätoimittajan näkymä**

#### **PN-1**

**Kuvaus** Kirjoitetaan vastaus toimittajien lähettämään viestiin ja painetaan "Send message" -painiketta.

**Oletus** Vastausviesti tallentuu tietokantaan, ja se tulee näkyviin toimittajille.

**Tulos** Järjestelmä toimi oletuksen mukaisesti.

**Muutoksen syy** Painikkeen teksti vaihdettu kuvaavammaksi.

#### **PN-2**

- **Kuvaus** Painetaan ruksattua "Show only urgent articles" -valintaruutua artikkeliluettelosta.
- **Oletus** Kehys latautuu uudelleen ja siihen tulevat näkyviin kaikki järjestelmässä olevat artikkelit.

**Tulos** Järjestelmä toimi oletetulla tavalla.

**Muutoksen syy** Teksti muutettu kuvaavammaksi ja linkki muutettu valintaruuduksi.

**PN-3**

- **Kuvaus** Painetaan ruksaamatonta "Show only urgent articles" -valintaruutua artikkeliluettelosta.
- **Oletus** Kehys latautuu uudelleen, ja siihen tulevat näkyviin ne artikkelit, joista toimitus on lähettänyt viestin päätoimittajalle.

**Tulos** Järjestelmä toimi oletetulla tavalla.

**Muutoksen syy** Teksti muutettu kuvaavammaksi ja linkki muutettu valintaruuduksi.

**PN-4**

**Kuvaus** Painetaan "Send message" -painiketta.

**Oletus** Toimituksen lähettämä viesti merkitään tietokantaan luetuksi, ja päätoimittajan tekstikentässä oleva teksti palautetaan vastauksena. Artikkeli palautetaan toimenpiteitä vaativien artikkeleiden listaan.

**Tulos** Järjestelmä toimi oletuksen mukaisesti.

**Muutoksen syy** Painikkeen teksti vaihdettu kuvaavammaksi. Viestin lähtemisestä ei erillistä ilmoitusta.

## **5.5.7 Toimituksen navigointi sivulla**

#### **TNS-8**

**Kuvaus** Päätoimittaja painaa navigointikehyksessä "Organizing articles" -linkkiä.

**Oletus** Sivuston pääkehykseen latautuu sivu, joka on tarkoitettu päätoimittajan artikkelien organisointiin.

**Tulos** Järjestelmä toimi oletuksen mukaisesti.

**Lisäyksen syy** Testi puuttui.

**TNS-9**

**Kuvaus** Päätoimittaja painaa navigointikehyksessä "Logout"-linkkiä.

**Oletus** Järjestelmä kirjaa asiantuntijan ulos ja näyttää hyvästelysivun.

**Tulos** Järjestelmä toimi oletuksen mukaisesti.

**Lisäyksen syy** Testi puuttui.

## **5.5.8 Toimittajan profiilin muokkaus**

## **TPM-4**

**Kuvaus** Tietoihin tehdään muutoksia, mutta uusi salasana on alle 5 merkkiä.

**Oletus** Järjestelmä antaa ilmoituksen siitä, että salasanat olivat erilaiset. Mitään ei kirjata tietokantaan, ja kaikkiin kenttiin, paitsi salasanoihin, ladataan juuri kirjoitetut tiedot.

**Tulos** Järjestelmä toimi oletuksen mukaisesti.

**Lisäyksen syy** Testi puuttui.

## **5.5.9 Toimittajan sisäänkirjautuminen**

## **TS-4**

- **Kuvaus** Päätoimittajan sähköpostiosoite ja salasana kirjoitetaan niille varattuihin kenttiin sisäänkirjautumissivulla ja painetaan "Sign in" -painiketta.
- **Oletus** Pääoimittaja kirjataan sisään järjestelmään ja päätoimittajan näkymä latautuu näkyviin.

**Tulos** Järjestelmä toimi oletuksen mukaisesti.

**Lisäyksen syy** Testi puuttui.

## **5.5.10 Uuden asiantuntijan lisääminen (artikkelien hallinta tai käyttäjien hallinta)**

## **UAL-7**

**Kuvaus** Kirjoitetaan uusi erikoisala "Add new expertise" -kenttään ja painetaan "Add" painiketta.

**Oletus** Uusi ala lisätään valittavien alojen listaan.

**Tulos** Järjestelmä toimi oletuksen mukaisesti.

**Muutoksen syy** Alaa ei lisätä suoraan asiantuntijalle.

#### **UAL-8**

**Kuvaus** Painetaan "Add"-painiketta valitsematta yhtään erikoisalaa.

**Oletus** Sivu latautuu uudestaan, eikä alalista muutu. Kaikki muissa kentissä olleet tiedot ovat edelleen paikallaan.

**Tulos** Järjestelmä toimi oletuksen mukaisesti.

**Lisäyksen syy** Testi puuttui.

## **UAL-9**

**Kuvaus** Painetaan "Remove"-painiketta valitsematta yhtään erikoisalaa.

**Oletus** Sivu latautuu uudestaan, eikä alalista muutu. Kaikki muissa kentissä olleet tiedot ovat edelleen paikallaan.

**Tulos** Järjestelmä toimi oletuksen mukaisesti.

**Lisäyksen syy** Testi puuttui.

## **5.6 Toimitus - Poistetut käyttötapaukset**

## **AH-13**

**Kuvaus** Painetaan "Reject article" -painiketta.

**Oletus** Artikkelin arvosanaksi tulee "Rejected", ja toimittajalle annetaan ilmoitus tapahtumasta. Kirjoittajalle lähetetään ilmoitus artikkelin hylkäyksestä sähköpostilla.

**Poistamisen syy** Artikkelin voi suoraan hylätä "View reviews" -tilassa.

## **PO-2**

**Kuvaus** Painetaan "Show abstract" -linkkiä.

**Oletus** Artikkelin tiivistelmä avautuu uuteen ikkunaan.

**Poistamisen syy** Tiivistelmä näkyy sivulla.

# **6 Ominaisuudet, joita ei testattu**

Kuten testaussuunnitelmassa todettiin, järjestelmästä jätettiin testaamatta vaikeimmin toteutettavat laitteistovirheet, sekä puskurin ylivuotovirheet. Järjestelmätestaus suoritettiin käyttäen Mozilla- ja Internet Explorer-selaimia, mutta muiden selainten käytön testaaminen sivuutettiin, vaikka testaussuunnitelmassa toisin oli määritelty. Muita selaimia kuitenkin kokeiltiin, mutta ei järjestelmätestauksen laajuudessa.

Koska yksikkötestausta eisuoritettu täydellä lausekattavuudella, osaa ohjelmakoodin haaroista ei testattu. JSP-sivujen sisältämää Java-koodia ei testattu erikseen yksikkötestauksessa, koska se oli sijoitettuna HTML-koodin joukkoon. Myöskään ControllerServlet-, Tiedosto- ja TiedostoServlet-luokkia ei testattu muuten kuin järjestelmätestauksessa, koska ne ovat niin vahvasti sidoksissa JSP-sivujen toimintaan ja requestien tuottaminen käsin olisi ollut erittäin hankalaa, ellei mahdotonta.

## **6.1 Yksikkötestauksen lausekattavuus**

Yksikkötestauksessa testattujen luokkien kohdalla päästiin arviolta seuraaviin lausekattavuuksiin:

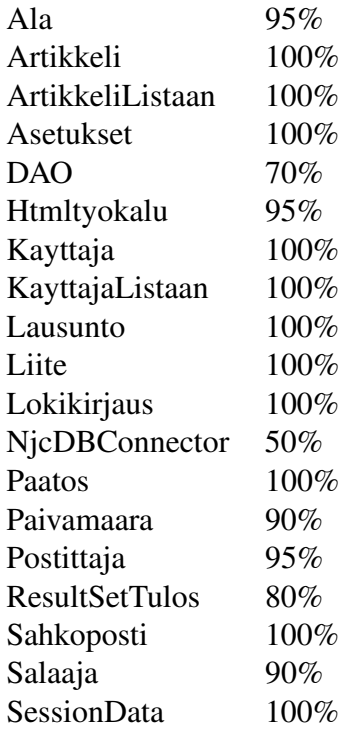

Lausekattavuuden prosentit on saatu tarkastelemalla koodia ja testitapauksia. Tietotyyppien kohdalla päästiin täydelliseen lausekattavuuteen, koska ne sisältävät tyypillisesti vain get- ja set-operaatioita, eikä niissä ole käytetty ehtolauseita ollenkaan. Muissa luokissa täydellisestä lausekattavuudesta jäätiin monien ehtolauseiden ja poikkeuksien vuoksi.